# **ANALIZA SOFTVERSKIH ALATA ZA UPRAVLJANJE PROJEKTIMA U TURIZMU**

**Delić, Petra**

**Master's thesis / Specijalistički diplomski stručni**

**2018**

*Degree Grantor / Ustanova koja je dodijelila akademski / stručni stupanj:* **University of Split, Faculty of economics Split / Sveučilište u Splitu, Ekonomski fakultet**

*Permanent link / Trajna poveznica:* <https://urn.nsk.hr/urn:nbn:hr:124:727368>

*Rights / Prava:* [In copyright](http://rightsstatements.org/vocab/InC/1.0/) / [Zaštićeno autorskim pravom.](http://rightsstatements.org/vocab/InC/1.0/)

*Download date / Datum preuzimanja:* **2025-01-16**

*Repository / Repozitorij:*

[REFST - Repository of Economics faculty in Spli](https://repozitorij.efst.unist.hr)t

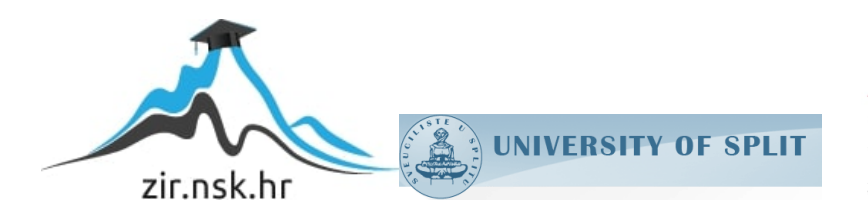

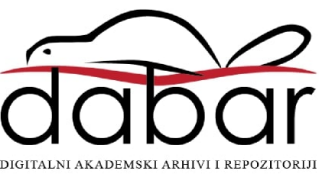

**SVEUČILIŠTE U SPLITU EKONOMSKI FAKULTET**

**ZAVRŠNI RAD**

# **ANALIZA SOFTVERSKIH ALATA ZA UPRAVLJANJE PROJEKTIMA U TURIZMU**

**Mentor: Studentica:**

**Izv.prof.dr.sc. Daniela Garbin Praničević Petra Delić**

**Split, kolovoz 2018.**

# SADRŽAJ:

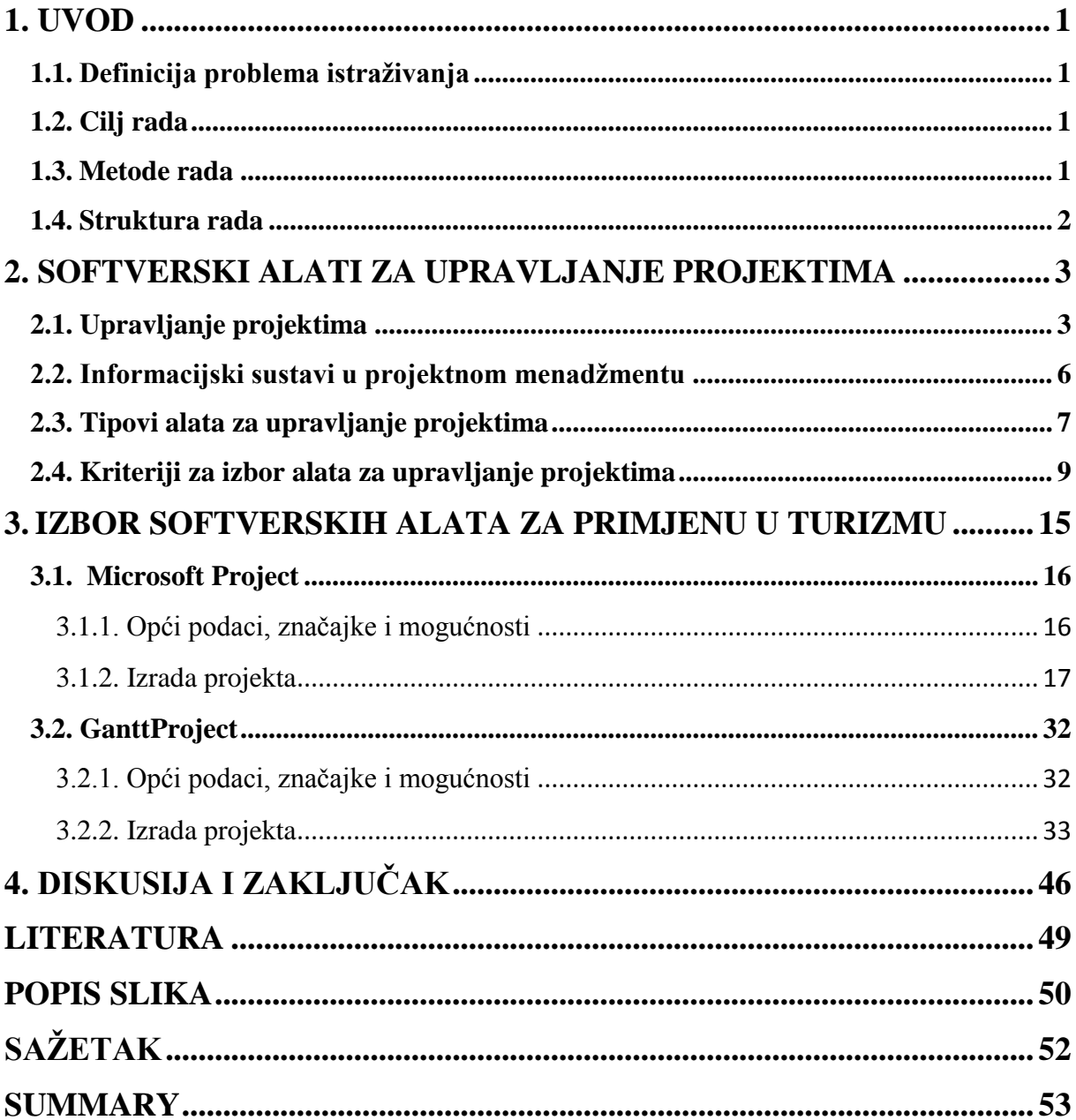

#### <span id="page-3-0"></span>**1. UVOD**

#### <span id="page-3-1"></span>**1.1. Definicija problema istraţivanja**

Problem istraživanja odnosi se na analiziranje alata iz skupine softverskih alata koji su namjenjeni za upravljanje projektima općenito, a također su i optimalni za primjenu na području turizma. Budući da su projekti jedinstveni procesi koji se ne mogu ponavljati, sastavljeni od niza aktivnosti koji su vremenski točno definirani pa se pritom točno zna početak kao i kraj pojedinog zadatka na projektu, ali i samog projekta, sa ograničenim resursima (bilo ljudskim, financijskim ili nekim drugim resursima) sa jedinstvenim ciljem zadovoljavanja potreba i želja klijenta ili preciznije sa ciljom ostvarenja željenog rezultata bilo to usluge, proizvoda ili slično. Upravo zbog te glavne problematike upravljanja zahtjevnim procesom kao što je upravljanje projektima razvile su se tehnologije poput ovakvih, softverska rješenja to jest alati, koji služe kao podrška za olakšavanje cijelog procesa upravljanja projektima sa svrhom pojednostavljenja upravljanja projektom i praćenja cijelog procesa kroz niz aktivnosti.

#### <span id="page-3-2"></span>**1.2. Cilj rada**

Cilj rada je istražiti opće funkcionalnosti izdvojenih softverskih alata za upravljanje projektima kao i argumentirati odabrane alate koji su optimalni za vođenje turističkih projekata te iste predstaviti sa svim funkcionalnostima kao i prednostima i nedostatcima primjene u upravljanju projektima.

#### <span id="page-3-3"></span>**1.3. Metode rada**

Metode rada koje su korištene za izradu rada su prije svega metode analize i sinteze te metoda usporedbe. Metoda analize je veoma značajna u ovom radu jer se veliki naglasak stavio na istu prilikom analize dostupnih softverskih alata kako bi se moglo izvojiti nekoliko optimalnih za uporabu u području turizma. Osim toga, u konačnici, jako je važna spomenuta metoda usporedbe jer pomoću iste kompariramo izvojene alate kako bi na taj način mogli uočiti koji od alata se istaknuo kao bolji te pruža više funkcionalnosti projektnim menadžerima kao i njihovim projektnim timovima u upravljanju projektima.

#### <span id="page-4-0"></span>**1.4. Struktura rada**

Kroz rad u prvom dijelu rada susrećemo se s uvodnim razmatranjima vezanim za analiziranje softverskih alata za upravljanje projektima u turizmu to jest temom samog rada. Tu se osim glavnih pitanja vezanih za temu definiraju problemi samog istraživanja, iznose se ciljevi rada te metode koje su korištene za samo istraživanje. Drugi dio rada obuhvaća teoretski dio u kojem se upoznaje sa pojmovima softverskih alata općenito, terminima vezanim za upravljanje projektima,, tipovima alata za upravljanje projektima i kriterijima za izbor alata. Potom u trećem dijelu rada prikazuje se izbor softverskih alata koji su optimalni za primjenu na području turizma. U tom dijelu riječ je o nekoliko izvojenih alata gdje će se prikazati funkcionalnosti pojedinog alata kako bi se mogli upoznati sa njihovim prednostima i nedostatcima te komparirati ih kako bi mogli zaključiti koji od izvojenih alata je najbolji za primjenu u turizmu. Dok na temelju provedenog istraživanja izvojenih alata optimalnih za primjenu u turizmu sa svim njihovim funkcionalnostima dolazimo do određenih zaključaka koji će kroz diskusiju biti opisani u četvrtom dijelu samog rada kako bi na temelju istih mogli donijeti određene zaključke.

#### <span id="page-5-0"></span>**2. SOFTVERSKI ALATI ZA UPRAVLJANJE PROJEKTIMA**

Danas sve više uviđamo brze tehnološke promjene kako u poduzećima tako i u cjelokupnom okruženju koja diktiraju nužnost praćenja i prilagođavanja novim trendovima. Tako se i u poslovnom svijetu posebice u području upravljanja projekta odvijaju promjene koje utječu na sve složenije projekte koji za kvalitetno i uspješno upravljanje istim više ne ostavlja mogućnost upravljanja na, sad već, staromodan način. Sve češće se zbog kompleksnosti različitih projekata nameće uporaba nekog od softverskih alata koji služe kao podrška za kvalitetno upravljanje svim fazama pojedinog projekta. Upravo takvi, softverski alati, razvijeni su da bi projektnom timu koji na čelu ima projektnog menadžera olakšali kompletno planiranje projektom, počevši od samom razvoja to jest razvijanja plana projekta, definiranje vremenskog okvira odvijanja projekta, raspodjelu resursa na projektu (kako ljudskih tako i novčanih, ali i ostalih vrsta resursa koji se javljaju na projektima), vizualni pregled ili preciznije uvid stanja na projektu u pojedinom trenutku, redovito provođenje audita projekta kao i provođenje raznih analiza koje su putem ovakvih softvera dostupni projektnom timu.

Imajući na umu kako upravljanje projektima nije jednostavan, rutinski posao koji se može koristiti kao predložak na bilo kojem projektu već je jedinstveno i specifično za svaki pojedini projekt te ne postoji situacija gdje će se taj specifičan projekt ponoviti makar bila riječ o istoj vrsti projekta (primjerice građevinski projekti). Unatoč tome što može biti sličan projekt tu nikad neće biti riječ o istom odnosno u potpnosti ponovljenom projektu, jer uvijek postoje razlike bilo u raspoloživosti resursa, fazama ili rasporedu faza unutar odvijanja projekta, vanjskim utjecajima i slično. Stoga je važno znati kako ovakvi softverski alati uistinu donose niz prednosti koje čitavom projektom timu olakšavaju zahtjevne zadatke s kojima se susreću prilikom upravljanja projektima.

#### <span id="page-5-1"></span>**2.1. Upravljanje projektima**

Samo upravljanje projektima obuhvaća niz aktivnosti kao i brojne organizacijske sposobnosti i tehnike koje se koriste sa ciljem uspješnog ostvarenja nekog projekta.

Koliko je sam pojam projekt složen govori i činjenica da postoji niz različitih definicija koje su mnogi autori nastojali na svoj način intepretirati kako bi na što jednostvniji i jasniji način

približili ljudima. Među najpoznatijim definicijama nametnula se i definicija prema vodiću izrađenom od strane Project Management Institut (PMI), institutu veoma poznatom u svijetu projektnog menadžmenta, a ista projekt opisuje kao privremeni pokušaj pothvata za stvaranje jedinstvenog proizvoda ili usluge. Privremeni pokušaj bi značio u tom slučaju da svaki projekt ima svoj nedvojbeni kraj, a jedinstven bi predstavljalo činjenicu da je svaki proizvod ili usluga na neki način ipak različita od svih sličnih proizvoda ili usluga. Ta definicija PMI (2000) obuhvaća gotovo sve elemente koji definiraju projekt, od toga da je projekt pothvat sa definiranim početkom i krajem, da postoji konačni cilj do kojeg realizirani projekt dovodi, da je svaki projekt jedinstven za sebe i slično. No ipak da bi se neki takav pothvat smatrao projektom isti osim cilja, neponovljivosti, vremenske definiranosti, zadanih resursa mora imati i određeni rizik, koordinirani napor i brojne druge elemente.

Osim brojnih definicija o pojmu projekt, također je slična situacija kada je riječ o pojmovnom odreĎenju projektnog menadžmenta. U tom slučaju se izdvaja definicija Project Management Body of Knowledge (PMBOK) koja isti definira kao primjenu znanja, vještina, alata i tehnika na projektne aktivnosti, a sve kako bi se ispunile potrebe i očekivanja zainteresiranih za projekt. Ova definicija PMBOK (2000) jasno naglašava glavnu svrhu samog projekta, a to je prije svega ispuniti potrebe i očekivanja zainteresiranih skupina što za sobom povlači nužnost pažljivog analiziranja i utvrđivanja tko su to zainteresirani za pojedini projekt te važnost analiziranja njihovih očekivanja kako bi se u odnosu na zahtjeve definirao djelokrug rada projekta i specificirali ciljevi istog.

Dok su se ranijih godina projektima smatrali isključivo radovi vezani za građevinu, danas su velika i sve uspješnija poduzeća postala svjesna da se kroz njihov rad na brojne zadatke može gledati kao na projekte te da je za to potrebno usvojiti neke od tehnika proektnog menadžmenta ukoliko žele poslovati još uspješnije te kako bi kvalitetno i uspješno u potpunosti realizirali pojedini projekt. Gledajući na taj način na projekte vidljivo je kako se projekte može svrstati u različite skupine, bilo to prema veličini samog projekta, vremenu tijekom kojeg se isti izvodi, zadanom budžetu ili pak troškovima jasno je kako je riječ o uistinu širokom pojmu.

Upravo iz tog razloga, različitih struktura samih projekata, važno je shvatiti kako su i sredstva upravljanja projektima veoma različita. Ovisno o složenosti projekta te brojnim drugim elementima koji ga definiraju vrši se izbor sredstva pomoću kojeg će se upravljati projektom. Što je projekt kompleksniji to je nužnije i neophodnije kvalitetnije upravljanje istim, a upravo

tu je vidljiv značaj izvođenja projekta uz adekvatnu podršku projektnog programa odnosno softverskog alata za upravljanje projektima.

Kako je s vremenom rasla svijest o razvoju projektnog menadžmenta kao samostalnog zanimanja u svijetu je došlo do formiranja institucija koje su održavanjem redovitih sastanaka pružale podršku svojim članovima na području projektnog menadžmenta vezana za sva pitanja koja su se pred njima nalazila.

Prema PMBOK upravljanje projektima se može opisati kroz ukupno 9 područja znanja, a to su:

- **Integracija projekata** odnosi se na 3 glavna procesa projektnog menadžmenta (planiranje, izvedba i kontrola) gdje se inputi pojedinog područja znanja vode zajedno.
- **Upravljanje opsegom projekta** neophodno je kako bi se zadovoljili ciljevi projekta i to na način da se osigura uvid u sve aktivnosti koje će se izvoditi na projektu.
- **Upravljanje vremenom projekta** odnosi se na proces koji podrazumijeva definiranje aktivnosti, definiranje rasporeda aktivnosti točnije redoslijeda kojim će se aktivnosti odvijati, izadi kalendara i procjenjivanju trajanja pojedine aktivnosti, kontroli vremena i slično.
- **Upravljanje kvalitetom projekta** podrazumijeva proces kojim će se osigurati da realiziran projekt zadovolji potrebe za koje se izvodi. Tu je neophodno planiranje kvalitete, definiranje zahtijevanih uvjeta, osiguranje i redoviti audit kvalitete.
- **Upravljanje ljudskim resursima projekta** odnosi se na proces koji zahtijeva najefikasniju uporabu ljudi koji su uključeni u rad na projektu. Tu se kao aktivnosti nameću planiranje organizacije, adekvatna raspodjela ljudi na odgovarajuće aktivnosti, definiranje uloga u timu i ostale aktivnosti.
- **Upravljanje troškovima projekta** zahjeva sigurnost da će se projekt odviti u okviru definiranog budžeta. Podrazumijeva planiranje svih resursa, procjenu troškova, kontrolu istih i slično.
- **Upravljanje komunikacijama projekta** odnosi se na osiguranje informacija kroz aktivnosti planiranja komuniciranja, distribucije informacija, održavanja sastanaka, izvještaja o stanju i napretku na projektu i slično.
- **Upravljanje rizikom projekta** proces koji se odnosi na analiziranje, identificiranje i reagiranje na identificirani rizik projekta. Važno je utvrditi kvantifikaciju rizika i utjecaj istog na odvijanje projekta kao i mogućnosti kontrole istog.

 **Upravljane nabavom projekta** – odnosi se na proces kojim će se osigurati sva dobra ili usluge izvana koja su nužna za izvođenje poduzeća ili projektnog tima prilikom rada na projektu.

#### <span id="page-8-0"></span>**2.2. Informacijski sustavi u projektnom menadţmentu**

Informacijski sustav, prema Vargi (2014), predstavlja sustav koji prikuplja, pohranjuje, čuva, obraĎuje i distribuira informacije važne za organizaciju i društvo tako da iste mogu biti dostupne i upotrebljive svima kojima su potrebne točno u trenutku kada zatreba.

Kada je riječ o informacijskim sustavima u projektnom menadžmentu (PMIS) tu se govori o alatima i tehnikama informacijskog sustava koje se koriste pri upravljanju projektima za distribuciju informacija. Projektni menadžeri pri vođenju projekata koriste neke od tehnika ili alata kako bi na taj način prikupili neophodne informacije, analizirali te distribuirali iste bilo usmenim putem ili pak sve češće elektroničkim putem. Informacijski sustav upravljanja projektima (PMIS) uvelike olakšava planiranje i izvršavanje aktivnosti kako bi se putem istih omogućilo ostvarivanje ciljeva na način da se uspješno upravlja projektom. Isti se koristi za razne funkcije, a prije svega za prikupljanje različitih podataka, vođenje evidencija sa svrhom izvještavanja, upravljanje resursima, komparaciju stvarnih ostvarenja pojedine aktivnosti sa planiranima, te u konačnici često se koristi za pregled ostvarenih zadataka na temelju kojih će projektni tim izraditi završno izvješće o realiziranom projektu.

Na zahtjevnijim odnosno kompleksnijim projektima ili čak multiprojektima, ali i na svim ostalim projektima općenito, veoma često se koriste računalni informacijski sustavi upravljanja projektima. Oni donose niz prednosti u procesu odlučivanja, ali prema Omazić i Baljkas (2005) mogu se istaknuti najmanje dva načina na koje PMIS pomažu, a odnose se na povećanje brzine procesa donošenja odluka i pružanje pretpostavki za ostvarenje veće učinkovitosti donesenih odluka. No ipak oni pri tom ne zanemaruju i slučajeve kada kod uporabe PMIS dolazi do pogrešaka ili čak i zloupotreba. Neki od takvih primjera greški je slučaj kada se samom sustavu pridaje veća pozornost nego samom projektu ili preopterećenje informacijama, velika ovisnost o kompjuteru te mnogi drugi.

Stoga promatrajući ulogu informacijskog sustava upravljanja projektom može se zaključiti kako je njegova primjena opsežna i važna u upravljanju projektima, jer se istog koristi za planiranje koje uključuje aktivnosti od planiranja vremena, zadataka, budžeta i resursa angažiranih na projektu, potom za izvršavanje svih aktivnosti koje je nužno provesti da bi se ostvarilo zacrtane ciljeve projekta kroz kvalitetno upravljanje istim. Jednostavnije rečeno PMIS prati upravljanje projektima kroz sve faze životnog ciklusa projekta.

#### <span id="page-9-0"></span>**2.3. Tipovi alata za upravljanje projektima**

Sve ubrzaniji tehnološki razvoj i napredak u svim poslovnim segmentima nametnuo je i činjenicu da današnjim projektnim menadžerima zastarjeli informacijski sustavi više ne pružaju dostatne i kvalitetne informacije. Upravo iz tog razloga dolazi do nužnosti uvođenja suvremenijih informacijskih sustava u upravljanju projektima kako bi čitav proces bio podržan dobrim informacijskim sustavom i kako bi menadžerima na raspolaganje dao ključne informacije.

Ipak alati za upravljanje projektima se po svojim funkcionalnostima i složenosti ipak razlikuju od ostalih softverskih alata. S obzirom na velike različitosti među pojedinim projektima softverski alati se kategoriziraju i mogu se svrstati pod nekoliko tipova ovisno o njihovoj primjenjivosti u skladu sa funkcionalnostima kako bi se za upravljanje pojedinim projektom izabrao onaj najpraktičniji koji je u mogućnosti zadovoljiti sve zahtjeve određenog projekta.

Danas postoji sve veći broj alata koji služe za planiranje i kontrolu projekta. Treba naglasiti kako njihov naziv, alati za projektni menadžment, ipak nije u potpunosti ispravan iz razloga što unatoč brojim funkcijama koje alati nude ipak ne nude u potpunosti sve ono što projektni menadžment obuhvaća.

Kako bi se bolje razlikovalo tipove alata i načine na koje se primjenjuju u upravljanju projektima Dobson (2007) ih dijeli u 5 kategorija:

- Samostalni alati
- Suradnički alati
- Modularni alati
- Hosted alati
- Metodologijski alati

Pri tom, prema Dobsonu (2007), **samostalni alati** podrazumijevaju najosnovniji alat za upravljanje projektima. Isti se mogu kupiti u prodavaonicama softvera, ali i nabaviti online putem te su prvenstveno kreirani za poduzeća koja nezavisno upravljaju projektima. Koriste vlastite bae podataka, interne podatke, koje nisu dostupne korisniku. Kao nedostatak ovog tipa alata nameće se to što nisu funkcionalni za upravljanje kompleksnim resursima projekta. Kao samostalne alate moguće je koristiti hosted alate na način da se kreira sustav kojem se pristupa internetskim putem to jest putem preglednika i na taj način se mogu povećati funkcionalnosti istog. Kod ovog tipa alata dominiraju Microsoft software-i.

**Suradnički alati** su kreirani da bi postojećim alatima povećali funkcionalnost koja nedostaje kod samostalnih alata te je to velika prednost ovih alata. Većina alata ovog tipa mogu se povezati sa samostalnim Microsoft alatima, ali ih se ne može nazvati pravim alatima za upravljanje projektima. Njih se promatra na način da su dodatak za postojeći alat stoga prije njihove nabave važno je istražiti jesu li kompatibilni sa postojećim alatom kojeg posjedujemo. Razvijeni su za specifičan djelokrug u upravljanju projektima. Između ostalog, Dobson (2007) suradničke alate dijeli na 3 tipa, a to su: add – in alat, suradnički alat kao dio neke aplikacije te neprojektni samostalni proizvod.

**Modularni alati** su softveski alati koji funkcioniraju kao više korisnički sistemi za upravljanje projektima. Temelje se na strukturi baze podataka kojima se pristupa uz pomoć modularnog korisničkog sučelja. Ovaj tip alata korisnicima pruža niz prednosti i može imati široki utjecaj na način poslovanja određene organizacije. U slučaju kada korisnik ima potpuno integrirani modularni sistem istoga je potrebno redovito održavati i nadograđivati.

**Hosted alati** su pak tip alata koji je alternativa modularnim alatima, te isti omogućuju upravljanje s više različitih projekata sa različitih mjesta. Ono što je neophodno za ovaj tip alata internetska veza te Internet preglednik. Bazi podataka korisnik pristupa uz sigurnosnu dozvolu te se ista nalazi na serverima dobavljača alata. Prednost hosted alata je ta da pružaju dio funkcionalnosti modularnih sustava, ali su jeftiniji. Ovim tipom alata je moguće u potpunosti upravljati projektima, a isti su zasnovani na web-u. Dozvolu za pristup određenim dokumentima i podatcima dodjeljuje projektni menadžer u skladu s ovlastima koje pojedini korisnik ima. No ovaj tip alata ima i glavni nedostatak koji se odnosi na to da hosted alati ne pripadaju poduzeću koji ih koristi.

**Metodologijski alati** su tip alata za upravljanje projektima koji osiguravaju definiranu strukturu koja projektnom menadžeru pruža mogućnost planiranja cijelog projekta na već prethodno strukturiran način. Ovaj alat pruža standardizaciju procesa kako bi se članovi projektnog tima mogli usmjeriti na isporuku konačnog proizvoda ili usluge kojom projekt u konačnici rezultira. Isti mogu, ali ne nužno uključivati software aplikaciju, a većina spomenutih alata su nekim dijelom potporni programi za metodologijski tip alata za upravljanje projektima.

#### <span id="page-11-0"></span>**2.4. Kriteriji za izbor alata za upravljanje projektima**

Danas kada je porastao broj softverskih alata za upravljanje projektima od velike je važnosti znati ispravno odabrati onog koji će u potpunosti odgovarati zahtjevima vašeg poslovanja. Ovi softverski alati su nerijetko komplicirani i zahtjevni za korištenje potencijalnim kupcima, stoga se izbor softverskih alata za upravljanje projektima dijeli prema njihovim funkcijama u pet temeljnih kategorija. Istražujući i dublje proučavajući te alate vezano za njihove funkcionalnosti kupci mogu dobiti potrebne informacije o mogućnostima koje pojedini alat pruža svom korisniku kako bi donijeli odluku o odabiru softverskog alata koji najbolje ispunjava njihove zahtjeve. Ranije spomenute kategorije u koje se isti mogu svrstati su, prema Hell (2017) sljedeće kategorije:

- Kolaboracija
- Upravljanje resursima
- Projektni menadžment
- Mogućnost rada na daljinu
- Pomoć i podrška

**Kolaboracija** predstavlja mogućnost softvera da projektni tim radi na istom projektu, a da pri tom članovi tima mogu biti fizički razdvojeni. Ta mogućnost u današnje vrijeme donosti niz prednosti, dok je prije nastanka ovakvih softvera upravljanje projektima bilo isključivo na način da projektni tim radi na istom projektu i imaju mjesto za odvijanje svih sastanaka kako bi mogli obavljati pojedine zadatke, izmjenjivati informacije vezane za projekt i slično. Danas je to veliko olakšanje, jer znajući kako su članovi projektnih timova nerijetko i zaposlenici različitih poduzeća ili organizacija, sa različitim mjestima boravka na ovaj način se omogućava povezanost tima kako bi isti izmjenjivali iskustva, znanja i informacije putem

interneta neovisno na dislociranost ili vremesku udaljenost među njima. Suradnja internetskim putem je omogućena uz pomoć:

- $\triangleright$  Kontrolne ploče članovi tima imaju mogućnost uvida u projekte koji se odvijaju uz brzi i olakšan pristup svim podatcima, potrebnim analizama i izvješćima u bilo kojem trenutku.
- Timskih kalendara i rokova pruža uvid u rasporede, ključne trenutke na projektu kao i rokove isporuke pojedinih zadataka, aktivnosti ili kompletnog projekta.
- $\triangleright$  E mail integracija softveru za upravljanje projektima omogućava integraciju sa programima za slanje elektroničke pošte.
- Centar za suradnju služi kao online mjesto za okupljanje članova projektnog tima, projektnih menadžera te klijenata na kojem isti mogu u kratkom roku dobiti uvid u stanje projekta.
- Praćenje problema služi kao alat pomoću kojega je moguće pratiti postojeće probleme na projektu te nudi mogućnost upravljanja tim problemima.
- Forumi alati koji služe za komunikaciju članova projektnog tima. Na forumima oni razmjenjuju iskustva, mišljenja kao i znanja o projektima.
- $\triangleright$  Integracija s MS Projectom Softver MS Project je standardni softver za upravljanje projektima kod većine organizacija pa je za one koji se žele prebaciti na neki drugi softver prebacivanje podataka uvelike olakšano ako odabrani program ima mogućnost integracije sa MS Projectom.
- Desktop aplikacije služi za uvid informacija o projektu bez stvarnog prijavljivanja u online sustav za upravljanje projektima.
- RSS feed služi za kontinuirano primanje ažuriranih informacija i obavijesti koje su vezane za projekt.

**Upravljanje resursima** služi za učinkovitu implementaciju resursa organizacije u zadatke na projektu pa su se prema tome na području upravljanja projektima razvili procesi i tehnike koje omogućavaju najbolje mogućnosti alokacije resursa, bilo da je riječ o financijskim, ljudskim ili pak IT resursima. Najvažnije funkcije koje su nužne kod softvera vezane za upravljanje resursima su:

 Detalji resursa – pružaju mogućnost dodjeljivanja detaljnih informacija o resursima potrebnih na pojedinoj aktivnosti na projektu. Pa je tako moguće označiti dostupnosti resursa na pojedine dane, pridodati kontakt informacije uz pojedini ljudski resurs ili označiti vrstu cijene za financijske resurse.

- Set vještina pruža mogućnost dodjele informacija o znanjima, vještinama i sposobnostima pojedinog člana projektnog tima uključujući i projektnog menadžera. Ovakva funkcija olakšava odabir i alokaciju adekvatnih ljudi na određeni zadatak tako da se njihove vještine u potpunosti iskoriste na zadatcima i aktivnostima koje im se dodjeljuju.
- Vremenska tablica pruža konstantni uvid u planirane vremenske okvire projekta, kao i vrijeme početka i završetka svih projektnih aktivnosti na kojima rade članovi projektnog tima. Tako se može kontinuirano pratiti realizaciju i napredak projekta te pravovremeno uočiti probleme na projektu kako bi se iste na vrijeme moglo i rješiti.
- Materijali ili zalihe daje uvid u stanje zaliha, točke isporuke materijala koje su od ključne važnosti za cijeli uspjeh projekta. To dovodi do nužnosti detaljnog planiranja potreba za materijalima i zalihama na temelju praćenja njihove potrošnje.
- Uvoz resursa pruža mogućnost brzog unošenja popisa resursa projekta izravno u alat za upravljanje projektima kako bi se olakšalo kreiranje projektnog plana te osiguralo pravovremeno odvijanje rada na projektu bez kašnjenja pojedinih aktivnosti ili u konačniji cijelog projekta.
- Adresar služi kao baza podataka sa svim potrebnim kontakt podacima kao i podacima elektroničke pošte svih ljudskih resursa koji su angažirani na projektu kako bi projektni menadžeri i druge odgovorne osobe na mogle lako stupiti u kontakt sa zaposlenicima na projektu.
- Troškovi omogućava dodavanje, ali i izračunavanje troškova pojedinih resursa prema njihovoj vrsti kako bi se moglo imati uvid u troškove resursa te prema tome moglo zadržavati u okviru budžeta samog projekta.
- Bilješke resursa pruža mogućnost dodavanja kratkih bilješki uz pojedini resurs. Ova mogućnost služi za dodatno informiranje zaposlenih o resursima koji se koriste u radu.
- Grupe služi za dodjeljivanje dozvola za rad većem broju korisnika, odjednom, na određenom dijelu projekta.
- Planer kapaciteta pruža mogućnost praćenja korištenja resursa na projektu kako bi se izbjeglo preopterećenje resursa ili njihovih rasporeda na projektima. Ova funkcija daje pregledni prikaz kapaciteta i njegovog stanja to jest angažmana na projektu.

 $\triangleright$  Prijava ili odjava – služi za uvik ključnih materijalnih i ljudskih resursa kako bi se znalo u svakom trenutku gdje se isti nalaze ukoliko dođe do potrebe za njihovom preraspodjelom ili povlačenjem.

Projektni menadžment se javlja kao disciplina koja kombinira u prvom redu znanje, ali i alate, tehnike i vještine neophodne za uspješno izvršavanje projektnih ciljeva. Ova disciplina pri tom podrazumijeva niz funkcija koje se u upravljanju projektima nameću.

- Upravljanje zadacima podrazumijeva dodjeljivanje zadataka pojedinim ljudima koje imaju znanja i vještine za njihovo izvršavanje. Također podrazumijeva i praćenje napretka zadataka, kao i ostvarivanja ciljeva, poštivanja rokova i ovisnosti među aktivnostima na projektu.
- Informiranje o zadacima podrazumijeva funkciju u kojoj zaposlenici angažirani na projektu izvještavaju projektne menadžere i druge nadređene o rezultatima svog rada na način da ih izvještavaju o napretku.
- Ponavljajući zadaci omogućavaju kreiranje ponavljajućih zadataka, onih koji se javljaju na tjednoj ili pak mjesečnoj bazi, kako bi se tako vremenski skratilo izradu projektnog plana.
- Planiranje projektnim menadžerima omogućava pregledno planiranje velikog broja različitih varijabli vezanih za projekt kako bi se omogućilo nesmetano izvođenje prjekta u okviru zadanih rokova s ciljem ostvarenja konačnih ciljeva.
- Kalendari služi za uvid, svim osobama koje imaju pravo pristupa softveru, na njihove aktivnosti i zadatke u obliku kalendara.
- Rokovi pružaju osiguranje nesmetanog rada na projektu na način da se putem podsjetnika na rokove pojedinih zadataka i događaja spriječava kašnjenje projekta.
- $\triangleright$  Događaji prikazuju se kao i projektne aktivnosti no sa temeljnom razlikom, a to je da događaji nemaju trajanje dok se aktivnosti obilježavaju sa točno određenim početkom i završetkom.
- Gantogrami služi kao tabelarni prikaz projektnih aktivnosti u kojem su iste prikazane s obzirom na njihovu predviđenu duljinu trajanja.
- Interaktivni gantogrami pružaju mogućnost ažuriranja podataka direktno u tabelarnom prikazu.
- Statistika služi za izradu statističkih izvješća prije svega u svrhu kontrole i izvještavanja voditelja projekta o radu na projektu.
- Praćenje opterećenja neophodno je za što učinkovitije upravljanje projektom kao i za pravovremeno reagiranje na probleme koji se javljaju zbog preopterečenja pojedinih resursa projekta.
- $\triangleright$  Upravljanje dokumentima daje mogućnost pohranjivanja dokumenata na organiziran način kako bi u svom trenutku bili pregledni i lako dostupni za upotrebu.
- Troškovi služi za brz unos i ednostavan prikaz troškova vezanih za projekt.
- Budžetiranje pruža mogućnost dodavanja budžeta projekta, kao i upravljanja njime.
- $\triangleright$  Metoda kritičnog puta služi za određivanje najduljeg mogućeg slijeda aktivnosti kojim je direktno određeno i ukupno trajanje projekta u cijelosti.
- Projektni predlošci u svrhu skraćivanja vremena izrade projektnog plana pružaju mogućnost izrade nacrta projekta.
- Analizator rizika ili koristi služi za analiziranje rizika ili koristi od izvršenih zadataka ili događaja pritom pridajući veliku važnost da nijedan korišteni resurs ne bude preopterećen.
- Automatske obavijesti podrazumijeva poruke putem elektroničke pošte projektnom menadžeru kojima ga se obaviještava o napretku projekta bez prijave u softver.
- Postavke privatnosti omogućava dodjeljivanje dozvola da u programu vide isključivo ono što se tiče njihovog posla na projektu.

**Mogućnost daljinskog upravljanja** je funkcija koja se javila iz razloga što su današnji članovi projektnih timova sve češće dislocirani, odnosno projektne timove čine članovi koji se ne nalaze unutar iste organizacije već žive u različitim gradovima dijem svijeta. Iz tog razloga razvojem tehnologije razvili su se i softverski alati koji su uklonili ranije probleme u radu i planiranju na projektima koji se susreću sa upravo takvim situacijama, u kojima postoji vremenska razlika među članovima tima ili u situacijama gdje postoje jezične barijere i slično. Svi ti problemi od ranije rješeni su uz pomoć sljedećih funkcija:

- Višejezičnost ova funkcija softverskih alata za upravljanje projektima omogućava svim zaposlenicima na projektu da neovisno o tome gdje žive ili kojim jezikom pričaju mogu nesmetano raditi na projektu sa ostalim članovima tima.
- $\triangleright$  Mobilni uređaji danas sve više olakšavaju posao te se može reći kako su s vremenom mobilni uređaji postali ono što su ne tako davno bili laptopi. Služe za održavanje koraka s napretkom na projektu projektnim menadžerima.

**Pomoć i podrška** su dijelovi alata koji su korisnicima od velike važnosti. Ova kategorija se odnosi na forume, upoznavanje potencijalnih korisnika s alatom putem videa, telefonske centrale za podršku kao i brojni tiskani priručniciputem kojih mogu doći do informacija o pojedinom alatu. Ono što bi svaki softverski alat za upravljanje projektima svojim kako potencijalnim tako i postojećim korisnicima trebao nuditi po pitanju pomoći i podrške su sljedeće funkcije:

- Telefonski broj informacija s kontakt brojem putem kojeg se korisnici mogu obratiti za pomoć u uobičajenom radnom vremenu i bez naknade.
- Tiskani ili elektronski priručnik nudi upute o korištenju pojedinog softvera za koji se izdaje.
- $\triangleright$  Baza znanja podrazumijeva online članke sa pitanjima i procedurama na koje se isti odnose.
- E-mail podrška podrazumijeva 24 satnu podršku putem elektroničke pošte.
- $\triangleright$  Forum putem kojeg korisnici mogu izmjenjivati iskustva, postavljati pitanja i voditi razgovore vezane za softver.
- Online chat nudi mogućnost korisnicima da trenutno stupe u kontakt sa online predstavnikom softvera koji im može pružiti odgovore na sva pitanja.
- Često postavljana pitanja (FAQs) pruža mogućnost pretraživanja pitanja koja su često postavljana vezano za korištenje softvera.
- Online video demo predstavlja vid korisničke podrške uz pomoć vizualne prezentacije na mrežnim stranicama.

#### <span id="page-17-0"></span>**3. IZBOR SOFTVERSKIH ALATA ZA PRIMJENU U TURIZMU**

Već od ranije je poznato kako sam pojam projekt, ali i upravljanje projektima ima širok značaj. Može se zaključiti kako sve oko nas podjelivši na nekakve zadatke možemo promatrati kao projekt te se istim putem raznih tehnika, metoda i alata može upravljati. Danas se sve češće u upravljanju projektima koriste softverska rješenja odnosno softverski alati pa je stoga, ovisno o vlastitim potrebama i preferencijama pojedinog poduzeća, važno pomoću kriterija za izbor odabrati alat koji je najprikladniji za upravljanje projektom na kojem radi poduzeće.

Na isti način je potrebno izvršiti analizu te odabir softverskog alata kada je riječ o projektu u turizmu. Što se tiče projekata na području turizma, važno je napomenuti kako i na tom području određene zadatke možemo promatrati kao projekt. Primjerice neki od projekata na području turizma bi mogli biti sljedeći: organizacija manifestacije (kulturne, zabavne i slično), gradnja turističkog objekta, razvoj aplikacije to jest turističkog mobilnog vodiča koji je sve češći i u Hrvatskoj u nekim većim gradovima, organizacija turističkog izleta, restauracija nekog objekta u turističke svrhe te brojni drugi. Shvativši kako gotovo svaki događaj može biti promatran kroz aktivnosti određene vremenskim okvirom, sa početkom i završetkom, sa određenim resursima i unaprijed utvrđenim budžetom te u konačnici jasno utvrđenim ciljom dolazi se do zaključka da za sve to možemo reći da je projekt, koji je jedinstven i kao takav neponovljiv.

Prema Karić (2002) može se reći kako su softveri za projektni menadžment postali prihvatljivi i upotrebljivi za sve vrste projekata, jer bi isti trebali kako projektnom menadžeru tako i projektnom timu omogućiti upravljanje različitim vrstama projekata i na taj način olakšati i osigurati bolje uvjete za uspjeh projekta. Stoga shvativši kako se sve oko sebe, pa tako i na području turizma, može promatrati kao jedinstvene projekte dolazi se do zaključka kako ne postoje specifični softverski alati koji su namjenjeni isključivo za upravljanje projektima u turizmu. Tu je riječ o istim softverskim alatima kojima se upravlja na jednak način neovisno o kojem se projektu radilo. Razlika među projektima se odnosi na to što je predmet projekta drugačiji te sukladno tome različite su aktivnosti, događaji na projektu, tijek i raspored aktivnosti, raspodjela resursa te ostali podatci. S obzirom na te posebnosti kroz ovaj rad se istraživalo funkcionalnosti odnosno mogućnosti primjene izdvojenih alata na nekom specifičnom turističkom projektu.

Za svrhu ovog rada analizirane su funkcionalnosti dvaju odabranih softverskih alata koji su se istaknuli kao kvalitetno primjenjivi u turizmu, a to su Microsoft Project i GanttProject. Za potrebe istraživanja i bližeg upoznavanja izdvojenih alata kroz programe se izvodio isti projekt radi lakše naknadne komparacije alata, a to je projekt renovacije hotela.

#### <span id="page-18-0"></span>**3.1. Microsoft Project**

<span id="page-18-1"></span>3.1.1. Opći podaci, značajke i mogućnosti

Prema podacima dostupnim na internetskoj stranici Microsoft-a (2018) Microsoft Project je predstavljen kao dio proširenog MS Office paketa istoimene tvrtke, Microsoft. Ovaj proizvod, MS Project, je alat koji pruža mogućnost jednostavnog i učinkovitog planiranja zadataka pri upravljanju projektima, dodjeljivanje resursa potrebnim za izvršavanje istih, praćenje provedbe zadataka projekta, rješavanje problema koji se pri realizaciji projekta mogu javiti, dijeljenje informacija, kreiranje potrebnih izvještaja i brojne druge mogućnosti. Jednostavnije rečeno to je alat koji je osmisljen kako bi projektnom menadžeru pomogao u izradi plana, alokaciji resursa, praćenju napretka, upravljanju budžetom i analizom opterečenja na projektu.

Ovaj alat sa svojim osnovnim značajkama donosi brojne prednosti pri upravljanju projektima, a kao neke od njih moguće je izdvojiti:

- Planiranje projekta od samog početka pa sve do završetka,
- Mogućnost izrade gantograma, kalendara i mreža,
- Mogućnost povezivanja zadataka, troškova i resursa,
- Utvrđivanje kritičnog puta,
- Mogućnost izrade različitih vrsta izvještaja,
- Vizualno olakšava praćenje napretka projekta,
- Pruža pouzdanije proračunske projekcije,
- Pruža mogućnost simulacija ("što ako"scenarija za lakši pronalazak optimalnog rješenja plana),
- Mogućnost pravovremenog uočavanja problema i njegovih posljedica,
- $\bullet$  Itd.

MS Project je kreiran od strane Microsofta kako bi korisnicima bio jednostavan za upotrebu. Alat je iznimno praktičan te omogućuje čitav niz grafičkih rješenja koja olakšavaju rad na projektu. Dodatna prednost ovog alata je i ta da je programski paket preveden na gotovo sve svjetske jezike, a također se i kontinuirano poboljšava što se u prvom redu odnosi na funkcionalnosti.

Važno je napomenuti kako Microsoft Project olakšava upravljanje projektima na način da nudi niz značajki, predhodno već navedenih, no ipak treba imati na umu kako nijedan softverski alat ne može u potpunosti zamjeniti znanja i ljudsku procjenu. Isti su stoga iznimna podrška kvalitetnom upravljanju projektima što olakšava i ubrzava cijeli proces planiranja zahtjevnih projekata.

Korisničko sučelje se ne razlikuje uvelike od, gotovo svima poznatih, MS Word i Excel. Sve funkcije ili preciznije naredbe alata su organizirane u menijima dok su one koje su najčešće u uporabi dostupne unutar alatne trake koju svaki korisnik ima mogućnost prilagoditi sebi i svojim potrebama baš kao i u MS Word i Excel-u.

Softverski alat pruža gotovo sve mogućnosti za kvalitetno upravljanje projektima kroz sve faze i aktivnosti na projektu na dosta jednostavan način. Ipak za uspješno upravljanje ovim alatom ipak je potrebno imati određenu razinu znanja i vještine za upravljanje istim, kao i upoznati se sa svim funkcijama i mogućnostima koje isti nudi kako bi alat mogli maksimalno upotrijebiti za potrebe upravljanja projektom.

Za potrebe upoznavanja sa funkcionalnostima koje ima softverski alat Microsoft Project, kao što je već ranije rečeno, kroz alat će se upravljati projektom Renovacija hotela kako bi na tom primjeru mogli uvidjeti sve mogućnosti, kao i prednosti ali i nedostatke korištenja ovog softverskog alata.

#### <span id="page-19-0"></span>3.1.2. Izrada projekta

Projekt u MS Projectu se izrađuje na način da se pokrene sam program odnosno softver MS Project te se odabirom *New* u File opciji alatne trake, a potom klikom *Blank Project* otvorimo novi prazni prozor projekta gdje pokrećemo novi projekt te se pri tom na ekranu pojavljuje korisničko sučelje samog alata.

| 日<br>File<br>E<br>Gantt<br>Chart .<br>View | Task<br>Ť<br>Paste<br>÷ | $6 \cdot e \cdot e$<br>Resource<br>$66$ Cut<br><sup>E</sup> Copy ▼<br>Format Painter<br>Clipboard | Report<br>Calibri<br>$B$ $I$   | Project<br>U<br>Font | View<br>$+11$<br>$\Gamma_{\rm M}$                        | <b>Gantt Chart Tools</b><br>Format<br>$50 \times 75 \times 100 \times$<br>$\overline{C}$<br>25%<br>÷<br>AG. | ထောင့်ခဲ့<br>Schedule | $Q$ Tell me what you want to do<br>Mark on Track *<br>Respect Links<br>$\Longleftrightarrow$ Inactivate | Project1 - Project Professional<br>Manually Auto<br>Schedule Schedule | ぅ<br>$\tau$<br>Tasks                 | Inspect Move Mode | ≣?<br>Task<br>÷            | 1- Summary<br>Milestone<br>Deliverable -<br>Insert | Information             | Notes<br><b>In Details</b><br><b>Fig.</b> Add to Timeline<br>Properties | Petra Delic<br>$\overline{a}$<br>Scroll<br>to Task $\overline{\Psi}$ Fill - | Θ<br>o.<br>$\rho$ Find $\sim$<br>Clear +<br>Editing | $\boldsymbol{\times}$<br>$\boldsymbol{\times}$<br>$\boldsymbol{\wedge}$ |
|--------------------------------------------|-------------------------|---------------------------------------------------------------------------------------------------|--------------------------------|----------------------|----------------------------------------------------------|----------------------------------------------------------------------------------------------------|-----------------------|----------------------------------------------------------------------------------------------------|-----------------------------------------------------------------------|--------------------------------------|-------------------|----------------------------|----------------------------------------------------|-------------------------|-------------------------------------------------------------------------|-----------------------------------------------------------------------------|-----------------------------------------------------|-------------------------------------------------------------------------|
| TIMELINE                                   | Start<br>Thu 28.6.18    |                                                                                                   |                                |                      |                                                          |                                                                                                    |                       |                                                                                                    |                                                                       | Add tasks with dates to the timeline |                   |                            |                                                    |                         |                                                                         |                                                                             |                                                     | Finish<br>Thu 28.6.18                                                   |
| <b>GANTT CHART</b><br>$\overline{ }$       | $\bullet$               | Task                                                                                              | Mode - Task Name               |                      | $\sqrt{\phantom{a}}$ Duration $\sqrt{\phantom{a}}$ Start |                                                                                                    | $\div$ Finish         | $\blacktriangleright$ Predecessors $\blacktriangleright$                                                | Nov<br>$F$ $F$                                                        | Qtr 4, 2017<br>Dec Jan               |                   | Qtr 1, 2018<br>Feb Mar Apr | Qtr 2, 2018<br>  May   Jun   Jul                   | Aug                     | Qtr 3, 2018<br>Sep<br>Oct                                               | Nov                                                                         | Qtr 4, 2018<br>Dec Jan F                            | Ŀ<br> ←<br>$\overline{E}$                                               |
| Ready                                      |                         |                                                                                                   | New Tasks : Manually Scheduled |                      |                                                          |                                                                                                    |                       |                                                                                                    |                                                                       |                                      |                   |                            |                                                    | $\overline{\mathbb{R}}$ | 囲<br>畐<br>画                                                             | €<br>$\hspace{0.1mm}-\hspace{0.1mm}$                                        |                                                     |                                                                         |
|                                            |                         |                                                                                                   | $\sim$ $\sim$ $\sim$ $\sim$    |                      |                                                          |                                                                                                    |                       |                                                                                                    |                                                                       |                                      |                   |                            |                                                    |                         | $\circ$ $ -$                                                            |                                                                             | 12:33                                               | $\overline{\phantom{0}}$                                                |

<span id="page-20-0"></span>Slika 1. Prikaz korisničkog sučelja MS Project

Ukoliko se krene od analiziranja samog izgleda MS Project alata vidljivo je kako je sam izgled njegova korisničkog sučelja poprilično jednostavan. Osim sličnosti sa MS Excel-om gdje se unutar polja unose aktivnosti i događaji koji će se odvijati po unaprijed utvrđenom rasporedu, također se određuje i vrijeme trajanja dodjeljenih aktivnosti na projektu, može se utvrditi i povezanost između aktivnosti kao i dodijeliti im pripadajuće resurse. U desnom dijelu pored mjesta na kojem unosimo aktivnosti i događaje te ostale mogućnosti nalazi se gantogram koji podrazumijeva prostor s vremenskom linijom za svaku od unesenih aktivnosti. Dok se na samom vrhu nalazi alatna traka koja nudi razne mogućnosti i funkcije te u prvom redu podrazumijeva opcije File, Task, Resource, Report, Project, View, Format i mnoge druge opcije koje unutar svojih mogućnosti daju niz drugih opcija poput postavljanja kalendara, dodjeljivanja rizika, razvrstavanja resursa i slično.

Prije upisivanja aktivnosti koje će se odvijati kroz projekt važno je definirati datume početka i završetka projekta. To se u alatu mijenja na način da se odabirom opcije *Projekt,* klikne na funkciju *Project Informations* te potom u okvirima *Start date* i *Finish date* definiraju predviĎeni termini odvijanja projekta, a tu treba napomenuti kako neovisno o unaprijed odreĎenim datumima iste je moguće naknadno i prepraviti. Pri definiranju rokova odnosno početka realizacije projekta preporuča se, zbog kasnije određenih funkcija alata, definirati samo početak odvijanja projekta ili krajnji rok završetka projekta, a ne oba datuma. U istom

okviru, vezanom za *Project Informations,* nudi se mogućnost odabira kalendara po kojem će se izvoditi projekt.

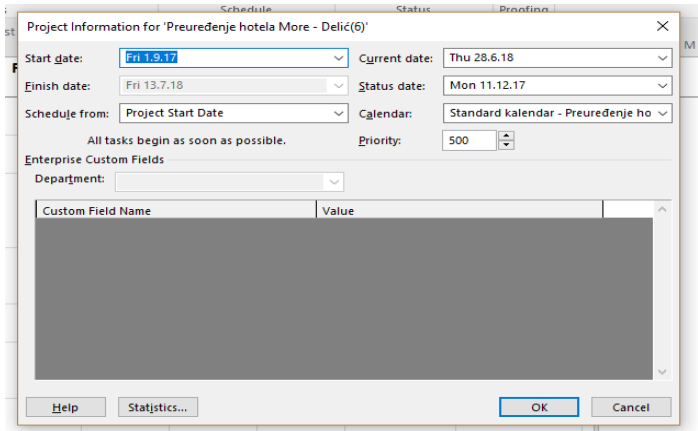

<span id="page-21-0"></span>Slika 2. Odabir informacija o ključnim datumima i kalendaru projekta

#### Izvor: Prikaz autora

U samom početku planiranja projekta, osim ranije definiranog početka ili završetka projekta, potrebno je definirati i radno vrijeme projekta. Ta funkcija se u alatu odvija na način da odabirom na opciju *Project* u alatnoj traci odaberemo funkciju *Change Working Times* gdje nam se otvara okvir u kojem je potrebno postaviti radno vrijeme zaposlenika na projektu, kao i radne dane u tjednu, ali i definirati praznike koji će nastupiti tijekom odvijanja projekta budući da isti predstavljaju neradne dane.

|                    |                        |         | <b>Gantt Chart Tools</b>        |                                                  |    |    |    |                  |                           |                                          |    | Preuredenje hotela More - Delić(6) - Project Professional |                      |                               |  |
|--------------------|------------------------|---------|---------------------------------|--------------------------------------------------|----|----|----|------------------|---------------------------|------------------------------------------|----|-----------------------------------------------------------|----------------------|-------------------------------|--|
| Project            | View                   |         | Format                          | $Q$ Tell me what you want to do                  |    |    |    |                  |                           |                                          |    |                                                           |                      |                               |  |
|                    |                        |         | <b>Change Working Time</b>      |                                                  |    |    |    |                  |                           |                                          |    |                                                           |                      | ×                             |  |
|                    | ustom Links Between    |         | For calendar:                   | Standard kalendar - Preuredenje hotela Mor ~     |    |    |    |                  |                           |                                          |    |                                                           |                      | Create New Calendar           |  |
| Fields             | Projects<br>Properties |         |                                 | Calendar 'Standard kalendar' is a base calendar. |    |    |    |                  |                           |                                          |    |                                                           |                      |                               |  |
|                    | <b>Fixed Cost</b>      |         |                                 |                                                  |    |    |    |                  |                           |                                          |    |                                                           |                      |                               |  |
| ed Cost +          | Accrual                | Legend: |                                 |                                                  |    |    |    | <b>June 2018</b> |                           | Click on a day to see its working times: |    | Working times for 28 June 2018:                           |                      |                               |  |
| 0.00 kn            |                        | Pr.     | Working                         |                                                  | м  | т  | w  | Th               | F                         | s                                        | s  | $-8:00$ to $12:00$                                        |                      |                               |  |
|                    |                        |         | Nonworking                      |                                                  |    |    |    |                  | 1                         | $\overline{2}$                           | 3  | • 13:00 to 18:00                                          |                      |                               |  |
| 0,00 kn            |                        | п       |                                 |                                                  | Δ  | 5  | 6  | 7                | 8                         | 9                                        | 10 | <b>Based on:</b>                                          |                      |                               |  |
|                    |                        |         |                                 | 31 Edited working hours                          | 11 | 12 | 13 | 14               | 15                        | 16                                       | 17 |                                                           |                      | Default work week on calendar |  |
| 0.00 <sub>kn</sub> |                        | р       | On this calendar:               |                                                  | 18 | 19 | 20 | 21               | 22                        | 23                                       | 24 |                                                           | "Standard kalendar". |                               |  |
|                    |                        | d       | 31 Exception day                |                                                  | 25 |    | 27 | 28               | 29                        |                                          |    |                                                           |                      |                               |  |
| 0.00 kn            |                        |         |                                 |                                                  |    | 26 |    |                  |                           | 30                                       |    |                                                           |                      |                               |  |
|                    |                        |         |                                 | 31 Nondefault work week                          |    |    |    |                  |                           |                                          |    |                                                           |                      |                               |  |
|                    |                        |         | <b>Exceptions</b> Work Weeks    |                                                  |    |    |    |                  |                           |                                          |    |                                                           |                      |                               |  |
| $0,00$ kn          |                        | п       |                                 |                                                  |    |    |    |                  |                           |                                          |    |                                                           |                      |                               |  |
|                    |                        |         | Name<br>Svi sveti<br>1          |                                                  |    |    |    |                  | <b>Start</b><br>1.11.2017 |                                          |    | Finish<br>1.11.2017                                       | ۸                    | Details                       |  |
|                    |                        |         | $\overline{2}$<br>Badnjak       |                                                  |    |    |    |                  |                           | 24.12.2017                               |    | 24.12.2017                                                |                      | <b>Delete</b>                 |  |
| 0,00 kn            |                        |         | з<br>Božić                      |                                                  |    |    |    |                  |                           | 25.12.2017                               |    | 25.12.2017                                                |                      |                               |  |
|                    |                        |         | $\overline{4}$<br>Sveti Stjepan |                                                  |    |    |    |                  |                           | 26.12.2017                               |    | 26.12.2017                                                |                      |                               |  |
| $0.00$ kn          |                        | р       | 5                               | Uskrsni ponedjeljak                              |    |    |    |                  | 2.4.2018                  |                                          |    | 2.4.2018                                                  |                      |                               |  |
|                    |                        |         |                                 |                                                  |    |    |    |                  |                           |                                          |    |                                                           |                      |                               |  |
| $0.00$ kn          |                        | p       |                                 |                                                  |    |    |    |                  |                           |                                          |    |                                                           |                      |                               |  |
|                    |                        |         |                                 |                                                  |    |    |    |                  |                           |                                          |    |                                                           |                      |                               |  |
|                    |                        |         |                                 |                                                  |    |    |    |                  |                           |                                          |    |                                                           |                      |                               |  |
| $0.00$ kn          |                        | п       |                                 |                                                  |    |    |    |                  |                           |                                          |    |                                                           |                      |                               |  |
|                    |                        |         | Help                            |                                                  |    |    |    |                  |                           |                                          |    | OK<br>Options                                             |                      | Cancel                        |  |
| 0.00 <sub>kn</sub> |                        |         |                                 |                                                  |    |    |    |                  |                           |                                          |    |                                                           |                      |                               |  |
|                    |                        |         |                                 |                                                  |    |    |    |                  |                           |                                          |    |                                                           | ×                    | Ŧ                             |  |
|                    |                        |         |                                 |                                                  |    |    |    |                  |                           |                                          |    |                                                           |                      |                               |  |
|                    |                        |         |                                 |                                                  |    |    |    |                  |                           |                                          |    |                                                           |                      |                               |  |

<span id="page-21-1"></span>Slika 3. Prikaz definiranja radnog vremena na projektu

Izvor: Prikaz autora

Nakon što su postavljeni svi parametri koje je neophodno utvrditi prije samog unosa aktivnosti koje će se odvijati na projektu može se započeti s unosom aktivnosti u stupcu *Task Name* gdje nižemo nazive aktivnosti po njihovu slijedu. Lijevo od stupca u koji popisujemo aktivnosti pojavljuje se identifikator aktivnosti koji se kreira automatski prilikom upisa pojedine aktivnosti, u stupcu *WBS* se pri upisu aktivnosti odvija hijerarhijska raščlamba rada koji projektni tim treba ispuniti kako bi se ostvarili ciljevi projekta, na način da se WBS raščlanjuje na radne pakete i da svaka niža razina predstavlja detaljniju definiciju rada na projektu.

Nakon što su popisane sve aktivnosti koje će se odvijati kroz projekt potrebno je za iste u stupac *Duration* unijeti procjenjeno trajanje svake aktivnosti, na temelju čijeg se početnog ili pak konačnog datuma izračunava početak sljedećih aktivnosti koje će tek uslijediti. Osim trajanja koji pri tom u stupcima *Start* i *Finish* potom automatski definira datume ovisno o trajanju aktivnosti koju smo zadali, također možemo i odrediti i vrstu ograničenja pojedine aktivnosti. U stupcu *Constraint Type* odreĎujemo vrstu ograničenja, ukoliko postoji, za svaku pojedinu aktivnost, pa tako možemo uvjetovati da neka aktivnost ne može početi prije završetka prethodne, da sljedeća aktivnost ne može završiti prije nego što je započela ili završila prethodna ili pak da svaka ili neka od aktivnosti započne što je prije moguće. Taj odnos između aktivnosti potrebno je definirati kada se aktivnosti odvijaju u slijedu, jedna za drugom jer se na taj način mogu povezati aktivnosti ukoliko pojedina aktivnost to jest izvršenje zadataka na istoj utječe na odvijanje sljedeće aktivnosti. Ta opcija uvelike utječe, osim na slijed odvijanja, na trajanje projekta u konačnici. Definirane sve prethodno navedene opcije unutar alata izgledaju na slijedeći način:

| н                             |                | $\leftrightarrow$ $\rightarrow$ | $\mathcal{O}$             |                                |                                                                                         | <b>Gantt Chart Tools</b>                                         |                                      | Preuredenje hotela More - Delić(1) - Project Professional |                                    |                                                           |           |                                   |         |             |                |                 | -                                              | 冎                 | $\times$            |
|-------------------------------|----------------|---------------------------------|---------------------------|--------------------------------|-----------------------------------------------------------------------------------------|------------------------------------------------------------------|--------------------------------------|-----------------------------------------------------------|------------------------------------|-----------------------------------------------------------|-----------|-----------------------------------|---------|-------------|----------------|-----------------|------------------------------------------------|-------------------|---------------------|
|                               |                |                                 | <b>Task</b><br>$\chi$ Cut | Resource                       | Project<br>View<br>Report                                                               | Format                                                           |                                      | Q Tell me what you want to do<br>Mark on Track            |                                    |                                                           |           | The Summary                       |         |             | Notes          |                 | <b>Petra Delic</b>                             | e<br>$P$ Find $*$ | $\times$            |
| <b>IF</b><br>Gantt<br>$Char+$ |                | Paste                           | $E[2]$ Copy $\rightarrow$ | Format Painter                 | Calibri<br>$= 11$<br><b>B</b>                                                           | <b>Corp.</b> 25%                                                 | <b>SOX 75X 100X</b><br>$\cos$ $\cos$ | Respect Links<br>Inactivate                               | Manually Auto<br>Schedule Schedule | Inspect<br>Move                                           | ۰<br>Mode | Milestone<br>Task<br>Deliverable  |         | Information | <b>Details</b> | Add to Timeline | <b>CONTINUES</b><br>Scroll<br>to Task U Fill - | $Cear -$          |                     |
| View                          |                |                                 | Clipboard                 |                                | Font<br>$\overline{1}$                                                                  |                                                                  | Schedule                             |                                                           |                                    | Tasks                                                     |           | Insert<br>Sen'17                  | Oct '17 |             | Properties     | Nov '17         | Editing                                        | Dec '17           | $\hat{\phantom{a}}$ |
|                               |                |                                 | Task                      | $Moc = WBS = TaskName$         |                                                                                         | $\overline{\phantom{0}}$ Duration $\overline{\phantom{0}}$ Start |                                      | $\overline{\phantom{0}}$ Constraint Type                  | $=$ Finish                         | $\overline{\phantom{a}}$ Predece $\overline{\phantom{a}}$ | 28<br>21  | $111 + 18 + 25$<br>$\overline{4}$ | 1219    |             | $16$   23   30 |                 | $6 + 13 + 20 + 27 + 4 + 11 + 1$                |                   |                     |
|                               | $\mathbf{1}$   |                                 |                           | и.                             | - Priprema za pokretanje 15 days<br>projekta                                            |                                                                  | Fri 1.9.17                           | As Soon As Possible Thu 21.9.17                           |                                    |                                                           |           |                                   |         |             |                |                 |                                                |                   |                     |
|                               | $\overline{z}$ |                                 | m.                        | $1 - A$                        | Istraživanje ciljnih<br>segmenata                                                       | 5 days                                                           | Fri 1.9.17                           | As Soon As Possible Thu 7.9.17                            |                                    |                                                           |           |                                   |         |             |                |                 |                                                |                   |                     |
|                               | $\mathbf{a}$   |                                 |                           | $1 - B$                        | Prikupljanje inf.o<br>minimalnim<br>tehničkim uvjetima<br>kategorizacije                | 10 days                                                          | Fri 8.9.17                           | As Soon As Possible Thu 21.9.17                           |                                    | $\overline{2}$                                            |           |                                   |         |             |                |                 |                                                |                   |                     |
| CHART                         | $\Delta$       |                                 | шø.                       | $1-C$                          | Pripremanie<br>potrebne<br>dokumentacije                                                | 15 days                                                          | Fri 1.9.17                           | As Soon As Possible Thu 21.9.17                           |                                    | 3EF                                                       |           |                                   |         |             |                |                 |                                                |                   |                     |
|                               | -59            |                                 | -                         | $\overline{\mathbf{z}}$        | <b>4 Promotivne aktivnosti</b>                                                          | 25 days                                                          |                                      | Fri 22.9.17 As Soon As Possible Thu 26.10.17              |                                    |                                                           |           |                                   |         |             |                |                 |                                                |                   |                     |
| <b>GANT</b>                   | 6              |                                 | шy.                       | $2 - A$                        | Osmišliavanje<br>promotivnih<br>aktivnosti                                              | 5 days                                                           |                                      | Fri 22.9.17 As Soon As Possible Thu 28.9.17               |                                    |                                                           |           |                                   |         |             |                |                 |                                                |                   |                     |
|                               |                |                                 | -                         | $2 - B$                        | Provođenje<br>promotivnih<br>aktivnosti                                                 | 20 days                                                          |                                      | Fri 29.9.17 As Soon As Possible Thu 26.10.17              |                                    |                                                           |           |                                   |         |             |                |                 |                                                |                   |                     |
|                               | 8              | $\Omega$                        | <b>Service</b>            | в                              | Kontrola tijeka projekta   147,13 days   Fri 3.11.17   As Soon As Possible   Fri 1.6.18 |                                                                  |                                      |                                                           |                                    |                                                           |           |                                   |         |             |                |                 |                                                |                   |                     |
|                               | 40             |                                 | шy.                       | $\overline{a}$                 | Educiranie zaposlenika<br>hotela                                                        | 10 days                                                          | Fri<br>27.10.17                      | As Soon As Possible Mon 13.11.17 7FS+2 hrs                |                                    |                                                           |           |                                   |         |             |                |                 |                                                |                   |                     |
|                               | 41             |                                 | -4                        | 5.                             | <b><i>A</i></b> Renovacija hotela                                                       | 155 days                                                         |                                      | Fri 29.9.17 As Soon As Possible Thu 10.5.18               |                                    |                                                           |           |                                   |         |             |                |                 |                                                |                   |                     |
|                               | 42             |                                 | mar.                      | $5-A$                          | Osmišljavanje<br>renovacije prostora i<br>uvođenja sadržaja                             | 15 days                                                          |                                      | Fri 29.9.17 As Soon As Possible Thu 19.10.17              |                                    | <b>7SS</b>                                                |           |                                   |         |             |                |                 |                                                |                   |                     |
| $-$                           |                |                                 |                           |                                |                                                                                         |                                                                  |                                      |                                                           |                                    | $ * $ 4                                                   |           |                                   |         |             |                |                 |                                                |                   | □                   |
| Ready                         |                |                                 |                           | New Tasks : Manually Scheduled |                                                                                         |                                                                  |                                      |                                                           |                                    |                                                           |           |                                   |         | <b>Disk</b> | $\overline{m}$ | 田<br>F.         |                                                | 14:01             |                     |

<span id="page-22-0"></span>Slika 4. Prikaz unesenih podataka o aktivnostima na projektu

Izvor: Prikaz autora

Za svaku aktivnost na projektu moguće je unijeti bilješku koja služi kao popratna informacija o pojedinom zadatku budući da je u istoj moguće detaljizirati podatke, unijeti važne napomene kojih se moraju pridržavati članovi projektnog tima pri izvedbi i slično. Bilješku je moguće unijeti na način da se dvostrukim lijevim klikom miša otvori okvir unutar kojeg je dostupan odabir opcije *Notes* unutar kojeg unosimo dodatne informacije o toj aktivnosti. Osim dodatnih informacija odnosno bilješki postoji niz drugih funkcija koje je moguć dodijeliti aktivnostima i zadatcima na projektu, primjerice postavljanje hiperveze kojom povezujemo pojedinu aktivnost sa informacijama koje se ne nalaze unutar plana projekta ili preciznije sa informacijama koje se nalaze na Internetu ili na osobnom računalu.

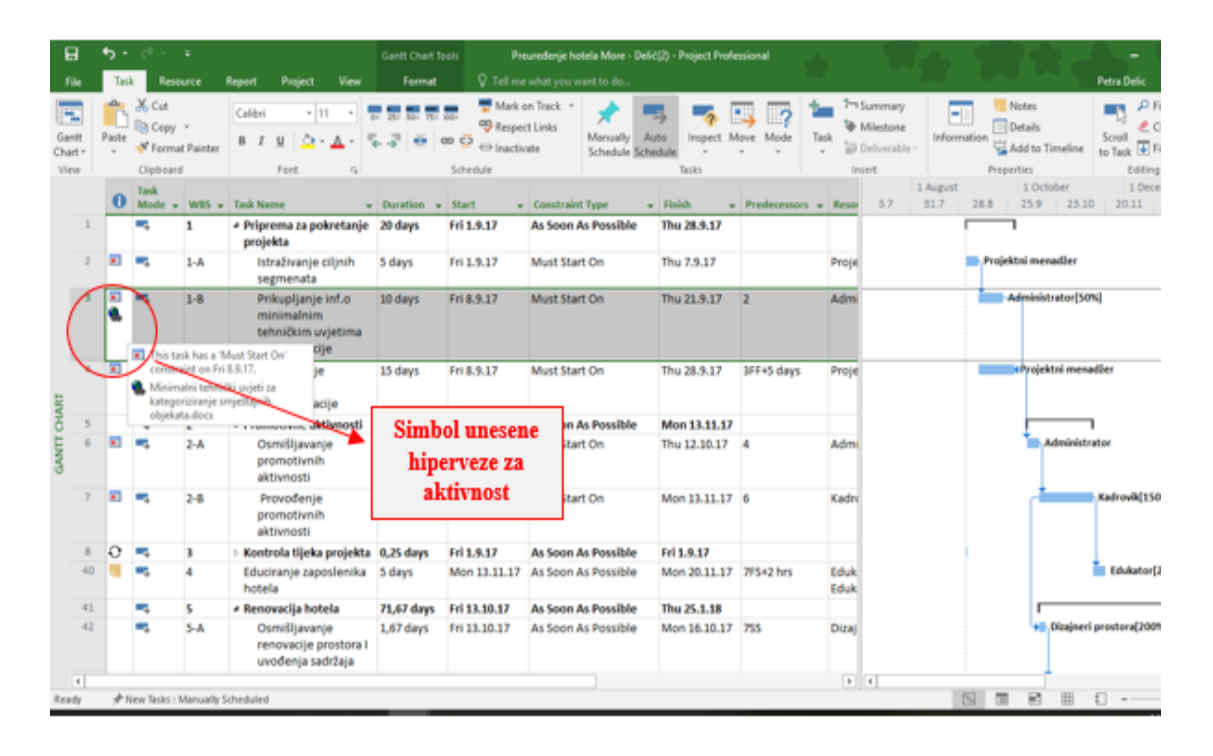

<span id="page-23-0"></span>Slika 5. Prikaz unesene hiperveze

#### Izvor: Prikaz autora

U svakom trenutku je u alatu MS Project moguće odabirom na *Project* u alatnoj traci te potom klikom na Project Informations odabrati opciju Statistics unutar kojeg je u svakom trenutku neovisno o trenutnoj fazi projekta moguće dobiti statističke informacije o projektu kao primjerice datume početka i završetka projekta, ukupno trajanje cijelog projekta (koje također možemo vidjeti i u prikazu unutar gantograma), vrijednost samog projekta i druge informacije.

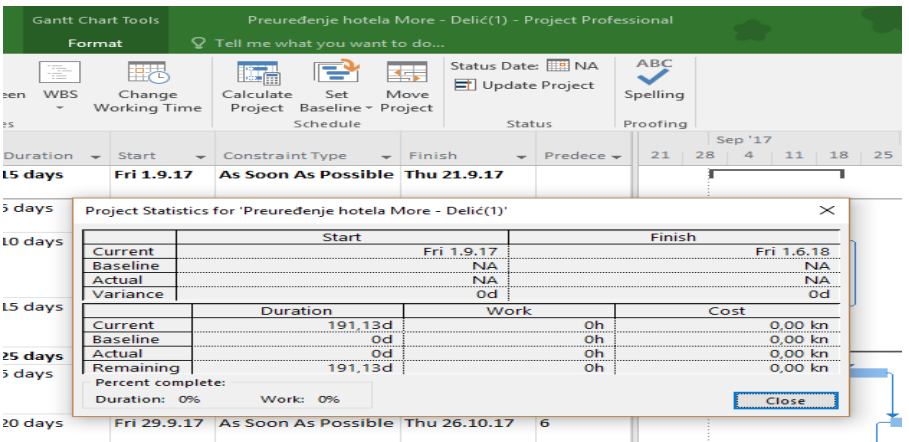

<span id="page-24-0"></span>Slika 6. Prikaz statističkih informacija o projektu

Pored prethodno navedenih funkcija potrebno je istaknuti još jednu bitnu, a ta podrazumijeva određivanje raspoloživosti resursa koji se nalaze na projektu, pritom prvenstveno misleći na ljudske resurse, budući da u softveru sve dostupne resurse treba navesti ovisno o tipu resursa bilo to da su ljudski, materijalni ili pak troškovni resursi pa je stoga u slučaju ljudskih resursa moguće dodijeliti njihovu raspoloživost tijekom izvođenja radova na projektu. Raspoloživost pojedinog resursa predstavlja raspoloživost istog pri sudjelovanju na pojedinim aktivnostima pa tako 100%-tna raspoloživost znači da je navedeni resurs dostupan cijelo radno vrijeme na projektu to jest na aktivnosti. Kako bi se odredila dostupnost ljudskih to jest radnih resursa kliknemo na opciju *View* u grupi opcija *Resource Views* te odaberemo funkciju *Resource Sheet.*

| Project<br>View<br>Report<br>Format<br>Resource<br>File<br>Task<br>Unutar opcije View na alatnoj traci<br><b>T. Network Diagram</b><br>Resource Usage<br>侶<br>$\Box$ Timeline<br>Ą<br>II.<br>pod Resource Views odaberemo<br>۰<br>Calendar +<br>Resource Sheet .<br>Details<br>funkciju Resource Sheet<br>New<br>Sort<br>Teat<br>Outlin<br>Zoom Entire Selected<br>Task<br>Gantt<br>Other Views -<br>Planner v T& Other Views v<br>Chart - Usage -<br>Window<br>Tasks<br>Project<br>Task Views<br><b>Resource Views</b><br>Data.<br>Zoom<br>Split View<br>Window<br>$\bullet$<br>$\blacktriangledown$ Material<br>Max.<br>$\sqrt{\frac{1}{2}}$ Cost/Use $\sqrt{\frac{1}{2}}$ Accrue<br><b>Resource Name</b><br>$T = T$<br>Initials<br>$\overline{\phantom{0}}$<br>v Ovt. Rate<br><b>Base Calendar</b><br>$\overline{\phantom{a}}$<br>Group<br>Sid. Rate<br>$\overline{\phantom{a}}$<br>٠<br>Izvođači radova<br>Work<br>$\mathbf{1}$<br>130,00 kn/hr<br>260,00 kn/hr<br>Standard kalendar - Preured<br>1.800%<br>0,00 kn Prorated<br>$\overline{2}$<br>Work<br>200%<br>90.00 kn/hr<br>45.00 kn/hr<br>Standard kalendar - Preured<br>Administrator<br>А<br>0.00 kn Prorated<br>28<br>Kadrovik<br>$\Rightarrow$<br>Work<br>200%<br>150,00 kn/hr<br>200,00 kn/hr<br>Standard kalendar - Preured<br>0,00 kn Prorated | Ð<br><b>Petra Delic</b><br>曾<br>Macros<br>Macros<br>$\bullet$ Code | $\mathbf{\times}$<br>Generi_<br>$\overline{\phantom{a}}$ |
|----------------------------------------------------------------------------------------------------|--------------------------------------------------------------------|----------------------------------------------------------|
|                                                                                                    |                                                                    |                                                          |
|                                                                                                    |                                                                    |                                                          |
|                                                                                                    |                                                                    |                                                          |
|                                                                                                    |                                                                    |                                                          |
|                                                                                                    |                                                                    |                                                          |
|                                                                                                    |                                                                    |                                                          |
| Cost<br>End<br>Edukacija                                                                                                    |                                                                    |                                                          |
| 3.125,00 kn/mon<br>Standard kalendar - Preured<br>Projektni menadžer Work<br>300,00 kn/hr<br>$\mathbf{5}$<br>$\bullet$<br>100%<br>0.00 kn Prorated                                                                                                    |                                                                    |                                                          |
| Edukator<br>200%<br>200,00 kn/hr<br>Standard kalendar - Preured<br>6<br>Work<br>250,00 kn/hr<br>0.00 kn Prorated                                                                                                    |                                                                    |                                                          |
| <b>Start</b><br>Strojevi<br>Cost<br>s                                                                                                    |                                                                    |                                                          |
| Standard kalendar - Preured<br>Work<br>0%<br>180,00 kn/hr<br>230,00 kn/hr<br>0,00 kn Prorated<br>8<br>Dizajneri prostora<br>D                                                                                                    |                                                                    |                                                          |
| Maksimalna raspoloživost pojedinog<br>Oznaka tipa (vrste)<br><b>RESOURCE SHEET</b><br>resursa na projektu u postotcima<br>resursa                                                                                                    |                                                                    |                                                          |
| $\overline{4}$                                                                                                    |                                                                    | $\boxed{1}$                                              |
| 国<br>雇<br>田<br>New Tasks : Manually Scheduled<br>Ready                                                                                                    | $14 - 11$                                                          |                                                          |

<span id="page-24-1"></span>Slika 7. Prikaz podataka unutar funkcije Resource Sheet

Izvor: Prikaz autora

Osim mogućnosti dodjeljivanja raspoloživosti radnih resursa moguće je i materijalnim pridružiti dodatne opcije, pa tako takoĎer unutar *Resource Sheet* odaberemo desnim klikom odreĎeni materijalni resurs, primjerice u ovom projektu bi to moglo biti računalo koje koristi projektni menadžer i projektni tim, te unutar opcije I*nformation* ukoliko je riječ o 3 računala unesemo 300% što znači da na projektu treba ukupno 3 računala koja će se upotrebljavati svaki dan. Dok kada je riječ o troškovnom resursu koji je unutar tipova resursa u funkciji Resource Sheet označen pod kraticom *Cost* tu se prvenstveno podrazumijeva cijena koštanja tog resursa što u konačnici utječe na cijenu koštanja cijelog projekta, a također u stupcu Std Rate unosi se cijena koštanja svakog navedenog resursa na projektu kako bi prateći raspoloživost i trošak svakog resursa mogli uvidjeti i pratiti ukupne troškove vezane za resurse koji se koriste tijekom projekta.

Uz raspoloživost pojedinog resursa MS project pruža mogućnost podešavanja radnog vremena za iste budući da tijekom trajanja projekta neki od ljudskih resursa koji rade na projektu mogu biti odsutni stoga i to u alatu treba podesiti. To se radi na način da u alatnoj traci odaberemo unutar kartice *Project* naredbu *Change Working Time* te potom kliknemo na u okvir polja *For calendar* te odaberemo resurs. Nakon odabira resursa na koji se odnosi podešavanje radnog vremena u opciji *Exceptions* u polju *Name* unosimo razlog odsutnosti resursa, a u poljima *Start* i *Finish* navodimo period unutar kojeg odabrani radni resurs neće biti dostupan. Osim što na taj način možemo odrediti razdoblja odsutnosti pojedinog resursa, također se mogu navesti i praznici koji se evidentiraju kao slobodni dani te tijekom kojih projekt neće izvršavati nikakve aktivnosti.

| Е                    |                | ь<br>$\bullet$ | $\rightarrow$ $\rightarrow$ $\rightarrow$ |                                            |                                                                                 | Preuredenje hotela More - Delić(2) - Project Professional<br><b>Gantt Chart Tools</b>                                                                                                    | 点                                                                 |
|----------------------|----------------|----------------|-------------------------------------------|--------------------------------------------|---------------------------------------------------------------------------------|----------------------------------------------------------------------------------------------------|-------------------------------------------------------------------|
| File                 |                | Task           | Resource                                  |                                            | Project<br>View<br>Report                                                       | Q Tell me what you want to do<br>Format                                                                                                    | e<br>Petra Delic<br>$\boldsymbol{\mathsf{x}}$                     |
| 靑                    |                |                | Store                                     |                                            | ۴I<br>嗯<br>$\bullet$                                                            | $\times$<br><b>Change Working Time</b>                                                                                                    |                                                                   |
| Subproject<br>Insert |                |                | My Add-ins<br>Add-ins                     |                                            | Custom Links Between<br>Project<br>Information Fields<br>Projects<br>Properties | For calendar: Standard kalendar - Preuredenje hotela Mor $\sim$<br>Create New Calendar<br>Calendar 'Standard kalendar' is a base calendar.                                                           |                                                                   |
|                      |                |                | Task<br>Mode                              | $\sqrt{WBS}$                               | Task Name<br>$\sim$                                                             | 1 August<br>Legend:<br>Click on a day to see its working times:<br>Working times for 10 July 2018:<br>31.7<br><b>July 2018</b><br>$\sim$<br>+8:00 to 12:00<br>Working                                | 1 December<br>1 October<br>$20.11$ 18.12<br>28.8<br>25.9<br>23.10 |
|                      | $\mathbf{1}$   |                | J.                                        | п.                                         | ▲ Priprema za pokretanje<br>projekta                                            | M<br>$W$ $Th$ $F$ $S$<br>T<br>s<br>$+13:00$ to $17:00$                                                                                                    |                                                                   |
|                      | $\overline{2}$ | <b>BELL</b>    | ъ.                                        | $1 - A$                                    | Istraživanje ciljnih<br>segmenata                                               | Nonworking<br>$\overline{\phantom{0}}$<br>6<br>$\overline{2}$<br>3<br>$\boldsymbol{A}$<br>$\overline{7}$<br>8<br><b>Based on:</b><br><b>31</b> Edited working hours<br>Default work week on calendar | Projektni menadžer                                                |
|                      | $\mathbf{s}$   | H<br>Q.        | m.                                        | $1 - B$                                    | Prikupljanje inf.o<br>minimalnim<br>tehničkim uvjetima                          | 11 12 13 14<br>$\mathbf{Q}$<br>10<br>15<br>'Standard kalendar'.<br>On this calendar:<br>18 19<br>$20$ 21<br>16<br>17<br>22<br>31 Exception day<br>25 26 27 28<br>$23$ 24<br>29                       | Administrator[50%]                                                |
|                      | $\overline{a}$ | <b>BELL</b>    | ш.                                        | $1-C$                                      | kategorizacije<br>Pripremanie<br>potrebne<br>dokumentacije                      | <b>31</b> Nondefault work week<br>30   31<br><b>Exceptions</b> Work Weeks                                                                                                    | <b>AProjektni menadžer</b>                                        |
| CHART                | $\overline{a}$ |                | -3                                        | $\overline{2}$                             | ▲ Promotivne aktivnosti                                                         | Details<br>$\hat{\phantom{a}}$<br>Finish<br>Start<br>Name                                                                                                    |                                                                   |
| <b>GANIT</b>         | 6              | <b>HIII</b>    | m.                                        | $2 - A$                                    | Osmišljavanje<br>promotivnih<br>aktivnosti                                      | 1.11.2017<br>1.11.2017<br>Svi sveti<br>$\mathbf{1}$<br><b>Delete</b><br>24.12.2017<br>24.12.2017<br>Badnjak<br>$\mathbf{2}$<br>3 Božić<br>25.12.2017<br>25.12.2017                                   | Administrator                                                     |
|                      |                | <b>BEE</b>     | ш.                                        | $2 - B$                                    | Provođenje<br>promotivnih<br>aktivnosti                                         | 4 Sveti Stjepan<br>26.12.2017<br>26.12.2017<br>5 Uskrsni ponedjeljak<br>2.4.2018<br>2.4.2018                                                                                                    | Kadrovik[150%]                                                    |
|                      | $\mathbb{R}$   | $\circ$        | ш,                                        | з                                          | Kontrola tijeka projekta                                                        |                                                                                                    |                                                                   |
|                      | 40             |                | ш.                                        | $\Delta$                                   | Educiranje zaposlenika<br>hotela                                                | $\sim$<br>---                                                                                                    | Edukator[200%]:Edukac                                             |
|                      | 41             |                | a an                                      | 5                                          | - Renovacija hotela                                                             |                                                                                                    |                                                                   |
|                      | 42             |                | ÷                                         | $5-A$                                      | Osmišljavanje<br>renovacije prostora i<br>uvođenja sadržaja                     | OK<br>Cancel<br>Help<br>Options                                                                                                    | Dizajneri prostora[200%]                                          |
|                      | $\overline{+}$ |                |                                           |                                            |                                                                                 | $F$ $4$                                                                                                    | $\boxed{\triangleright}$                                          |
| Ready                |                |                |                                           | <b>Contract Contract Contract Contract</b> | New Tasks : Manually Scheduled                                                  | --<br>-                                                                                                    | 雇<br>$\Box$<br>THE<br>囲<br>£Π<br>14:57                            |

<span id="page-25-0"></span>Slika 8. Prikaz funkcije podešavanja radnog vremena na projektu

Izvor: Prikaz autora

Nakon što su popisani svi podatci vezani za resurse, tip resursa, raspoloživost, cijena koštanja i slične informacije, prelazi se na sljedeću funkciju koju pruža MS Project, a to je da resurse koji se koriste na projektu dodjelimo zadatcima koji se odvijaju na projektu. To se radi na način da se iz kartice *Resource*, unutar grupe *Asignments* odabere naredba *Assign Resources* unutar čijeg dijaloškog okvira odaberemo za svaki pojedini zadatak naziv resursa koji će se dodjeliti istome. Odabrani resurs za pojedini zadatak potvrđujemo klikom na gumb *Assign*. U trenutku kada smo na taj način povezali zadatke s odabranim resursima na gantogramu se uz liniju aktivnosti pojavljuje popis to jest oznaka resursa koji se koristi na određenoj aktivnosti.

| 日                                    | € .<br>$\overline{\phantom{a}}$                                                                         |                                                          |                     | <b>Gantt Chart Tools</b>                                                                                                 |                                                       |                     | Preuredenje hotela More - Delić(2) - Project Professional |                  |                  |                                    |                               |                                       | 母<br>$\times$                     |     |
|--------------------------------------|----------------------------------------------------------------------------------------------------|----------------------------------------------------------|---------------------|----------------------------------------------------------------------------------------------------|-------------------------------------------------------|---------------------|-----------------------------------------------------------|------------------|------------------|------------------------------------|-------------------------------|---------------------------------------|-----------------------------------|-----|
| File                                 | Resource<br>Task<br>Report                                                                              | Project                                                  | View                | Format                                                                                                    | ○ Tell me what you want to do                         |                     |                                                           |                  |                  |                                    |                               | Petra Delic                           | $\sigma$<br>$\boldsymbol{\times}$ |     |
| 取<br>Team<br>Planner<br>View         | ₩<br>σ'n.<br>Add<br>Resource<br>Assign<br>Resources Pool -<br><b>Resources</b><br>Assignments<br>Insert | 25<br>Information Notes Details                          | $2\%$<br>Properties | Ē<br>$\rightarrow \equiv$<br>Level<br>Selection Resource                                                                 | ∍∎<br>$\rightarrow$<br>Level<br>Level<br>All<br>Level | Clear Leveling      | lacktriang Options<br><b>Next Overallocation</b>          |                  |                  |                                    |                               |                                       |                                   |     |
|                                      | <b>Task Name</b>                                                                                        | $\blacktriangleright$ Durati $\blacktriangleright$ Start |                     | Constraint<br>$\blacktriangledown$ Type                                                                                  | $\mathbf{v}$ Finish                                   |                     | Predeces: Predeces: PRESOURCE Names                       |                  | 1 August<br>31.7 | 1 October<br>28.8<br>25.9<br>23.10 | 1 December<br>20.11<br>18.12  | 1 February<br>12.2<br>15.1            | 1 April<br>12.3<br>9.4            | l a |
| 3                                    | Prikupljanje inf.o<br>minimalnim<br>tehničkim uvjetima<br>kategorizacije                                | 10 days Fri 8.9.17                                       |                     | <b>Must Start On</b>                                                                                                    | Thu 21.9.17 2                                         |                     | Administrator[50%]                                        |                  |                  | Administrator[50%]                 |                               |                                       |                                   |     |
| 4                                    | Pripremanje<br>potrebne<br>dokumentacije                                                                | 15 days Fri 8.9.17                                       |                     | Must Start On<br><b>Assign Resources</b>                                                                                 |                                                       |                     | Thu 28.9.17 3FF+5 days Projektni menadžer                 | $\times$         |                  | <b>«Projektni menadžer</b>         |                               |                                       |                                   |     |
| 5                                    | <b>4 Promotivne aktivnosti</b>                                                                          | 25 days Thu 5.                                           |                     |                                                                                                    |                                                       |                     |                                                           |                  |                  |                                    |                               |                                       |                                   |     |
| 6                                    | Osmišljavanje<br>promotivnih<br>aktivnosti                                                              | 5 days<br>Thu<br>5.10.1                                  |                     | Task: Pripremanje potrebne dokumentacije<br>+ Resource list options<br>Resources from Preuredenje hotela More - Delić(2) |                                                       |                     |                                                           |                  |                  | Administrator                      |                               |                                       |                                   |     |
| <b>GANTT CHART</b><br>$\overline{7}$ | Provođenje<br>promotivnih<br>aktivnosti                                                                 | Fri<br>20 days<br>13.10.                                 |                     | <b>Resource Name</b><br>↓ Projektni menadžer<br>Administrator                                                            | R/D<br><b>Units</b><br>100%                           | Cost<br>9.843,75 kn | $\land$                                                   | Assign<br>Remove |                  |                                    | Kadrovik[150%]                |                                       |                                   |     |
| 8                                    | Kontrola tijeka projekta 0,25 days Fri 1.9                                                              |                                                          |                     | Dizajneri prostora                                                                                                    |                                                       |                     |                                                           | Replace          |                  |                                    |                               |                                       |                                   |     |
| 40                                   | Educiranje zaposlenika 5 days<br>hotela                                                                 | Mon<br>13.11.                                            |                     | Edukacija<br>Edukator                                                                                                    |                                                       |                     |                                                           | Graph            |                  |                                    |                               | Edukator[200%];Edukacja[5.000,00 kn]  |                                   |     |
| 41                                   | <sup>4</sup> Renovacija hotela                                                                          | 71,67 day Fri 13.                                        |                     | Izvođači radova<br>Kadrovik                                                                                              |                                                       |                     |                                                           | Close            |                  |                                    |                               |                                       |                                   |     |
| 42                                   | Osmišljavanje<br>renovacije prostora I<br>uvođenja sadržaja                                             | 1.67<br>Fri<br>days<br>13.10.                            |                     | Strojevi                                                                                                    |                                                       |                     |                                                           | Help             |                  |                                    | Dizajneri prostora[200%]      |                                       |                                   |     |
| 43                                   | Proces renoviranja<br>hotela                                                                            | 3,5<br><b>Mon</b><br>mons                                | 16.10.17            | Hold down Ctrl and click to select multiple resources                                                                    |                                                       |                     | וווא טט <sub>י</sub> טט.טען וויסוט וו                     |                  |                  |                                    |                               | Izvođači radova[1.800%];Strojevi[10.5 |                                   |     |
| 44                                   | ▲ Ponovni početak<br>poslovanja hotela                                                                  | Thu<br>1 day<br>25.1.18                                  |                     | <b>As Soon As</b><br><b>Possible</b>                                                                                     | Fri 26.1.18                                           |                     |                                                           |                  |                  |                                    |                               |                                       |                                   |     |
| $\overline{A}$                       |                                                                                                    |                                                          |                     |                                                                                                    |                                                       |                     |                                                           | $\rightarrow$ 4  |                  |                                    |                               |                                       | $\overline{\phantom{a}}$          |     |
| Ready                                | New Tasks : Manually Scheduled                                                                          |                                                          |                     |                                                                                                    |                                                       |                     |                                                           |                  |                  |                                    | $\overline{\phantom{a}}$<br>丽 | 雇<br>開                                |                                   |     |
|                                      |                                                                                                    |                                                          |                     |                                                                                                    |                                                       |                     |                                                           |                  |                  |                                    |                               |                                       | 15:12                             |     |

<span id="page-26-0"></span>Slika 9. Prikaz dodjeljenog resursa odabranom zadatku

#### Izvor: Prikaz autora

Na prethodnoj slici (slika 9) vidimo kako je na projektu Preuređenja hotela More svakom zadatku dodjeljen neki od dostupnih resursa. Pa tako je vidljivo da je zadatku koji se odnosi na pripremanje potrebne dokumentacije dodjeljen radni resurs odnosno konkretno projektni menadžer koji je na toj aktivnosti angažiran 100%. Također desno od dijaloškog okvira *Assign Resources* vidimo gantogram gdje je desno od linije koja predstavlja navedeni zadatak upisan resurs koji se za isti koristi, a to je projektni menadžer.

Kada su definirani svi resursi sa svim detaljima vezan za iste može se krenuti na budžetiranje. Budžetiranje je veoma važan dio svakog projekta iz razloga što na temelju tih informacija može se doći do podataka koji ukazuju na vrijednost projekta u konačnici odnosno na to

koliko će projekt koštati. Budžetiranje potom ima veliki značaj i u usporedbi stvarnog ili preciznije ostvarenog troška sa planiranim odnosno zadanim budžetom. Na temelju tih informacija može se doći do zaključka jesu li ostvareni ciljevi projekta i je li projekt realiziran u okviru zadanih budžeta ili je pak premašio isti. Koristeći MS Project u koraku budžetiranja može se definirati budžetske resurse koji se odnose na budžet u cjelini. Budžetski resursi se ne mogu dodijeliti aktivnostima kao što je to slučaj sa redovnim resursima, te je za kreiranje istih potrebno u kartici *Resource Sheet* unijeti nove budžetske resurse te ih označiti, primjerice tiskanim slovima ili brojem, kako bi se na taj način razlikovali od ostalih resursa. Da bi se prepoznali kao budžetski potrebno ih je unutar *Resource Sheet* u izborniku *Resource Information*, koji otvorimo na način da na pojedini resurs kliknemo desnim klikom, u izborniku *General* odaberemo opciju *Budget* i potvrdimo odabir.

| 日                              |                |                  | ס - ∼ ס−                                                             |                         |                                      | Resource Sheet To                                                                                                    |                                                            |                                    | Preuređenje hotela More - Delić(6) - Project Professional |                 |                                                              |                                                                                      | Θ<br>-                                                                              | $\boldsymbol{\times}$        |
|--------------------------------|----------------|------------------|----------------------------------------------------------------------|-------------------------|--------------------------------------|----------------------------------------------------------------------------------------------------|------------------------------------------------------------|------------------------------------|-----------------------------------------------------------|-----------------|--------------------------------------------------------------|--------------------------------------------------------------------------------------|-------------------------------------------------------------------------------------|------------------------------|
| File                           |                | Task             | <b>Resource</b>                                                      | Report                  | <b>View</b><br>Project               | Format                                                                                                    |                                                            | Q Tell me what you want to do      |                                                           |                 |                                                              |                                                                                      | $\sigma$<br><b>Petra Delic</b>                                                      | $\mathbf{x}$                 |
| E<br>Gantt<br>Chart -<br>View. |                | Paste            | X <sub>cut</sub><br><b>Ein Copy</b> *<br>Format Painter<br>Clipboard | Calibri<br>$B$ $I$<br>u | $-11$<br>$\sim$<br>$\Lambda$<br>Font | $\overline{\otimes n} \xrightarrow{\bullet \bullet \bullet} \overline{\otimes n} \xrightarrow{\bullet \bullet \bullet} \overline{\otimes n} \xrightarrow{\bullet \bullet \bullet}$<br><b>モデ 美 のの</b><br>$\overline{m}$ | Mark on Track ~<br>Respect Links<br>Inactivate<br>Schedule | Manually Auto<br>Schedule Schedule | dilla<br>Inspect Move Mode<br>Tasks                       | î.<br>ా<br>Task | Summary<br><sup>5</sup> Milestone<br>Deliverable -<br>Insert | Notes<br>-1<br><b>Details</b><br>Information<br>Add to Timeline<br><b>Properties</b> | $D$ Find $\sim$<br><b>STATE</b><br>Clear -<br>Scroll<br>to Task U Fill +<br>Editing | $\tilde{\phantom{a}}$        |
|                                |                | $\mathbf \Theta$ | <b>Resource Name</b>                                                 |                         | $T$ Type                             | $\overline{\phantom{a}}$ Budget                                                                                                    | v Material v Initials v Groupv Max. v Std. Rate            |                                    |                                                           | ▼ Ovt. Rate     | v Cost/Use v Accrue v Base Calendar                          |                                                                                      | $\bullet$ Code                                                                      | $\sqrt{5}$ Genr <sup>a</sup> |
|                                |                |                  | <sup>4</sup> Budget Group: Mat                                       |                         |                                      | <b>No</b>                                                                                                    |                                                            |                                    |                                                           |                 | 0.00 kn                                                      |                                                                                      |                                                                                     |                              |
|                                | $\overline{9}$ |                  | Uredski materijal<br>000                                             |                         | Material                             | Yes                                                                                                    | U                                                          |                                    |                                                           |                 | Prorated                                                     |                                                                                      |                                                                                     |                              |
|                                | 11             |                  | Oprema (računalo)                                                    |                         | Material                             | No                                                                                                    | $\circ$                                                    |                                    | 5.000,00 kn                                               |                 | 0,00 kn Prorated                                             |                                                                                      |                                                                                     |                              |
|                                |                |                  | <sup>4</sup> Budget Group: Tro                                       |                         |                                      | <b>No</b>                                                                                                    |                                                            |                                    |                                                           |                 |                                                              |                                                                                      |                                                                                     |                              |
|                                | $\Delta$       |                  | Edukacija                                                            |                         | Cost                                 | <b>No</b>                                                                                                    | Ε                                                          |                                    |                                                           |                 | End                                                          |                                                                                      |                                                                                     |                              |
|                                | $\overline{z}$ |                  | Strojevi                                                             |                         | Cost                                 | <b>No</b>                                                                                                    | s                                                          |                                    |                                                           |                 | Start                                                        |                                                                                      |                                                                                     |                              |
|                                | 10             |                  | Uporaba stroja 000                                                   |                         | Cost                                 | Yes                                                                                                    | υ                                                          |                                    |                                                           |                 | Prorated                                                     |                                                                                      |                                                                                     |                              |
|                                |                |                  | 4 Budget Group: Zap                                                  |                         |                                      | <b>No</b>                                                                                                    |                                                            | 2.500%                             |                                                           |                 | 0,00 kn                                                      |                                                                                      |                                                                                     |                              |
|                                | $\mathbf{1}$   |                  | Izvođači radova                                                      |                         | Work                                 | <b>No</b>                                                                                                    | ٠.                                                         | 1.800%                             | 130,00 kn/hr                                              | 260,00 kn/hr    | 0,00 kn Prorated                                             | Standard kalendar - Preu                                                             |                                                                                     |                              |
|                                | $\overline{z}$ |                  | Administrator                                                        |                         | Work                                 | <b>No</b>                                                                                                    | А                                                          |                                    | 200%<br>90,00 kn/hr                                       | 45,00 kn/hr     | 0,00 kn Prorated                                             | Standard kalendar - Preu                                                             |                                                                                     |                              |
|                                | $\mathcal{Z}$  | 28               | Kadrovik                                                             |                         | Work                                 | <b>No</b>                                                                                                    | κ                                                          |                                    | 200%<br>150,00 kn/hr                                      | 200,00 kn/hr    | 0,00 kn Prorated                                             | Standard kalendar - Preu                                                             |                                                                                     |                              |
|                                | 5              |                  |                                                                      | Projektni menadžer Work |                                      | <b>No</b>                                                                                                    | P                                                          |                                    | 100% 3.125.00 kn/mon                                      | 300,00 kn/hr    | 0.00 kn Prorated                                             | Standard kalendar - Preu                                                             |                                                                                     |                              |
|                                | 6              |                  | Edukator                                                             |                         | Work                                 | <b>No</b>                                                                                                    | Ε                                                          |                                    | 200%<br>200,00 kn/hr                                      | 250,00 kn/hr    | 0.00 kn Prorated                                             | Standard kalendar - Preu                                                             |                                                                                     |                              |
| <b>RESOURCE SHEET</b>          | 8              |                  | Dizajneri prostora                                                   |                         | Work                                 | <b>No</b>                                                                                                    | <b>D</b>                                                   |                                    | 0%<br>180,00 kn/hr                                        | 230,00 kn/hr    | 0.00 kn Prorated                                             | <b>Standard kalendar - Preu</b>                                                      |                                                                                     |                              |
|                                |                |                  |                                                                      |                         |                                      |                                                                                                    |                                                            |                                    |                                                           |                 |                                                              |                                                                                      |                                                                                     |                              |
|                                |                |                  |                                                                      |                         |                                      |                                                                                                    |                                                            |                                    |                                                           |                 |                                                              |                                                                                      |                                                                                     |                              |
|                                |                |                  | Stupac s prikazom budžetskih                                         |                         |                                      |                                                                                                    |                                                            |                                    |                                                           |                 |                                                              |                                                                                      |                                                                                     |                              |
|                                |                |                  | resursa, kao i onih koji nisu                                        |                         |                                      |                                                                                                    |                                                            |                                    |                                                           |                 |                                                              |                                                                                      |                                                                                     |                              |
|                                |                |                  |                                                                      | budžetski               |                                      |                                                                                                    |                                                            |                                    |                                                           |                 |                                                              |                                                                                      |                                                                                     |                              |
|                                |                |                  |                                                                      |                         |                                      |                                                                                                    |                                                            |                                    |                                                           |                 |                                                              |                                                                                      |                                                                                     |                              |
|                                |                |                  |                                                                      |                         |                                      |                                                                                                    |                                                            |                                    |                                                           |                 |                                                              |                                                                                      |                                                                                     | $\overline{\phantom{a}}$     |
|                                |                |                  |                                                                      |                         |                                      |                                                                                                    |                                                            |                                    |                                                           |                 |                                                              |                                                                                      |                                                                                     | $\mathbb{R}^m$               |
|                                | $\overline{ }$ |                  | New Tasks : Manually Scheduled                                       |                         |                                      |                                                                                                    |                                                            |                                    |                                                           |                 |                                                              | $\Box$<br>展上<br>田                                                                    |                                                                                     |                              |
| Ready                          |                |                  |                                                                      |                         |                                      |                                                                                                    |                                                            |                                    |                                                           |                 |                                                              | <b>CHB</b>                                                                           |                                                                                     |                              |
|                                |                |                  |                                                                      |                         |                                      |                                                                                                    |                                                            |                                    |                                                           |                 |                                                              |                                                                                      | 17:08                                                                               |                              |

<span id="page-27-0"></span>Slika 10. Definiranje budžetskih resursa

Izvor: Prikaz autora

Kako bi se budžetski resursi mogli dodati ukupnom budžetu cijelog projekta potrebno je kliknuti na *Format*, karticu koja se nalazi na alatnoj traci, te označiti opciju *Project Summary Task*, a potom se vratiti odabirom u lijevom kutu izbornika na *Gantt Chart* te u stupcu *Resource Names* pridružiti prethodno definirane budžetske resurse na isti način kao što se zadatcima uobičajeno pridružuju resursi.

U trenutku kada su dodijeljeni budžetski resursi može se dodati budžete ostalih resursa odnosno troškovnih, materijalnih i radnih resursa. Te vrijednosti navedenih resursa predstavljaju ciljeve odnosno zadane budžete koji se u konačnici uspoređuju sa troškovima koji su stvarno nastali na projektu. Iste je moguće uspoređivati i periodično odnosno kroz

vrijeme kako bi se mogao pratiti napredak projekta. Za unošenje ukupnog budžeta potrebno je unutar kartice *Task Usage* unijeti *Budget Cost* i *Budget Work* stupce unutar kojih će se unositi odgovarajuće vrijednosti. Spomenute odgovarajuće vrijednosti se odnose na podatke koji će za radne budžetske resurse predstavljati ukupne sate rada, dok će se za materijalne budžetske resurse unositi broj potrebnih jedinica te za troškovne novčane vrijednosti. Kako bismo došli do unošenja tih podataka iz alatne trake odaberemo karticu *Task,* te potom u lijevom kutu unutar opcije *View* iz padajućeg izbornika odabiremo *Task Usage* s kojim se dolazi do obrasca unutar kojeg unosimo podatke vezane za budžet.

| 日                      |                | ٠.               |                                                     |                                               |                |                                | Teck Ultary Business Dress Anders Portein More - Delic (6) - Project Professional (Product Activation Failed) |                                      |                        |               |                                                          |                                                           |                |                                    | ø                        | $\boldsymbol{\times}$                                        |
|------------------------|----------------|------------------|-----------------------------------------------------|-----------------------------------------------|----------------|--------------------------------|----------------------------------------------------------------------------------------------------|--------------------------------------|------------------------|---------------|----------------------------------------------------------|-----------------------------------------------------------|----------------|------------------------------------|--------------------------|--------------------------------------------------------------|
| File                   |                | <b>Task</b>      | Resource                                            | Project<br><b>Report</b>                      |                | <b>Umetanje stupaca Budget</b> | it to do.                                                                                                    |                                      |                        |               |                                                          |                                                           |                | <b>Petra Delic</b>                 | Ð                        | ×                                                            |
| Ŧ.<br>Gantt<br>Chart-  |                | Paste            | X. Cut<br>En Copy -<br><sup>S'</sup> Format Painter | Calibri<br>$\mathbf{B}$<br>u                  |                | <b>Cost i Budget Work</b>      | Marrolally                                                                                                    | Auto<br>Inspect<br>Schedule Schedule | Move:                  | Task<br>Mode  | T-I Summary<br><sup>5</sup> Milestone<br>all Deliverable | Notes<br><b>Details</b><br>Information<br>Add to Timeline |                | - 11<br>Scroil<br>to Task + Fill + | $D$ Find. $-$<br>Clear - |                                                              |
| View                   |                |                  | Clipboard                                           | Font                                          | $\overline{u}$ | Schedule                       |                                                                                                    | Tasks                                |                        |               | insert                                                   | Properties                                                |                | Editing<br>23 Oct 17               |                          |                                                              |
|                        |                | $\bullet$        | Task                                                | Mode - Tack Name                              | - Budget Cost  | - Budget Work                  | $-$ Cost                                                                                                    | $-$ Work                             | $-$ Ouration $-$ Start |               | $-$ Finith                                               | Add New Column                                            | Details        | M                                  |                          |                                                              |
|                        | $\sigma$       |                  | ▭                                                   | * Projekt Preuredenje<br>hotela - Petra Delić | 20,000.00 kn   | 0 hrs                          | 1.404.213,13<br>kn                                                                                            | 10.674,67 hrs 221,54                 | days                   | Fri 1.9.17    | Fri 13.7.18                                              |                                                           | Work           | 126                                | 871                      |                                                              |
|                        |                |                  |                                                     | Uredski materijal 000                         |                | 100                            |                                                                                                    |                                      |                        | <b>NA</b>     | NA.                                                      |                                                           | Work           |                                    |                          |                                                              |
|                        |                |                  |                                                     | Uporaba stroja 000 20.000,00 kn               |                |                                |                                                                                                    |                                      |                        | <b>NA</b>     | <b>NA</b>                                                |                                                           | Work           |                                    |                          |                                                              |
|                        |                |                  | u.                                                  | « Priprema za<br>pokretanje projekta          |                |                                | 17.085,00 kn                                                                                                  |                                      | 204 hrs 41,88 days     |               | Fri 1.9.17 Mon 30.10.17                                  |                                                           | Work           | 12h                                | gh1                      |                                                              |
|                        |                |                  | o pro                                               | > Istraživanje ciljnih<br>segmenata           |                |                                | 3.281.25 kn                                                                                                   |                                      | 40 hrs 5 days          | Fri 1.9.17    | Thu 7.9.17                                               |                                                           | Work           |                                    |                          |                                                              |
|                        | 3              | e.               | <b>CA</b>                                           | # Prikupljanje inf.o m                        |                |                                | 3.960,00 kn                                                                                                   |                                      | 44 hrs 11 days         |               | Mon 9.10.17 Mon 23.10.17                                 |                                                           | Work           | 4h                                 |                          |                                                              |
|                        |                |                  |                                                     | Administrator                                 |                |                                | 3.960.00 kn                                                                                                   | 44 hrs                               |                        |               | Man 9.10.17 Man 23.10.17                                 |                                                           | Work           | 4h                                 |                          |                                                              |
| <b>ISAGE</b>           |                |                  | m.                                                  | « Pripremanje potret                          |                |                                | 9.843.75 kn                                                                                                   |                                      | 120 hrs 15 days        |               | Tue 10.10.17 Mon 30.10.17                                |                                                           | Work           | 8h                                 | 8h                       |                                                              |
|                        |                |                  |                                                     | Projektni mena:                               |                |                                | 9.843,75 km                                                                                                   | 120 hrs                              |                        |               | Tue 10.10.17 Mon 30.10.17                                |                                                           | Work           | 8h                                 | 8h                       |                                                              |
|                        | $\leq$         |                  | E.                                                  | « Promotivne aktivnosti                       |                |                                | 39,600,00 kn                                                                                                  |                                      | 280 hrs 25 days        | Tue 31.10.17  | Tue 5.12.17                                              |                                                           | Work           |                                    |                          |                                                              |
|                        | 6              |                  | o.                                                  | 4 Osmišljavanje prom                          |                |                                | 3.600.00 kn                                                                                                   |                                      | 40 hrs. 5 days         | Tue 31.10.17  | Tue 7,11,17                                              |                                                           | Work           |                                    |                          |                                                              |
|                        |                |                  |                                                     | Administrator                                 |                |                                | 3.600.00 kn                                                                                                   | 40 hrs.                              |                        | Tue 31, 10.17 | Tue 7.11.17                                              |                                                           | Work           |                                    |                          |                                                              |
|                        | $\overline{z}$ |                  | u.                                                  | # Provođenje promo-                           |                |                                | 36.000,00 kn                                                                                                  |                                      | 240 hrs 20 days        | Wed 8.11.17   | Tue 5.12.17                                              |                                                           | Work           |                                    |                          |                                                              |
|                        |                |                  |                                                     | Kadravik                                      |                |                                | 36,000.00 kn                                                                                                  | 240 hrs                              |                        | Wed 8, 11, 17 | Tue 5.12.17                                              |                                                           | Work           |                                    |                          |                                                              |
|                        | $\mathbb{R}$   | $\circ$          | ۰                                                   | > Kontrola tijeka projek                      |                |                                | 0.00 km                                                                                                    |                                      | 0 hrs 0,25 days        | Fri 1.9.17    | Fri 1.9.17                                               |                                                           | Work           |                                    |                          |                                                              |
|                        | 40             |                  | m.                                                  | · Educiranje zaposlenik.                      |                |                                | 21.500,00 kn                                                                                                  |                                      | 80 hrs 5 days          |               | Wed 6.12.17 Wed 13.12.17                                 |                                                           | Work           |                                    |                          |                                                              |
|                        |                |                  |                                                     | Edukacija                                     |                |                                | 5.500,00 kn                                                                                                   |                                      |                        | Wed 6.12.17   | Wed 13.12.17                                             |                                                           | Work           |                                    |                          |                                                              |
|                        |                |                  |                                                     | Edukator                                      |                |                                | 16.000.00 km                                                                                                  | 80 hrs                               |                        | Wed 6.12.17   | Wed 13.12.17                                             |                                                           | Work           |                                    |                          |                                                              |
|                        | 41             |                  | o,                                                  | « Renovacija hotela                           |                |                                | 1.325.700,00 kn                                                                                               | 10.106,67 hrs 127,66 days            |                        | Mon 15.1.18   | Thu 12.7.18                                              |                                                           | Work           |                                    |                          |                                                              |
|                        | -42            | <b>RESIDENCE</b> | $\sim$                                              | « Osmišljavanje reno                          |                |                                | 4.800,00 kn                                                                                                   |                                      | 26,67 hrs 1,67 days    | Mon 15.1.18   | Tue 16, 1.18                                             |                                                           | <b>Work</b>    |                                    |                          |                                                              |
|                        |                |                  |                                                     | Dizajneri prosto                              |                |                                | 4.800.00 kn                                                                                                   | 26.67 hrs.                           |                        | Mon 15, 1.18  | Tue 16.1.18                                              |                                                           | Work           |                                    |                          | $\sim$                                                       |
| $\left  \cdot \right $ |                |                  |                                                     |                                               |                |                                |                                                                                                    |                                      |                        |               |                                                          | <b>B</b>                                                  | $\overline{1}$ |                                    |                          | $\left(\frac{1}{\mathbf{E}}\right)^{\frac{1}{1-\mathbf{E}}}$ |
| Ready                  |                |                  |                                                     | of New Tasks : Manually Scheduled             |                |                                |                                                                                                    |                                      |                        |               |                                                          | 陋<br>N                                                    | 田              |                                    |                          | $+ +$                                                        |

<span id="page-28-0"></span>Slika 11. Dodavanje stupaca Budget Cost i Budget Work

Izvor: Prikaz autora

U trenutku kada su kreirani te dodijeljeni budžetski resursi zadatcima dolazi se do mogućnosti usporedbe troška resursa projekta s planiranim budžetom resursa na projektu. Za provedbu usporedbe tih dvaju vrijednosti potrebno je kreirati tablicu s poljima ostvarenih i planiranih vrijednosti pa prema tome možemo i grupirati sadržaj prema budžetskim kategorijama na način da bude jasno razdjeljena grupa ostvarenih budžetskih i planiranih vrijednosti za svaku pojedinu kategoriju. To se u MS Project softverskom alatu izvršava na način da se unutar *Resource Usage* obrasca unose sljedeći stupci: Cost, Budget Cost, Work i Budget Work, a zatim kliknemo unutar alatne trake na opciju *View*, potom *Group By* te *New group by* i na kraju je u *Fields Name* potrebno pronaći kreiranu budžetsku grupu. Odabirom prethodno navedenih funkcija i potvrđivanjem istih obrazac *Resource Usage* se ažurira te se unutar polja javljaju žute linije koje predstavljaju grupirane vrste budžeta odnosno budžetske grupe razvrstane ovisno o tome je li riječ o materijalnom resursu, ljudskom resursu koji predstavljaju zaposlenici ili pak troškovnom.

| н                                       | ↔ .       | -                                                                  |                           |                            | Resource Usage To                                 |                                               | Preuređenje hotela More - Delić(6) - Project Professional (Product Activation Failed) |                            |                          |                                                               |                                                     |                                                          |            |                                               | Ð                                                                    | ×              |
|-----------------------------------------|-----------|--------------------------------------------------------------------|---------------------------|----------------------------|---------------------------------------------------|-----------------------------------------------|---------------------------------------------------------------------------------------|----------------------------|--------------------------|---------------------------------------------------------------|-----------------------------------------------------|----------------------------------------------------------|------------|-----------------------------------------------|----------------------------------------------------------------------|----------------|
| File                                    | Task      | Resource                                                           | Report                    | Project<br>View            | Format                                            | $Q$ Tell me what you want to do               |                                                                                       |                            |                          |                                                               |                                                     |                                                          |            | Petra Delic                                   | 日                                                                    | $\times$       |
| ٣.<br>Gantt<br>Chart ·<br>View          | Paste     | X <sub>ct</sub><br><b>En</b> Copy -<br>Format Painter<br>Clipboard | $B$ $I$<br>$\cup$<br>Font | $\bigcirc$ - A             | $\frac{1}{25\times}$<br>0<<br>えき 美 のお<br>Schedule | Mark on Track -<br>Respect Links<br>nactivate | Manually Auto<br>Schedule Schedule                                                    | Inspect Move Mode<br>Tasks | -2<br>Task               | <sup>1-</sup> Summary<br>Milestone<br>Deliverable -<br>Insert | $\qquad \qquad \lvert \qquad \rvert$<br>Information | Notes<br><b>Details</b><br>Add to Timeline<br>Properties |            | $\overline{\phantom{a}}$<br>Scroll<br>to Task | $\rho$ Find $\sim$<br>Clear -<br>$\overline{\Psi}$ Fill -<br>Editing |                |
|                                         | $\bullet$ | Resource Name                                                      |                           | $\blacktriangleright$ Work | $\sqrt{cost}$                                     | Budget Work                                   | - Budget Cost                                                                         |                            | <b>Add New Co</b>        | Details                                                       |                                                     |                                                          | 2023       | 2034<br>2033                                  | 2043                                                                 | $\sim$<br>2053 |
|                                         |           | <sup>4</sup> Budget Group: Tro                                     |                           |                            | 16.000,00 kn                                      |                                               |                                                                                       | 20.000,00 kn               |                          | Work                                                          |                                                     |                                                          |            |                                               |                                                                      |                |
|                                         |           |                                                                    |                           |                            |                                                   |                                               |                                                                                       |                            |                          | <b>Budget Cost</b>                                            |                                                     |                                                          |            |                                               |                                                                      |                |
|                                         |           |                                                                    |                           |                            |                                                   |                                               |                                                                                       |                            |                          | <b>Budget Work</b>                                            |                                                     |                                                          |            |                                               |                                                                      |                |
| $\Delta$                                |           | - Edukacija                                                        |                           |                            | 5.500,                                            |                                               |                                                                                       |                            |                          | Work                                                          |                                                     |                                                          |            |                                               |                                                                      |                |
|                                         |           |                                                                    |                           |                            |                                                   |                                               | Ostvareni troškovi projekta su za                                                     |                            |                          | <b>Budget Cost</b>                                            |                                                     |                                                          |            |                                               |                                                                      |                |
|                                         |           |                                                                    |                           |                            |                                                   |                                               | 4.000,00 kn manji od planiranih                                                       |                            |                          | <b>Budget Work</b>                                            |                                                     |                                                          |            |                                               |                                                                      |                |
|                                         |           |                                                                    | Educiranje                |                            | 5.500.                                            |                                               | budžetskih troškova.                                                                  |                            |                          | Work                                                          |                                                     |                                                          |            |                                               |                                                                      |                |
|                                         |           |                                                                    | zaposlenika hotela        |                            |                                                   |                                               |                                                                                       |                            |                          | <b>Budget Cost</b>                                            |                                                     |                                                          |            |                                               |                                                                      |                |
|                                         |           |                                                                    |                           |                            |                                                   |                                               |                                                                                       |                            |                          | <b>Budget Work</b>                                            |                                                     |                                                          |            |                                               |                                                                      |                |
| <b>RESOURCE USAGE</b><br>$\overline{7}$ |           | 4 Strojevi                                                         |                           |                            | 10.500,00 kn                                      |                                               |                                                                                       |                            |                          | Work                                                          |                                                     |                                                          |            |                                               |                                                                      |                |
|                                         |           |                                                                    |                           |                            |                                                   |                                               |                                                                                       |                            |                          | <b>Budget Cost</b>                                            |                                                     |                                                          |            |                                               |                                                                      |                |
|                                         |           |                                                                    |                           |                            |                                                   |                                               |                                                                                       |                            |                          | <b>Budget Work</b>                                            |                                                     |                                                          |            |                                               |                                                                      |                |
|                                         |           |                                                                    | Proces renoviranja        |                            | 10.500,00 kn                                      |                                               |                                                                                       |                            |                          | Work                                                          |                                                     |                                                          |            |                                               |                                                                      |                |
|                                         |           | hotela                                                             |                           |                            |                                                   |                                               |                                                                                       |                            |                          | <b>Budget Cost</b>                                            |                                                     |                                                          |            |                                               |                                                                      |                |
|                                         |           |                                                                    |                           |                            |                                                   |                                               |                                                                                       |                            |                          | <b>Budget Work</b>                                            |                                                     |                                                          |            |                                               |                                                                      |                |
| 10                                      |           | <sup>4</sup> Uporaba stroja 000                                    |                           |                            |                                                   |                                               |                                                                                       | 20.000,00 kn               |                          | Work<br><b>Budget Cost</b>                                    |                                                     |                                                          |            |                                               |                                                                      |                |
|                                         |           |                                                                    |                           |                            |                                                   |                                               |                                                                                       |                            |                          |                                                               |                                                     |                                                          | ,,,,,,,,,, |                                               |                                                                      |                |
|                                         |           |                                                                    | Projekt Preuredenje       |                            |                                                   |                                               |                                                                                       | 20.000,00 kn               |                          | <b>Budget Work</b><br>Work                                    |                                                     |                                                          |            |                                               |                                                                      |                |
|                                         |           |                                                                    |                           |                            |                                                   |                                               |                                                                                       |                            |                          | <b>Budget Cost</b>                                            |                                                     |                                                          | ********   |                                               |                                                                      |                |
|                                         |           |                                                                    |                           |                            |                                                   |                                               |                                                                                       |                            |                          | <b>Budget Work</b>                                            |                                                     |                                                          |            |                                               |                                                                      |                |
|                                         |           | <b>4 Budget Group: Zap</b>                                         |                           | 10.674,67 hrs              | 1.388.213,13 kn                                   |                                               |                                                                                       |                            |                          | Work                                                          |                                                     |                                                          | ,,,,,,,,,, |                                               |                                                                      |                |
|                                         |           |                                                                    |                           |                            |                                                   |                                               |                                                                                       |                            |                          | <b>Budget Cost</b>                                            |                                                     |                                                          |            |                                               |                                                                      |                |
|                                         |           |                                                                    |                           |                            |                                                   |                                               |                                                                                       |                            |                          | <b>Budget Work</b>                                            |                                                     |                                                          |            |                                               |                                                                      |                |
| $\overline{4}$                          |           |                                                                    |                           |                            |                                                   |                                               |                                                                                       |                            | $\overline{\phantom{a}}$ | $\left  \cdot \right $                                        |                                                     |                                                          |            |                                               |                                                                      |                |
| Ready                                   |           | New Tasks : Manually Scheduled                                     |                           |                            |                                                   |                                               |                                                                                       |                            |                          |                                                               | 国                                                   | 雇                                                        | 冊          | $\ddagger$<br>$-1$                            |                                                                      |                |

<span id="page-29-0"></span>Slika 12. Usporedba planiranih vrijednosti sa ostvarenim troškovima projekta

Izvor: Prikaz autora

Na temelju prethodne slike vidljivo je kako je moguće usporediti dvije vrijednosti te tako veoma lako pomoću ove funkcije dobiti informaciju o stanju projekta. Iz prikazanog je vidljivo kako se, na ovom konkretnom primjeru projekta preuređenja hotela, troškovi koji su ostvareni prilikom realizacije projekta nalaze unutar planiranog budžeta odnosno troškovi su za 4.000,00 kn manji u odnosu na planirane budžetske troškove.

Nakon spoznaja o veoma bitnoj funkciji ovog softverskog alata, a to je budžetiranje koje ima veliki značaj prilikom planiranja i odvijanja svakog projekta važno je istaknuti i funkciju koju se također često koristi prilikom upravljanja projektima. Riječ je o izradi izvještaja koje je neophodno izrađivati tijekom cijelog odvijanja projekta. Ovaj alat nudi doista širok spektar izvještaja koji svojim podatcima, ali i vizualnim načinom pružaju uvid u bilo trenutno ili kompletno stanje na projektu vezanih za informacije koje se za potrebe izvještaja zatraže. Ova opcija izrade izvještaja nakon što se izvrši pruža mogućnost naknadnog dizajniranja, odnosno odabira niza vizualnih efekata od boja, oblika tablica ili dijagrama kako bi stilski pojednostavnili razumijevanje podataka koje prikazuju. Izvještaji se kreiraju na način da se na alatnoj traci odabere kartica *Report* te se unutar grupa *View Reports* i *Visual Reports Expert* nalazi popis opcija unutar kojih je moguće odabrati izvještaj po želji. Opcije su redom: New Report, Dashboards, Resources, Costs, In Progress, Getting Started, Custom te Recent, a

potom nakon odabira jedne od navedenih opcija potrebno je odabrati željeni izvještaj. Samo neki od svih mogućih izvještaja su sljedeći: Cash flow koji predstavlja protok novca tijekom projekta, Work Overview sa prikazom ukupnog rada na projektu, Resource Overview koji prikazuje resurse projekta, Cost Overview sa prikazom troškova na projektu, Milestone Report koji pruža izvještaj o ključnim odnosno prijelomnim točkama na projektu te brojna druga izvješća. Neka od prethodno navedenih kroz sljedeće slike biti će prikazana na primjeru provedenog projekta preuređenja hotela More.

| Colors *<br>ΑΞ<br>T.<br>$A$ <sup>3</sup><br>E<br>i lata<br>9m<br>A Fonts -<br>Gantt Recent<br>Images Shapes Chart Table<br>Themes<br>Size<br>Text<br>Manage Copy<br>Page Margins Orientation<br>Effects *<br>Box<br>Chart ~<br>Report<br>Breaks<br>Page Setup<br>View<br>Themes<br>Insert<br>Report<br><b>Actual Cost</b><br><b>Baseline Cost</b><br><b>Remaining Cost</b><br><b>Cost Variance</b><br>≤<br>37.165,00 kn 1.403.353,13 1.367.048,13 860,00 kn<br>$\circ$<br>ᆜ<br>kn<br>kn<br>u.<br>$\Omega$<br>1400000<br>600000<br>The chart shows the project's cumulative cost and the cost per quater.<br>$\Omega$<br>1200000<br>500000<br>To see the costs for a different time period, select the Edit option from the Field List.<br>1000000<br>The table below shows cost information for all top-level tasks.<br>400000<br>To see cost stats for all tasks, set the Outline Level in the Field List.<br>800000<br>300000<br>600000<br>200000<br>CASH FLOW<br>400000<br>100000<br>200000<br>$\Omega$<br>$\overline{2}$<br>$\overline{\phantom{a}}$<br>R<br>$\overline{a}$<br>×.<br>- Cumulative Cost<br>$\equiv$ Cost<br><b>Name</b><br><b>BCWP</b><br><b>Remaining Cost</b><br><b>ACWP</b><br><b>Actual Cost</b><br>Cost<br><b>BCWS</b><br>0.00 kn<br>17.085,00 kn<br>Priprema za pokretanje projekta<br>17.085,00 kn<br>17.085,00 kn<br>16.725,00 kn<br>16.725.00 kn<br>Promotivne aktivnosti<br>25.020,00 kn<br>14.580,00 kn<br>39.600,00 kn<br>14.580,00 kn<br>14.580,00 kn<br>39.600,00 kn<br>0,00 kn<br>0,00 kn<br>0,00 kn<br>0,00 kn<br>Kontrola tijeka projekta<br>0,00 kn<br>0,00 kn<br>16.000,00 kn<br>5.500,00 kn<br>21.500,00 kn<br>0,00 kn<br>0,00 kn<br>16.000,00 kn<br>Educiranje zaposlenika hotela<br>1.325.700,00 kn<br>1.325.700,00<br>0,00 kn<br>0,00 kn<br>454.174,84 kn<br>Renovacija hotela<br>0,00 kn<br>kn<br>328.13 kn<br>0.00 km<br>0.00 km<br>Ponovni početak poslovanja<br>328.13 kn<br>0.00 km<br>0.00 km<br>hotela<br>$\overline{ }$ | 日<br>ь<br>File | ್ ಕ<br>$\rightarrow$ $-$<br>٠<br>Resource<br>Report<br>Task | Project<br>View | Report To<br>Design | Drawing Tools<br>Format | Q Tell me what you want to do | Preuredenje hotela More - Delić(6) - Project Professional (Product Activation Failed) |  | Petra Delic | Ð<br>$\sigma$ |
|----------------------------------------------------------------------------------------------------|----------------|-------------------------------------------------------------|-----------------|---------------------|-------------------------|-------------------------------|---------------------------------------------------------------------------------------|--|-------------|---------------|
|                                                                                                    |                |                                                             |                 |                     |                         |                               |                                                                                       |  |             |               |
|                                                                                                    |                |                                                             |                 |                     |                         |                               |                                                                                       |  |             |               |
|                                                                                                    |                |                                                             |                 |                     |                         |                               |                                                                                       |  |             |               |
|                                                                                                    |                |                                                             |                 |                     |                         |                               |                                                                                       |  |             |               |
|                                                                                                    |                |                                                             |                 |                     |                         |                               |                                                                                       |  |             |               |
|                                                                                                    |                |                                                             |                 |                     |                         |                               |                                                                                       |  |             |               |
|                                                                                                    |                |                                                             |                 |                     |                         |                               |                                                                                       |  |             |               |
|                                                                                                    |                |                                                             |                 |                     |                         |                               |                                                                                       |  |             |               |
| 國<br>囲<br>$\Box$ -<br>$\Box$<br>圃                                                                                                    |                |                                                             |                 |                     |                         |                               |                                                                                       |  |             |               |

<span id="page-30-0"></span>Slika 13. Prikaz Cash Flow izvještaja u MS Project-u

Izvor: Prikaz autora

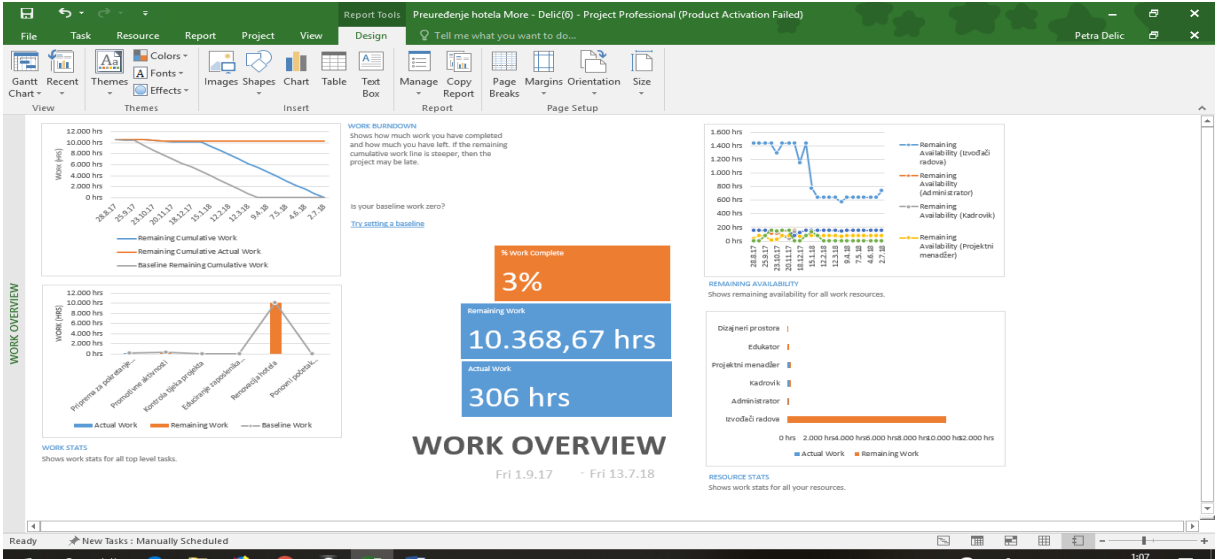

<span id="page-30-1"></span>Slika 14. Prikaz izvještaja Work Overview u MS Project-u

Izvor: Prikaz autora

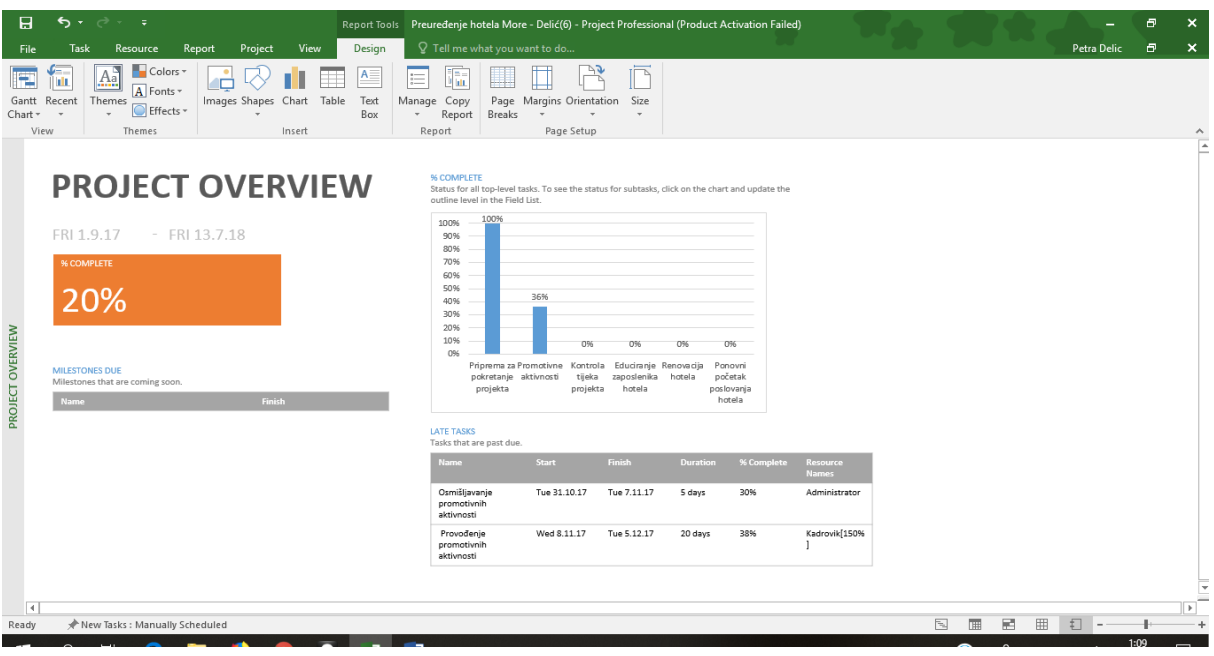

<span id="page-31-0"></span>Slika 15. Prikaz izvještaja Project Overview u MS Project-u

Izvor: Prikaz autora

Ono što je temelj svakog kvalitetnog upravljanja projektom to je kontrola i redovito praćenje projekta, a sve to iz razloga što je neophodno da svaki projektni menadžer ukoliko svoj posao želi izvršavati na najbolji mogući način treba u svakom trenutku znati kako i na koji način svoje zadatke obavlja projektni tim, koliko uspješno, postoje li kritične točke na projektu ili neki problemi kako bi se isti mogli na vrijeme minimizirati i poduzeti sve potrebne mjere za rješavanje istih.

Za svako kvalitetno praćenje projekta potrebno je pravovremeno ažurirati ssve podatke kako bi sve informacije o stanju na projektu bile pravovremene i u potpunosti točne te valjane. Praćenje projekta ukoliko je riječ o praćenju prema rasporedu projekta vrši se na način da putem kartice, na alatnoj traci, *Project* odaberemo *Update Project* opciju koja se nalazi unutar grupe *Status* te se u pojavljenom dijaloškom okviru potvrdi željeno ažuriranje kako bi se obnovili podatci.

Nakon što se ažurira stanje projekta na gantogramu odnosno na prikazu Gantt Chart-a prikazuje se napredak pojedinog zadatka ili aktivnosti, te su aktivnosti koji su već izvršene i gotove u gantogramu prikazane sa ctrom duž cijele linije pojedine aktivnosti, a one koje su djelomično izvršene označavaju se nešto kraćom linijom. Također treba napomenuti kako je moguće i naknadno uređivanje pojedinih datuma, bilo početka ili završetka pojedine aktivnosti ukoliko doĎe do promjena vezanih za njihovo odvijanje. Svaka unesenaa izmjena

automatski se mijenja i bilježi i na samome gantogramu te stoga promjenom datuma mijenja se i duljina linije na gantogramu ovisno o trajanju aktivnosti.

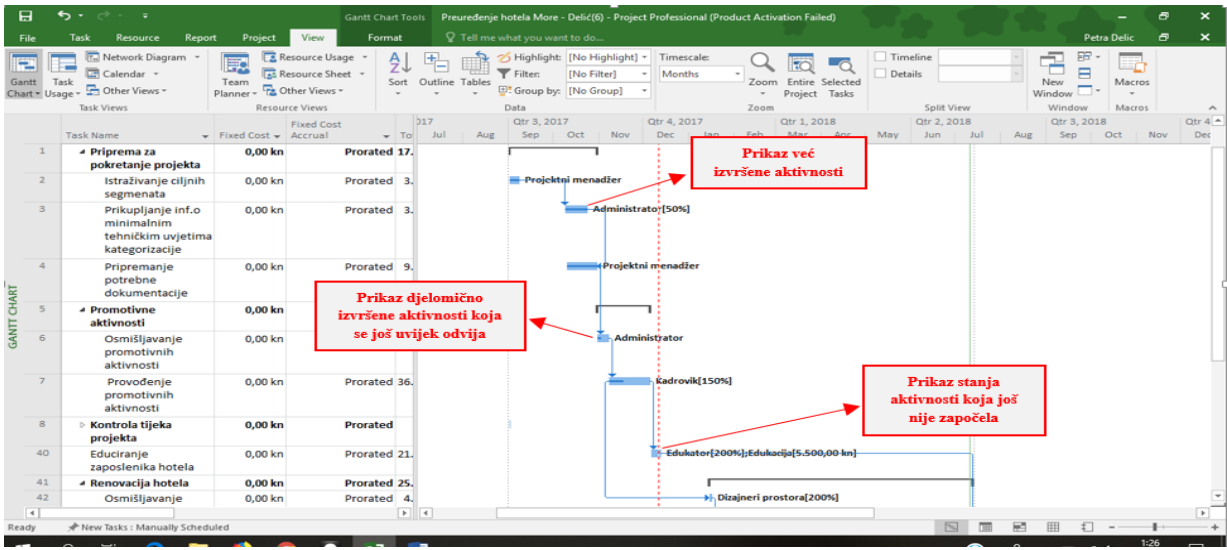

<span id="page-32-0"></span>Slika 16. Prikaz praćenja stanja aktivnosti na projektu

Izvor: Prikaz autora

Također osim praćenja na taj način, uvidom u gantogram, podatke o postotcima izvršenja pojedine aktivnosti moguće je dobiti na način da se unutar alatne trake odabirom na *View* klikne na opciju *Tables* te odabere naredba *Work*. Na taj način se kreira dodatan stupac koji stvori listu s podatcima o stupnju izvršenja po aktivnosti u postotcima.

| File<br>÷<br>Gantt<br>Chart - Usage<br>$\sigma$ | <b>Resource</b><br>Report<br>Task<br>Metwork Diagram -<br><b>1.000</b><br>Calendar -<br>Task<br>Other Views -<br>Task Views<br>Task Name<br><sup>4</sup> Projekt Preuređenje<br>hotela - Petra Delić<br>« Priprema za | Project<br><b>E</b><br>Team<br>Planner<br>$-$ Work<br>10.674,67<br>hrs | View<br>Resource Usage<br>Resource Sheet -<br><b>CA</b> Other Views -<br><b>Resource Views</b><br>- Baseline<br>10.670,67 | Format<br>AJ<br>÷<br>Sort Outline Tables<br>$\div$ Variance $\div$ Actual |         | Q Tell me what you want to do<br>Highlight: [No Highlight] -<br>[No Filter]<br>Filter:<br>E' Group by: [No Group]<br>Data | Timescale<br>Months |                        | Timeline<br>Prikaz izvršenja<br>aktivnosti na projektu |                                       |     | Ŧ<br>$\Xi$<br>E<br>New<br>Window | Petra Delic<br>ar.<br>Macros | $\sigma$<br>$\boldsymbol{\times}$           |
|-------------------------------------------------|----------------------------------------------------------------------------------------------------|------------------------------------------------------------------------|----------------------------------------------------------------------------------------------------|---------------------------------------------------------------------------|---------|----------------------------------------------------------------------------------------------------|---------------------|------------------------|--------------------------------------------------------|---------------------------------------|-----|----------------------------------|------------------------------|---------------------------------------------|
|                                                 |                                                                                                    |                                                                        |                                                                                                    |                                                                           |         |                                                                                                    |                     |                        |                                                        |                                       |     |                                  |                              |                                             |
|                                                 |                                                                                                    |                                                                        |                                                                                                    |                                                                           |         |                                                                                                    |                     |                        | u postotcima                                           | plit View<br>2017                     |     | Window<br>Otr 1, 2018            | Macros                       | Otr 2, $20 -$                               |
|                                                 |                                                                                                    |                                                                        |                                                                                                    |                                                                           |         | $\star$ Remaining $\star$ % W. Comp. $\star$                                                                              |                     | Add New                |                                                        | Jan                                   | Feb | Mar<br>Apr                       | May                          | Jun.                                        |
|                                                 |                                                                                                    |                                                                        | hrs                                                                                                    | 4 hrs                                                                     |         | 306 hrs 10.368,67 hrs                                                                                                    | 3%                  |                        |                                                        |                                       |     |                                  |                              |                                             |
| 1                                               | pokretanje projekta                                                                                                    | <b>204 hrs</b>                                                         | <b>200 hrs</b>                                                                                                    | 4 hrs                                                                     | 204 hrs | 0 hrs                                                                                                    | 100%                |                        |                                                        |                                       |     |                                  |                              |                                             |
| $\mathbf{2}$                                    | Istraživanje ciljnih<br>segmenata                                                                                                    | 40 hrs                                                                 | 40 hrs                                                                                                    | 0 hrs                                                                     | 40 hrs  | 0 hrs                                                                                                    | 100%                |                        | - Projektni menadžer                                   |                                       |     |                                  |                              |                                             |
| 3                                               | Prikupljanje inf.o<br>minimalnim<br>tehničkim uvjetima<br>kategorizacije                                                                                                    | 44 hrs                                                                 | 40 hrs                                                                                                    | 4 hrs                                                                     | 44 hrs  | 0 hrs                                                                                                    | 100%                |                        | Administrato [50%]                                     |                                       |     |                                  |                              |                                             |
| <b>GANTT CHART</b><br>$\overline{a}$            | Pripremanje<br>potrebne<br>dokumentacije                                                                                                    | 120 hrs                                                                | 120 hrs                                                                                                    | 0 hrs                                                                     | 120 hrs | 0 hrs                                                                                                    | 100%                |                        | Projektni menadžer                                     |                                       |     |                                  |                              |                                             |
| 5                                               | <i>«</i> Promotivne<br>aktivnosti                                                                                                    | <b>280 hrs</b>                                                         | <b>280 hrs</b>                                                                                                    | 0 hrs                                                                     | 102 hrs | <b>178 hrs</b>                                                                                                    | 36%                 |                        |                                                        |                                       |     |                                  |                              |                                             |
| 6                                               | Osmišljavanje<br>promotivnih<br>aktivnosti                                                                                                    | 40 hrs                                                                 | 40 hrs                                                                                                    | 0 hrs                                                                     | 12 hrs  | 28 hrs                                                                                                    | 30%                 |                        | Administrator                                          |                                       |     |                                  |                              |                                             |
| 7                                               | Provođenje<br>promotivnih<br>aktivnosti                                                                                                    | 240 hrs                                                                | 240 hrs                                                                                                    | 0 hrs                                                                     | 90 hrs  | 150 hrs                                                                                                    | 38%                 |                        |                                                        | kadrovik[150%]                        |     |                                  |                              |                                             |
| $\overline{8}$                                  | Kontrola tijeka<br>projekta                                                                                                    | 0 hrs                                                                  | 0 hrs                                                                                                    | 0 hrs                                                                     | 0 hrs   | 0 hrs                                                                                                    | 0%                  |                        |                                                        |                                       |     |                                  |                              |                                             |
| 40                                              | Educiranje<br>zaposlenika hotela                                                                                                    | 80 hrs                                                                 | 80 hrs                                                                                                    | 0 hrs                                                                     | 0 hrs   | 80 hrs                                                                                                    | 0%                  |                        |                                                        | Edukator[200%];Edukacija[5.500,00 kn] |     |                                  |                              |                                             |
| 4                                               |                                                                                                    |                                                                        |                                                                                                    |                                                                           |         |                                                                                                    |                     | $\left  \cdot \right $ |                                                        |                                       |     |                                  |                              | $\overline{\left( \mathbf{r}\right) }^{2n}$ |
| Ready                                           | A New Tasks : Manually Scheduled                                                                                                    |                                                                        |                                                                                                    |                                                                           |         |                                                                                                    |                     |                        |                                                        | $\mathbb{Z}$<br>面                     | 陋   | 囲<br>$f$ ]                       | $\sim$                       |                                             |

<span id="page-32-1"></span>Slika 17. Prikaz postotka izvršenja aktivnosti na projektu

Izvor: Prikaz autora

Osim ovih najvažnijih funkcija MS Project softverskog alata postoji i niz drugih mogućnosti koje isti pruža unutar navedenih opcija. Istražujući više navedeni alat može se uvidjeti kako prilikom rada na istom sve kvalitetnije se može upravljati projektom te kako isti pruža upravljanje raznim aktivnostima gotovo do detalja. Zbog nužnosti rada važno je bilo ukazati na najosnovnije i najvažnije funkcije alata koje, naravno, unutar istih pružaju niz mogućnosti onima koji se služe njime. Pored svih funkcija prethodno navedenih da bi se zaokružila cjelina o upravljanju projektom, što je na ovom primjeru bio projekt Preuređenje hotela More, može se napomenuti u konačnici još i shematski prikaz mrežnog dijagrama koji slikovito prikazuje proces odvijanja aktivnosti prema njihovu redoslijedu, također pomoću ucrtanih strelica ukazuje na povezanost među aktivnostima, kao i to da daje uvid u početke, završetke, trajanje te stupanj izvršenosti pojedine aktivnosti, a također crvenim okvirom naglašava kritične točke odnosno kritični put projekta.

| 日                     |                          | $\epsilon$ . | ਾ ਦ                                                                                                    |                                                                                                    |         |                                                                                       |                                       | Network Diagram Tools                                                                                                    | Preuređenje hotela More - Delić(6) - Project Professional (Product Activation Failed) |                                                                                                    |                   |   |                                                                                                    |                      |                                                                                                    |             |                                                 |                          | $\overline{\phantom{a}}$                                                                                                    | a | ×   |
|-----------------------|--------------------------|--------------|----------------------------------------------------------------------------------------------------|----------------------------------------------------------------------------------------------------|---------|---------------------------------------------------------------------------------------|---------------------------------------|----------------------------------------------------------------------------------------------------|---------------------------------------------------------------------------------------|----------------------------------------------------------------------------------------------------|-------------------|---|----------------------------------------------------------------------------------------------------|----------------------|----------------------------------------------------------------------------------------------------|-------------|-------------------------------------------------|--------------------------|----------------------------------------------------------------------------------------------------|---|-----|
| File                  |                          | Task         | Resource                                                                                                   | Report                                                                                                    | Project | View                                                                                  |                                       | Format                                                                                                    | <sup>2</sup> Tell me what you want to do                                              |                                                                                                    |                   |   |                                                                                                    |                      |                                                                                                    |             |                                                 |                          | Petra Delic                                                                                                    | Ð | ×   |
| E<br>Gantt<br>Chart * | Paste                    | ÷.           | & Cut<br>E <sub></sub> Copy *<br>Format Painter                                                            | $B$ $I$                                                                                                    | $\cup$  | 11<br>$- A$                                                                           | $\overline{\overline{\epsilon}}$<br>孑 | 0x 25x 50x 75x 100x<br>ම දූ<br>颤                                                                                                    | Mark on Track $\rightarrow$<br>Respect Links<br>$\rightleftarrows$ Inactivate         | ⊣<br>Manually Auto<br>Schedule Schedule                                                              | Inspect Move Mode | ₩ | $\Box$                                                                                                    | Task<br>$\mathbf{v}$ | † Summary<br>Milestone<br><sup>th</sup> Deliverable v                                                                                                    | Information | Notes<br>$\sqrt{10}$ Details<br>Add to Timeline | $\blacksquare$<br>Scroll | $P$ Find<br>W<br>Clear v<br>to Task $\overline{\Psi}$ Fill $\overline{\Psi}$                                                                                                    |   |     |
| View                  |                          |              | Clipboard                                                                                                  |                                                                                                    | Font    | $\sqrt{2}$                                                                            |                                       | Schedule                                                                                                    |                                                                                       |                                                                                                    | Tasks             |   |                                                                                                    |                      | Insert                                                                                                    |             | Properties                                      |                          | Editing                                                                                                    |   | ۸   |
| NETWORK DIAGRAM       | <b>Dodas has held to</b> |              | <b>THIA SE SE</b><br><b>MARS</b><br>Gene MK<br>$\pm$<br>Santa Krismide<br>The 15.2<br>7003157<br>200K<br>Ξ | <b>Respondence more</b><br>Not 15.0 <sup>2</sup> (10.1)<br><b>Respondent</b><br>Net 11 to Process (B) E<br><b>Toyota</b><br>$-0.1$<br>Ter S.M. Gen.<br>10:40<br><b>MAINS MIG-</b> |         | $\frac{3200\mu\mathrm{m}^2\mathrm{Mpc}}{500\mu\mathrm{m}^2\mathrm{m}^2/\mathrm{m}^2}$ |                                       | <b>The last Street and Security and Security and Security and Security and Security and Security and Security and Security and Security and Security and Security and Security and Security and Security and Security and Securi</b> |                                                                                       | <b>Children's members of elevant</b><br>That for UNIVAL  (b) {<br>nearly truth<br><b>Bay Malakan</b> |                   |   | <b>Think to member closed</b><br>for North PA <sub>2</sub> (0.1)<br><b>Not full to d</b><br><b>Avy Ground May</b> |                      | <b>Tax both constraints hards</b><br>te sitch b d<br><b>TeleMed 5.0.7 Dartises</b><br><b>By THERMON THE LANGUAGE</b><br><b>BEEN THE WANT</b><br>by Suntministra |             |                                                 |                          | $\begin{tabular}{ c c } \hline \textbf{Concoth environment holds} \\ \hline \hline \textbf{0.6} & \textbf{0.6} & \textbf{0.7} \\ \hline \textbf{0.6} & \textbf{0.7} & \textbf{0.8} \\ \hline \textbf{0.7} & \textbf{0.8} & \textbf{0.8} \\ \hline \end{tabular}$<br><b>By Nothingtonic</b> |   | l A |

<span id="page-33-0"></span>Slika 18. Prikaz mrežnog dijagrama u MS Project-u

#### Izvor: Prikaz autora

Analizirajući funkcionalnosti koje pruža softverski alat Microsoft Project može se zaključiti kako ovaj alat uistinu doprinosi kvalitetnijem i ubrzanijem te uvelike olakšanom upravljanju projektima. Isti pruža mnoštvo mogućnosti za kreiranje projekta, od zadavanja aktivnosti koje će se realizirati kroz projekt do određivanja ključnih događaja na projektu, kao i prikaz kritičnog puta kroz projekt, u istome se također u svakom trenutnku mogu dobiti informacije vezane za stanje projekta i njegovih aktivnosti, ali i resursa. Tu je i niz prikaza pomoću dijagrama, mogućnosti kreiranja velikog broja kvalitetnih izvještaja, precizno i detaljno planiranje budžeta kako za cijeli projekt tako i periodično te mnoge druge funkcije.

Alat nije sasvim jednostavan za korištenje jer ipak zahtjeva djelomično poznavanje termina vezanih za upravljanje projektima kao i znanje upravljanja makar sličnim alatima kako bi se što efikasnije iskoristile sve mogućnosti i funkcije koje pruža. Isti se kontinuirano unaprijeđuje kako bi bio sve napredniji te svojim korisnicima pružio niz novih mogućnosti koje trendovi u projektnom menadžmentu s vremenom nameću. Upravo iz tog razloga potrebno je nešto vremena kako bi se moglo u potpunosti naučiti koristiti istim, no srećom danas za nekakvu početnu razinu upoznavanja korištenjem ovim alatom na internetu postoji niz video zapisa koji korak po korak objašnjavaju proceduru korištenja svih važnijih opcija ovog alata. Stoga unatoč tome što je alat prilično jednostavan, zahtjeva rainu znanja kao i stalno učenje da bi se kvalitetno savladala upotreba njime no koristi koje alat pruža u konačnici, a odnose se prvenstveno na olakšano i ubrzano upravljanje projektom, su veoma značajne i dugoročne.

#### <span id="page-34-0"></span>**3.2. GanttProject**

<span id="page-34-1"></span>3.2.1. Opći podaci, značajke i mogućnosti

Softverski alat GanttProject je alat koji se također koristi za upravljanje projektima te se uz pomoć istog može uspješno planirati, upravljati i dijeliti projekt u aktivnosti za jednostavnije praćenje njegova odvijanja. GanttProject je pored toga aplikacija koja omogućuje planiranje projekata, a kao softver radi na nekoliko operacijskih sustava među kojima se ističu primjerice Microsoft Windows, MacOsX, Linux i drugi. Prema podacima dostupnim na ICT business portalu ovaj softver je prema iskustvima korisnika često uspoređivan s, prethodno analiziranim alatom, Microsoft Project-om. Uspoređivan je s MS Project softverskim alatom prvenstveno zbog mogućnosti koje isti pruža, ali između ostalog također i zbog kompleksnosti njegove upotrebe. Ipak detaljnije analizirajući funkcionalnosti ovog alata može se uvidjeti razlike među njima.

GanttProject kao alat korisnicima pruž niz osnovnih funkcija za upravljanje projektima kao na primjer Ganttov dijagram za planiraje projekata, aktivnosti te upravljanja resursima projekta. Pri upravljanju projektima ovaj softver može upravljati aktivnostima po danima, ali ne i satima no o takvim značajkama više će se komentirati u nastavku pri detaljnijem analiziranju njegovih funkcionalnosti na konkretnom primjeru projekta. Ovaj alat ne nudi mogućnost

praćenja novčanog tijeka poznatijeg kao Cash flow, kontroli u praćenja dokumenata ili poruka no ima niz drugih opcija izvještavanja putem raznih proračunskih tablica, PDF, HTML i Microsoft Project i slično. Među najznačajnijim značajkama ovog softverskog alata za upravljanje projektima, prema podacima dostupnim na Wikipediji, javljaju se sljedeće mogućnosti:

- Kreiranje podijele projekta na manje cjeline (WBS),
- Gantogram,
- Generiranje PERT grafikona,
- Kreiranje izvještaja u PDF i HTML,
- Uvoz i izvoz projekta u MS Project alatu u formatima datoteka MPX i MSPDI,
- Hijerarhijska podjela zadataka i dodavanje ovisnosti medju njima,
- Alat je dostupan na više od 20 svjetskih jezika,
- Itd.

Na temelju spomenutih osnovnih značajki ovog alata jasno je kako isti pruža niz temeljnih funkcija za uspješno i kvalitetno upravljanje projektima bilo koje vrste. Kao i ostali softverski alati pojednostavlja čitavo upravljanje projektima kako bi projektnim menadžerima olakšalo praćenje i kontroliranje zahtjevnih poslova te stanje projekta u bilo kojem trenutku odvijanja projekta.

#### <span id="page-35-0"></span>3.2.2. Izrada projekta

Projekt u alatu GanttProject-u kreira se na način da se uz pomoć naredbe *Projekt* odabere funkcija *Novi projekt.* Odabravši kreiranje novog projekta, u ovom slučaju projekt Preuređenje hotela More, potrebno je dodati aktivnosti koje će se odvijati na projektu. Samo kreiranje novog projekta se odvija kroz tri koraka. Nakon što se dodaju aktivnosti koje će se realizirati na projektu iste je moguće naknadno uređivati odnosno preimenovati, kao i dodati im podaktivnosti ili ih pak grupirati unutar pojedinih kategorija. Također na samom početku izrade novog projekta moguće je dodati i kalendar kada će se projekt kojim će se upravljati provoditi.

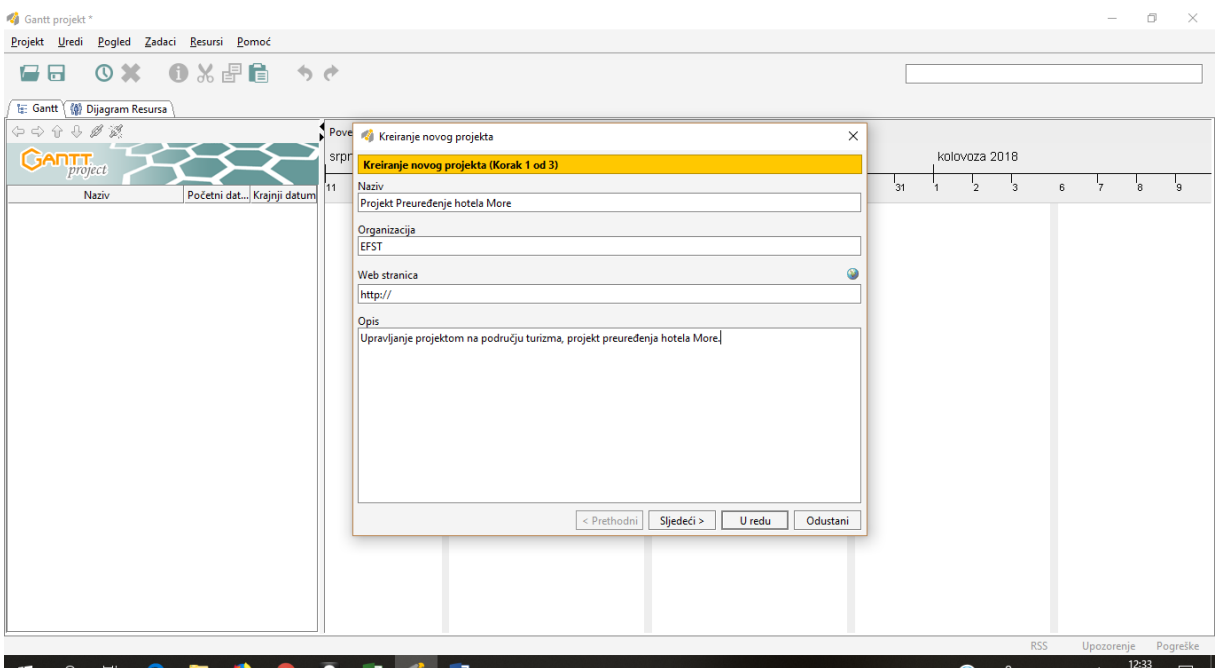

<span id="page-36-0"></span>Slika 19. Kreiranje novog projekta u GanttProject-u

Slijeći korake koje je potrebno ispuniti pri kreiranju novog projekta potrebno je definirati radne dane u tjednu, kao i definirati praznike odnosno vrijeme držanih blagdana za vrijeme kojih se neće raditi na projektu. Definira se svaki praznik pojedinačno na način da se dodaje jedan po jedan blagdan ovisno o tome koji će na projekt imati utjecaj odnosno koji će se u slučaju projekta odraziti na način da se tim danima neće izvršavati radovi. Kada se upišu sve potrebne izmjene potvrdi se u dijaloškom okviru kalendar koji će se primjenjivati kroz projekt.

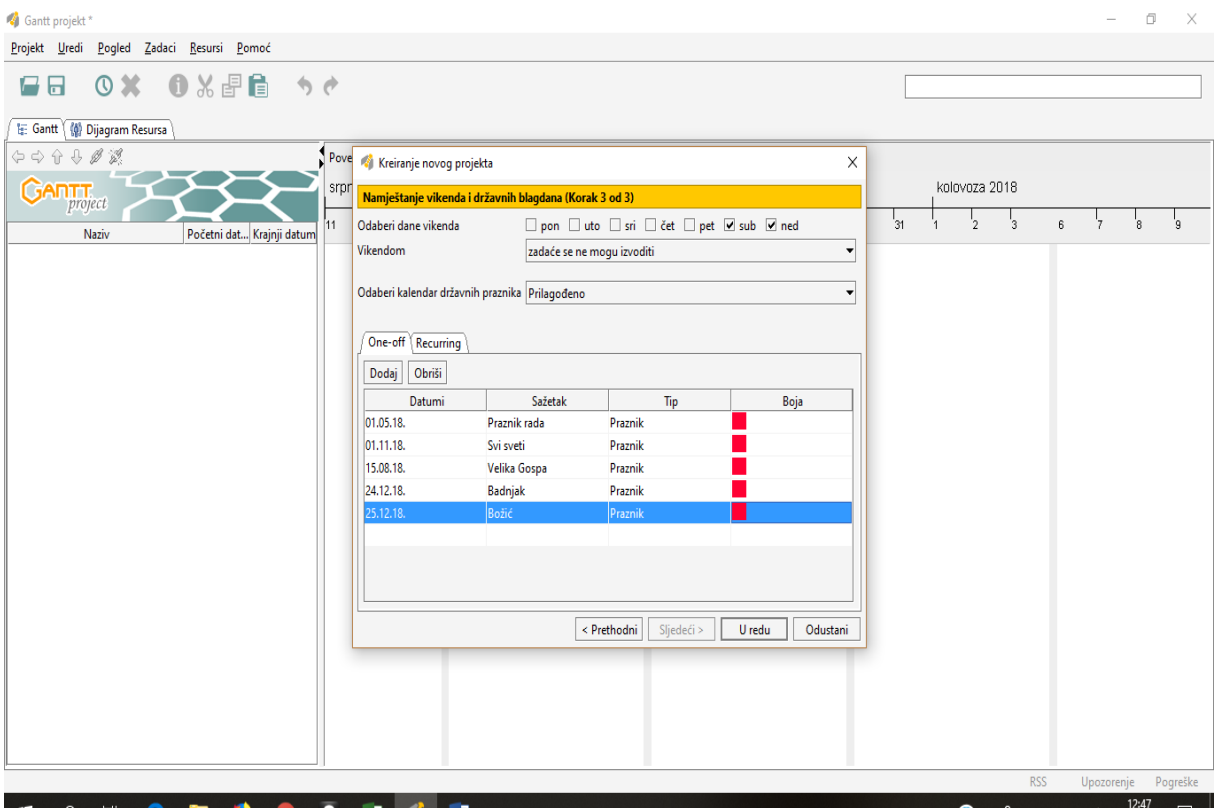

<span id="page-37-0"></span>Slika 20. Definiranje radnih dana, praznika i odabir kalendara

Nakon definiranja početnih postavki nužnih za početak upravljanja svakim projektom pa tako i ovim preuređenja hotela može se krenuti na unošenje aktivnosti koje će se odvijati tijekom realizacije projekta. Unošenje svake nove aktivnosti se odvija na način da se klikom na alatnoj traci na naredbu *Projekt* odabere *Novi zadatak* te sa unosom nove aktivnosti može se kreniti sa njenim vremenskim planiranjem odvijanja odnosno određivanja trajanja iste kao i unosom dodatnih bilješki vezanih za pojedinu aktivnost. Pri unosu aktivnosti također je moguće, kao što je i ranije navedeno, unositi i podaktivnosti.

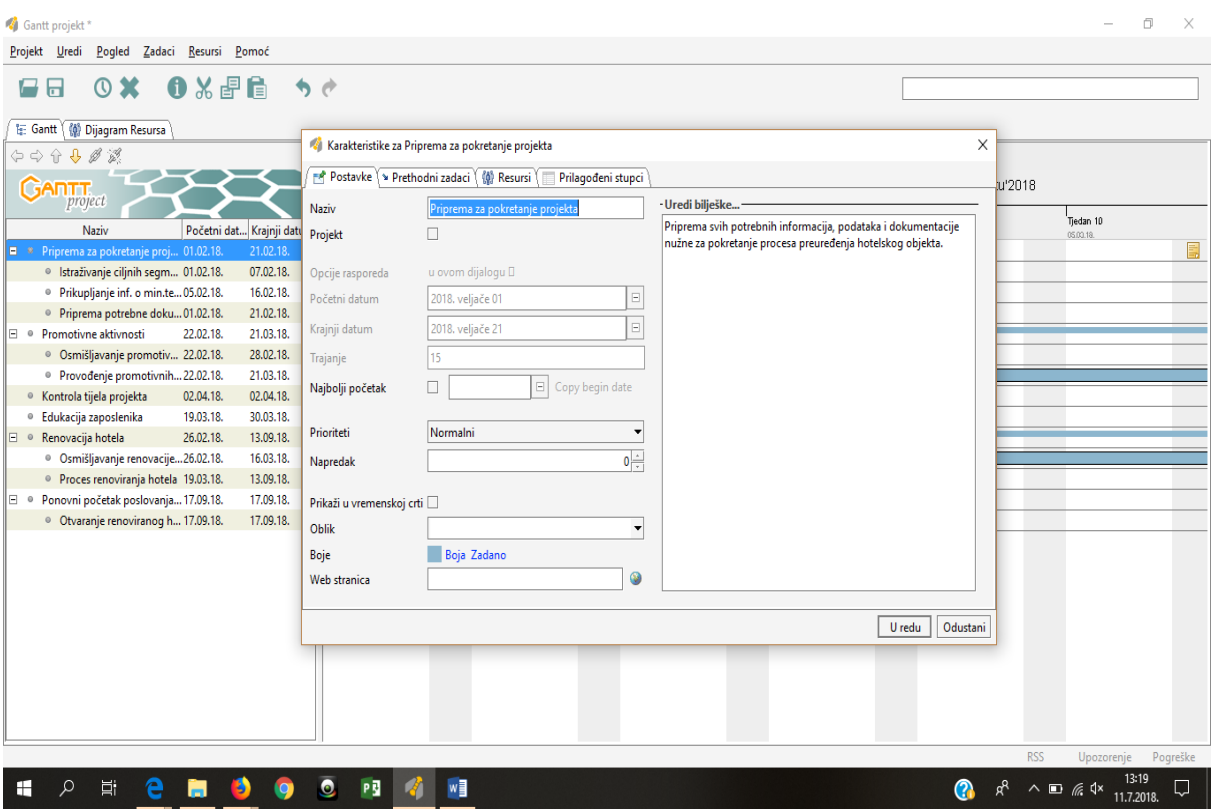

<span id="page-38-0"></span>Slika 21. Prikaz dodavanja novih aktivnosti

Osim dodavanja aktivnosti i podaktivnosti također je moguće određivanje zavisnosti među aktivnostima, pa se tako ovim alatom može određivati koje aktivnosti međusobno utječu jedna na drugu, pa tako sljedeća aktivnost primjerice ne može započeti prije nego što je zavisna aktivnost koja prethodi u potpunosti završila. Te zavisnosti se u GanttProject-u uređuju na način da desnim klikom na pojedinu aktivnost odaberemo opciju *Svojstva zadatka* unutar čijeg dijaloškog okvira dodijeljujemo zavisnosti među aktivnostima, a također u tom koraku unutar istog dijaloškog okvira istima je moguće dodati i resurse. Nakon utvrđivanja i dodjeljivanja zavisnosti potvrđivanjem unesenih zavisnosti unutar dijaloškog okvira automatski se na prikazanom gantogramu strelicom povezuju zavisne aktivnosti.

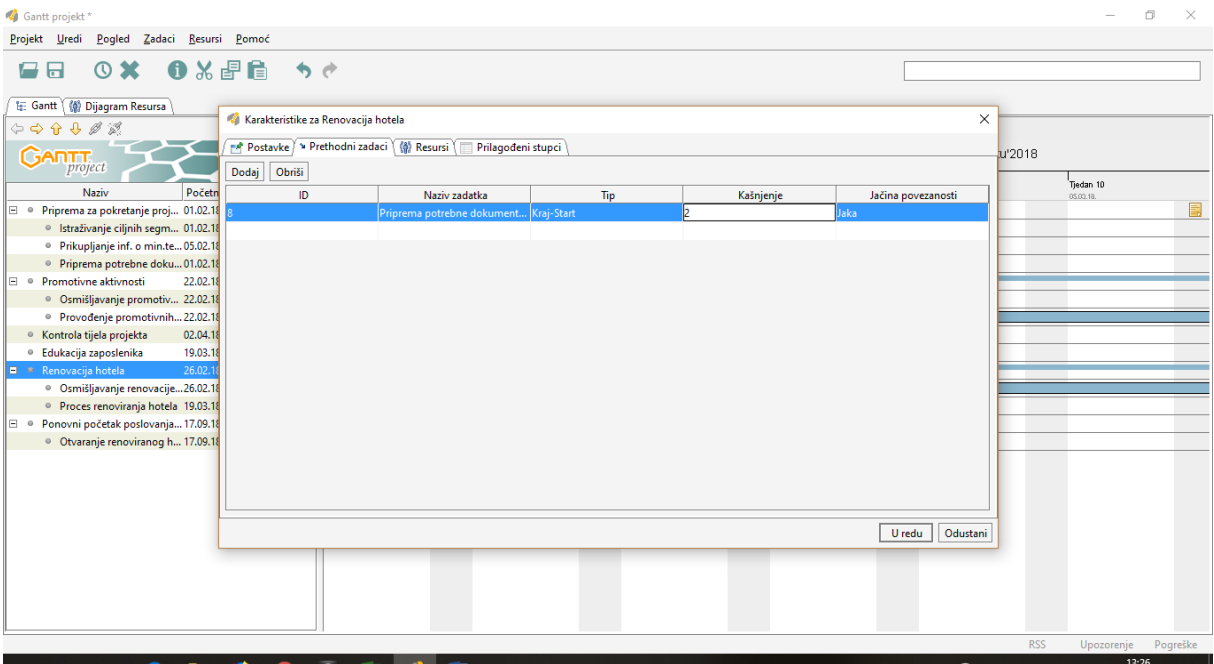

#### <span id="page-39-0"></span>Slika 22. Prikaz definiranja zavisnosti među aktivnostima

#### Izvor: Prikaz autora

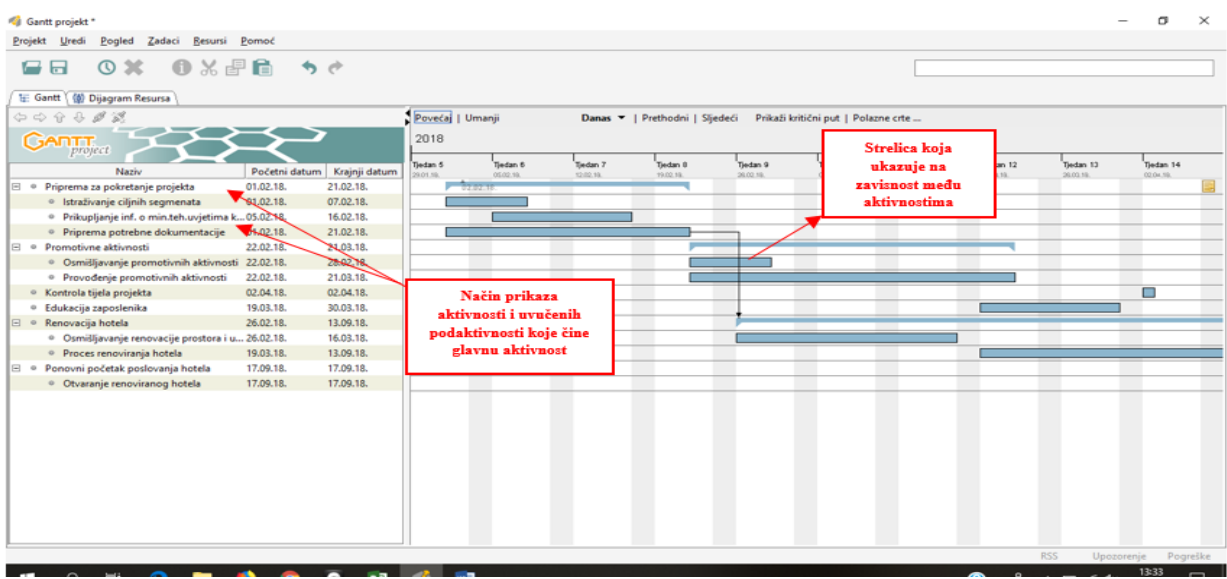

<span id="page-39-1"></span>Slika 23. Prikaz odnosa među aktivnostima u GanttProject-u

#### Izvor: Prikaz autora

Nakon što su unesene sve aktivnosti te podaktivnosti kao i odnosi među njima treba napomenuti kako potvrđivanjem unesenih podataka još uvijek se u programu mogu unositi naknadne izmjene. Sve to se vrši putem odabira kartice *Zadatak* iz alatne trake, a potom klikom na Svojstva zadatka ažuriramo informacije vezane za određenu aktivnost. U dijaloškom okviru Svojstva zadatka moguće je unositi nazive aktivnosti, definirati njihovo trajanje po danima i prema datumima odrediti termine početka i završetka pojedine aktivnosti, pratiti napredak aktivnosti izražen u postotku, urediti izgled linije koja predstavlja aktivnost u grafikonu kao i urediti boju iste te pored toga također unijeti i bilješke vezane za aktivnost koju ažuriramo.

Kada je riječ o dodjeljivanju resursa u softverskom alatu GanttProject resurs se može direktno dodijeliti aktivnostima unutar, prethodno spominjanog, dijaloškog okvira naredbe *Svojstva zadatka.* Unutar dijaloškog okvira postoji alatna traka gdje se treća kartica po redu odnosi na unos resursa vezanih za pojedinu aktivnost. No protrebno je prethodno imati upisane resurse na projektu kako bi se direktno isti mogli odabrati. Unos resursa koji će se javiti na projektu zajedno sa potrebnim informacijama vezanim za iste vrši se na način da se na alatnoj traci odabere naredba *Resursi* te iz padajućeg izbornika klikne na *Novi resurs* u čijem se dijaloškom okviru unose potrebni podaci. Potom nakon što su uneseni resursi koji se javljaju na projektu moguće je dodijeliti odgovarajući resurs pojeidnoj aktivnosti na prethodno opisan način putem opcije *Svojstva zadataka*.

| Gantt projekt [projekt Preuređenje hotela More.gan] *                                                                                                    |                                                              |                                                                                                    |                                |                       |       |                                                                         |                                         |                 |                          | $\Box$<br>$\times$               |
|----------------------------------------------------------------------------------------------------|--------------------------------------------------------------|----------------------------------------------------------------------------------------------------|--------------------------------|-----------------------|-------|-------------------------------------------------------------------------|-----------------------------------------|-----------------|--------------------------|----------------------------------|
| Projekt Uredi Pogled Zadaci Resursi Pomoć                                                                                                    |                                                              |                                                                                                    |                                |                       |       |                                                                         |                                         |                 |                          |                                  |
| ◎ ※ ● ※ 配信 うぐ<br>68                                                                                                    |                                                              |                                                                                                    |                                |                       |       |                                                                         |                                         |                 |                          |                                  |
| 任 Gantt (@ Dijagram Resursa<br>$\Leftrightarrow$ $\Leftrightarrow$ $\theta$ $\theta$ $\varnothing$ $\varnothing$<br><b>GANTT</b><br>Naziv<br>□ · Priprema za pokretanje projekta<br>· Istraživanje ciljnih segmenata<br>· Prikupljanje inf. o min.teh.uvjetim<br>· Priprema potrebne dokumentacije<br>$\Box$ · Promotivne aktivnosti<br>· Osmišljavanje promotivnih aktivni<br>· Provođenje promotivnih aktivnost<br>· Kontrola tijela projekta<br>· Edukacija zaposlenika<br><b>E</b> ® Renovacija hotela<br>· Osmišljavanje renovacije prostora<br>· Proces renoviranja hotela<br>Ponovni početak poslovanja hotela<br><b>日 。</b><br>· Otvaranje renoviranog hotela | Karakteristike za Renovacija hotela<br>Dodaj<br>Obriši<br>ID | Postavke > Prethodni zadaci / (2) Resursi<br>Ime Resursa<br>ᅱ<br>zvođači radova<br>Materijal<br>Strojevi<br>Projektni menadžer<br>Kadrovik<br>Oprema | Prilagođeni stupci<br>Jedinica | Koordinator<br>$\Box$ | Uloga | - Troškovi zadatka-<br>C Izračunava se:<br>C Izričito postavljanje: 0.0 | ×<br>$\mathbf{0}$<br>U redu<br>Odustani | 12 <sup>2</sup> | Tjedan 13<br>26.00.18    | Tjedan 14<br>02.04.18.<br>E<br>С |
|                                                                                                    |                                                              |                                                                                                    |                                |                       |       |                                                                         |                                         |                 |                          |                                  |
|                                                                                                    |                                                              |                                                                                                    |                                |                       |       |                                                                         |                                         |                 |                          |                                  |
|                                                                                                    |                                                              |                                                                                                    |                                |                       |       |                                                                         |                                         |                 | <b>RSS</b><br>Upozorenje | Pogreške                         |
| $\sim$<br>$\rightarrow$                                                                                                    |                                                              |                                                                                                    |                                |                       |       |                                                                         |                                         |                 |                          | 14:01<br>$\Box$                  |

<span id="page-40-0"></span>Slika 24. Prikaz odabira resursa za pojedinu aktivnost

Izvor: Prikaz autora

Nakon što su resursi dodjeljeni pojedinim aktivnostima GanntProject pruža mogućnost otvaranja dijagrama resursa na početnoj ploči softvera gdje je dostupan poseban grafikon koji prikazuje resurse s obzirom na vrijeme korištenja istih, baš poput Ganttovog dijagrama koji prikazuje stanje aktivnosti prema njihovu trajanju i slično. Klikom na karticu Dijagram Resursa koja se nalazi odmah ispod alatne trake otvara se grafikon koji prikazuje stanje resursa kroz vrijeme. U informacija vezanim za prikaz vidljivo je kako različite boje linija prikazuju različita stanja resursa, pa tako primjerice uobičajeni resursi uz normalno korištenje su prikazani kao linija plave boje ali različitih duljina, dok linije crvene boje predstavljaju preopterečenje resursa i ostale.

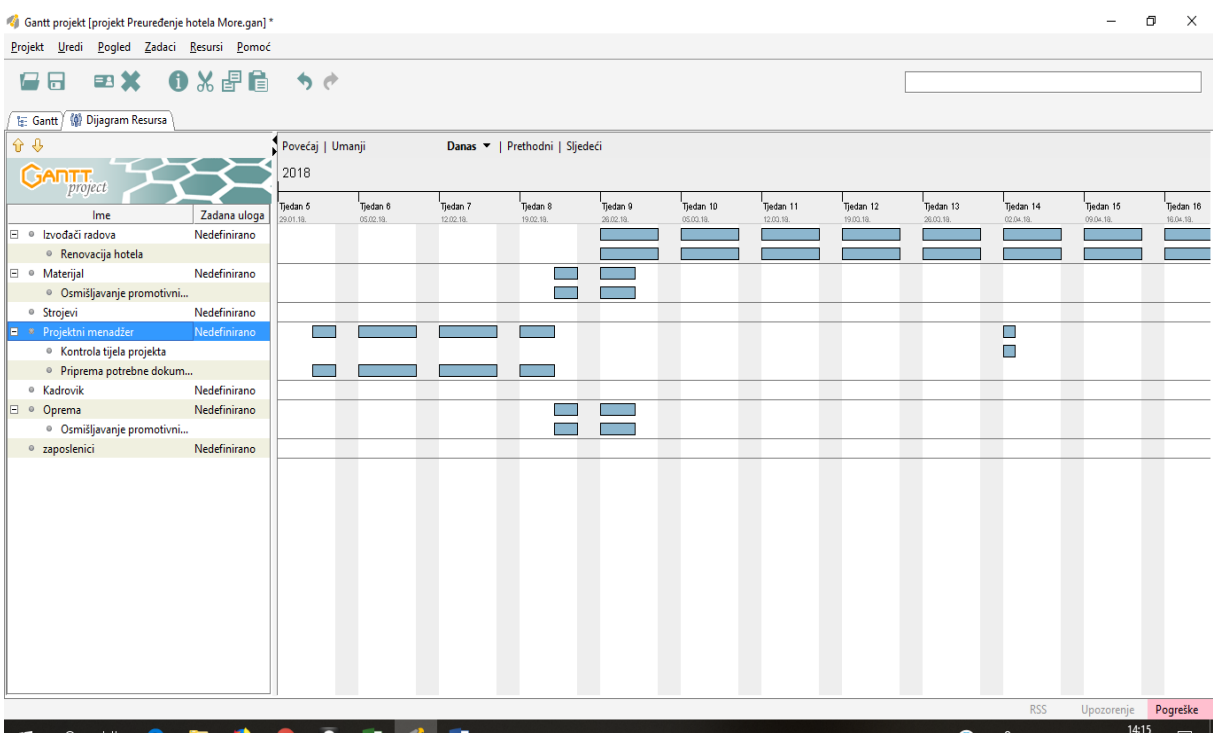

<span id="page-41-0"></span>Slika 25. Prikaz dijagrama resursa u GanttProject alatu

Izvor: Prikaz autora

Osim prethodno navedenih funkcija, upravljanja aktivnostima, prikaza gantograma i dijagrama resursa GanttProject također nudi i prikaz projekta pomoću PERT dijagrama što je nekad veoma zgodan shematski prikaz koji na jednostavniji način daje uvid i mogućnost praćenja tijeka projekta. Ipak treba napomenuti kako nekad najbolju predodžbu o aktivnostima na projektu pruža kombiniranje gantograma i PERT dijagrama. Prikaz PERT dijagrama vrši se na način da se isti može uključiti unutar alatne trake, klikom na karticu *Zadaci* gdje se odabere opcija PERT dijagram. Nakon što je odabrana opcija prikaza istog otvara se i prikazuje željeni dijagram.

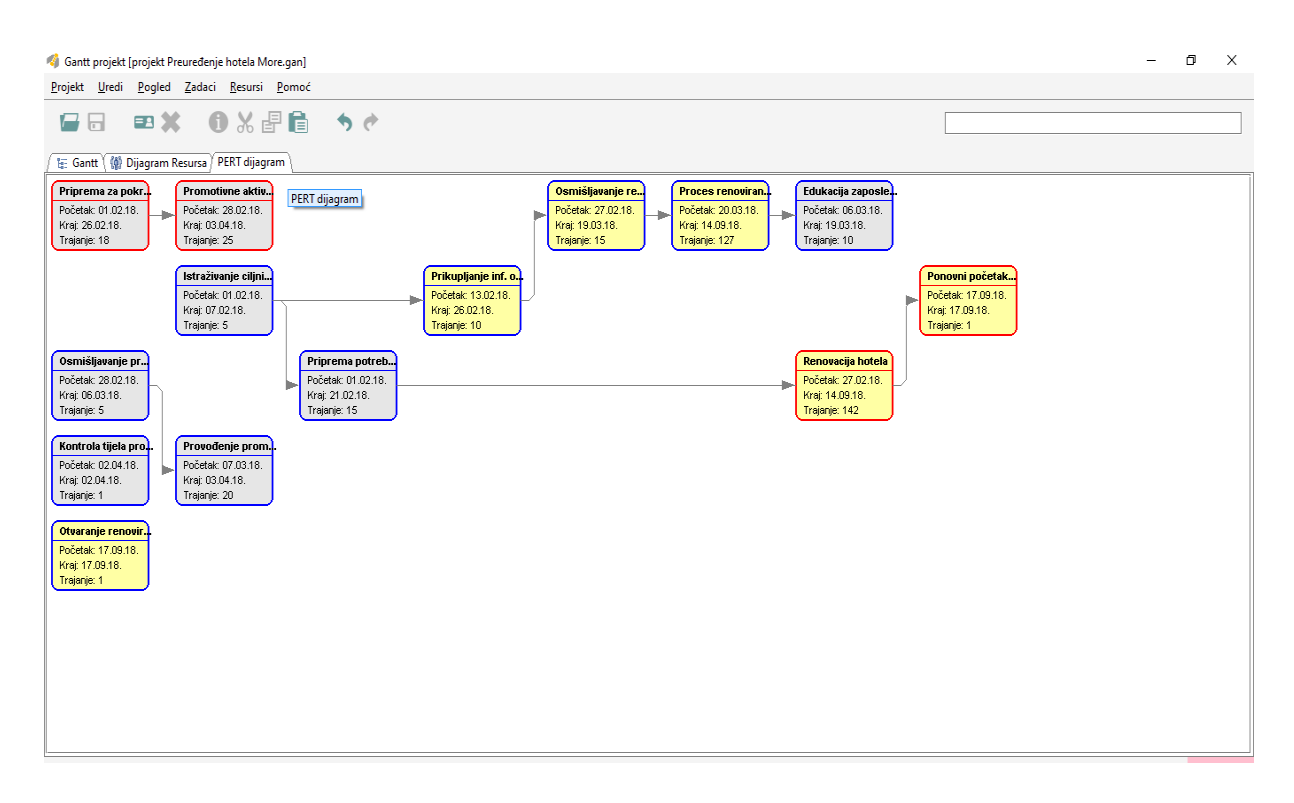

<span id="page-42-0"></span>Slika 26. Prikaz PERT dijagrama projekta u GanttProject-u

Izvor: Prikaz autora

Sljedeća funkcija koju ovaj alat pruža je mogućnost uvoza podataka iz drugih programa unutar kojih smo već prethodno kreirali neki projekt. Na taj način je moguće započeti raditi projekt u jednom programu te ga potom nastaviti uređivati i nadalje kreirati u drugom. Osim u tu svrhu uvoz je moguć i predstavlja prednost u slučaju kada netko kreira projekt u jednom programu dok istog druga osoba zadužena za pregled i kontrolu može čitati u drugom programu. Kako bi odabrali funkciju uvoza projekta u program GanttProject potrebno je u alatnoj traci odabrati karticu *Projekt* te odabrati opciju *Uvoz*. Odabirom na *Uvoz* otvara se dijaloški okvir koji zahtjeva da se odabere tip datoteke koja će se uvesti, pritom GanttProject nudi mogućnost uvoza datoteka u obliku iCalendar, Microsoft Project datoteke, GanttProject datoteke, tekstualne datoteke (\*.txt) i CSV datoteke (\*.csv). Za ovaj primjer uvoza podataka iz drugih programa koristi se tip datoteke Microsoft Project budući da je za svrhu ovog rada prethodno izrađen isti projekt u MS Project alatu. Stoga odabiremo navedeni tip datoteke i potom istu odabiremo s računala odnosno mjesta na kojem je pohranjena.

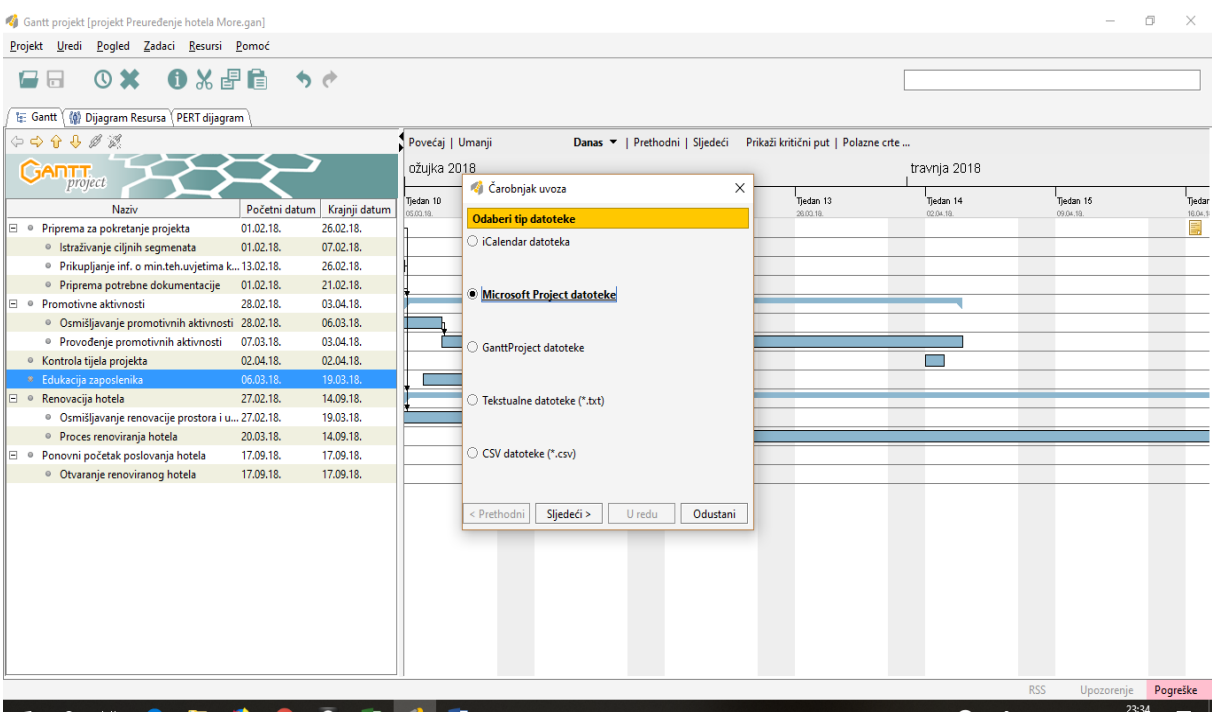

<span id="page-43-0"></span>Slika 27. Prikaz odabira tipa datoteke za uvoz iz drugih dokumenata

Izvor: Prikaz autora

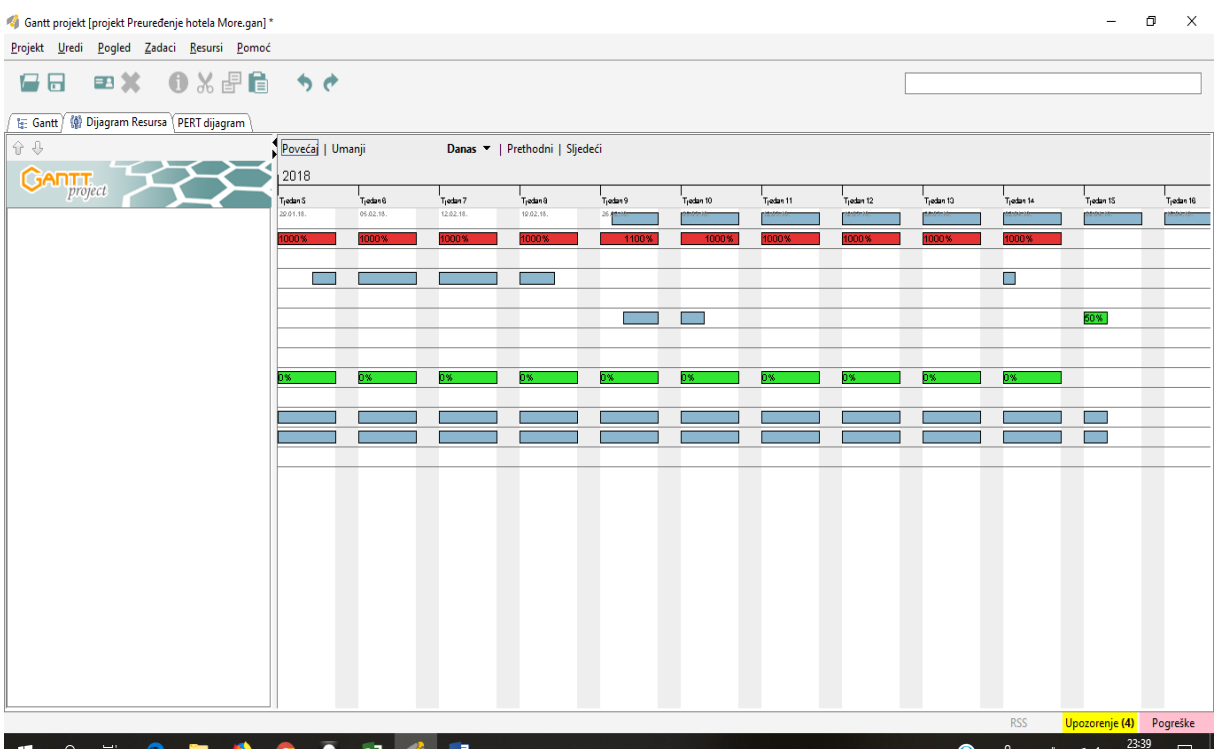

<span id="page-43-1"></span>Slika 28. Prikaz dijagrama resursa za uvezeni projekt prethodno izrađen u MS Projectu Izvor: Prikaz autora

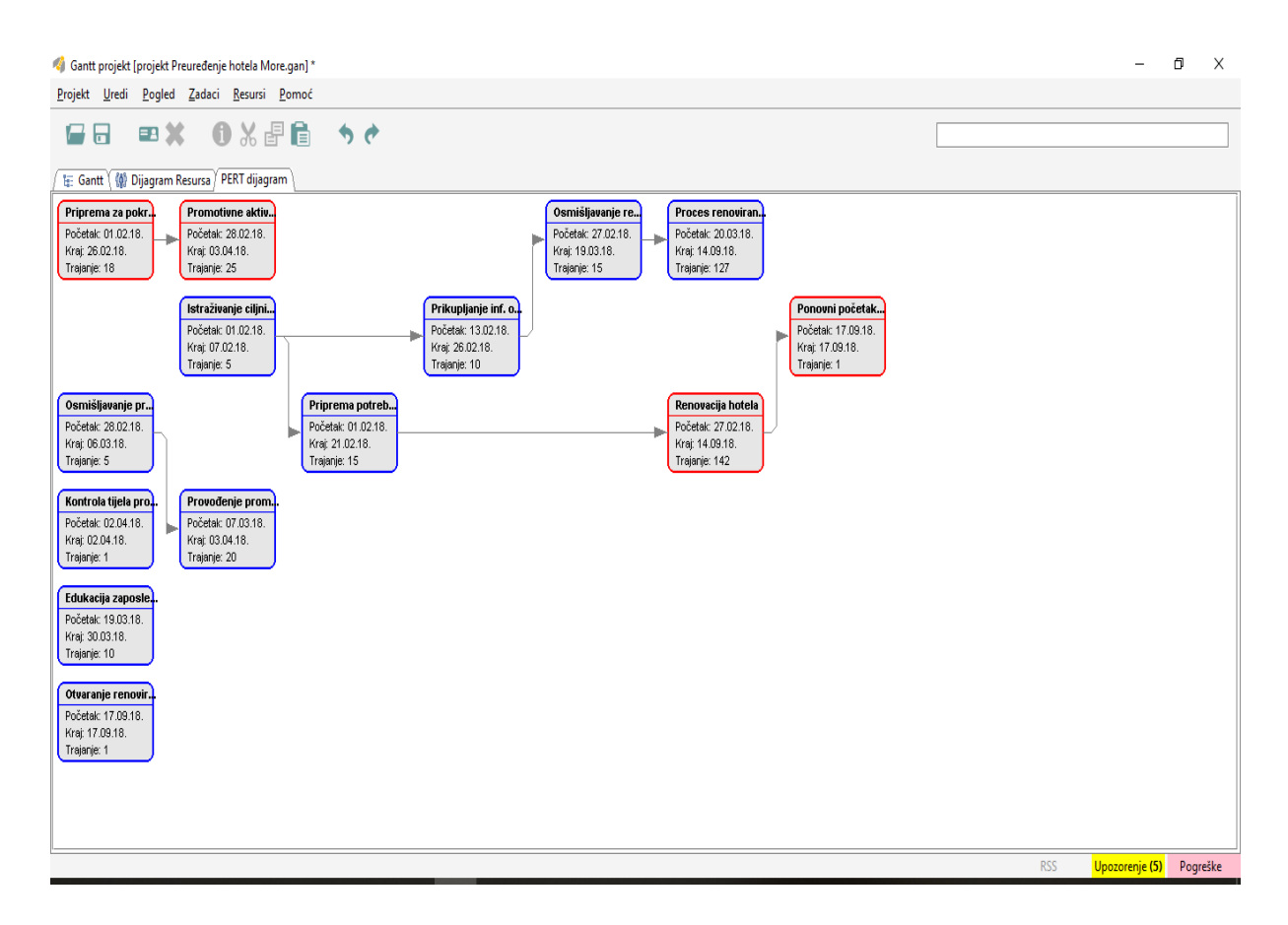

<span id="page-44-0"></span>Slika 29. Prikaz PERT dijagrama uvezenog projekta iz MS Projecta

Pored mogućnosti uvoza GanttProject također nudi i mogućnost izvoza projekta kao i izvještavanja iako vrste izvještavanja nisu mnogobrojne i veoma značajne. Kada je riječ o izvozu podataka ono se vrši na isti način kao i uvoz, iz alatne trake odabere se kartica *Projekt* te potom naredbu *Izvoz.* Formati koji se nude u takozvanom *Čarobnjaku izvoza* podrazumijevaju načine izvoza datoteka, a to su: Microsoft Project datoteke, datoteke rasterske slike, zarezom odijeljene vrijednosti datoteke, HTML izvještaj te PDF izvještaj. U tom slučaju se odabire opcija koja najviše korisniku odgovara za izvoz dokumenta, koji se nakon izvoza može pregledavati ili eventualno uređivati u nekim drugim programima, ovisno o formatu u kojem je izvezen.

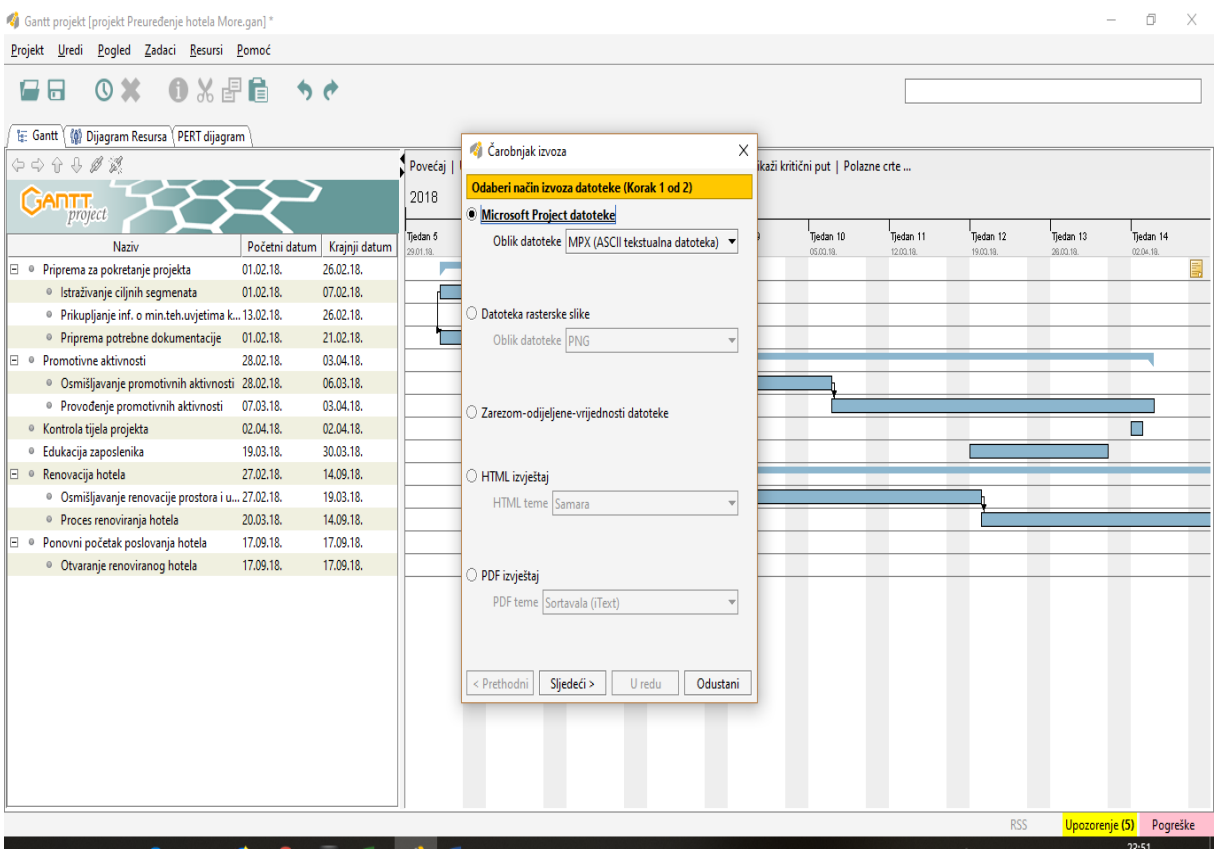

<span id="page-45-0"></span>Slika 30. Prikaz Čarobnjaka izvoza za odabir formata za izvoz dokumenta

Izvor: Prikaz autora

Pored ranije spomenutih mogućnosti uvoza i izvoza projekta na računalo softverski alat GanttProject nudi korisnicima i mogućnost spremanja projekta na vlastiti server putem FTP-a. Na taj jenačin omogućeno projektnim menadžerima da odmah pri kreiranju projekta isti spreme na vlastiti server te mailom obavijeste članove vlastitog projektnog tima da je na određenoj internetskoj stranici dostupan plan rada na projektu. Prije pohranjivanja projekta na server neophodno je u postavkama unutar kartice *Uredi* na alatnoj traci odabrati opciju Postavke gdje klikom na naredbu Postavke FTP servera treba popuniti predviđene podatke koji su potrebni.

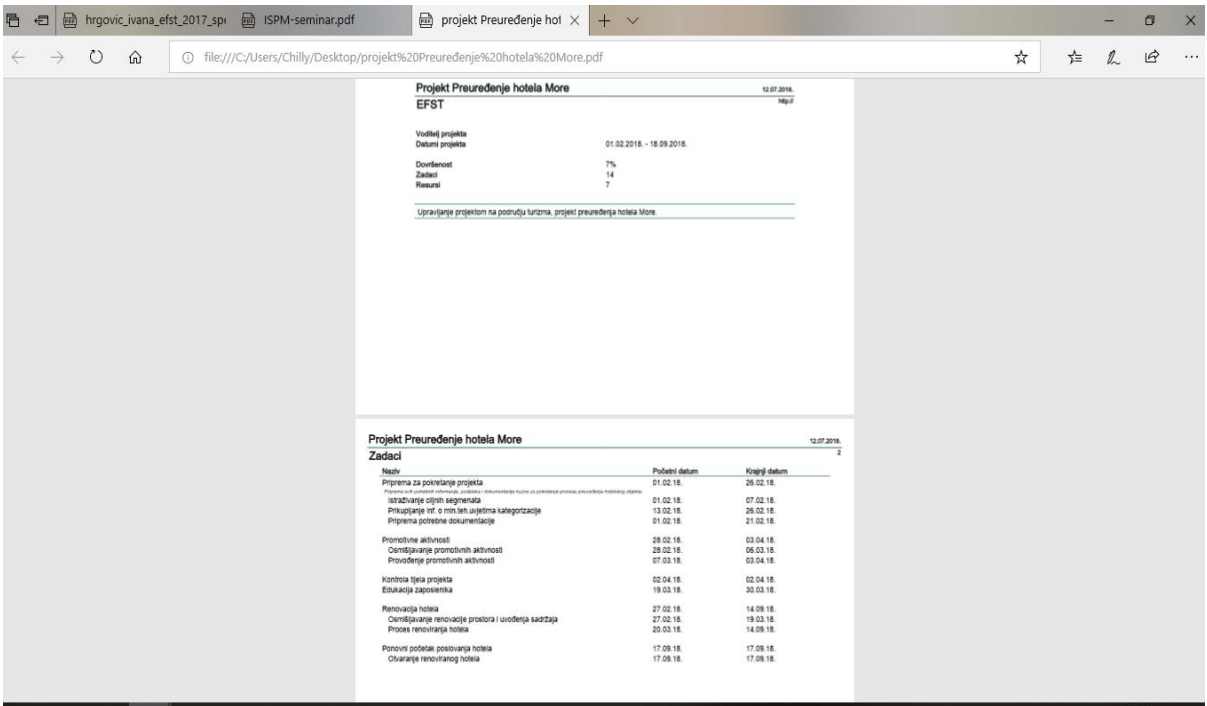

### <span id="page-46-0"></span>Slika 31. Prikaz izvoza dokumenta u pdf formatu iz softverskog alata GanttProject

#### Izvor: Prikaz autora

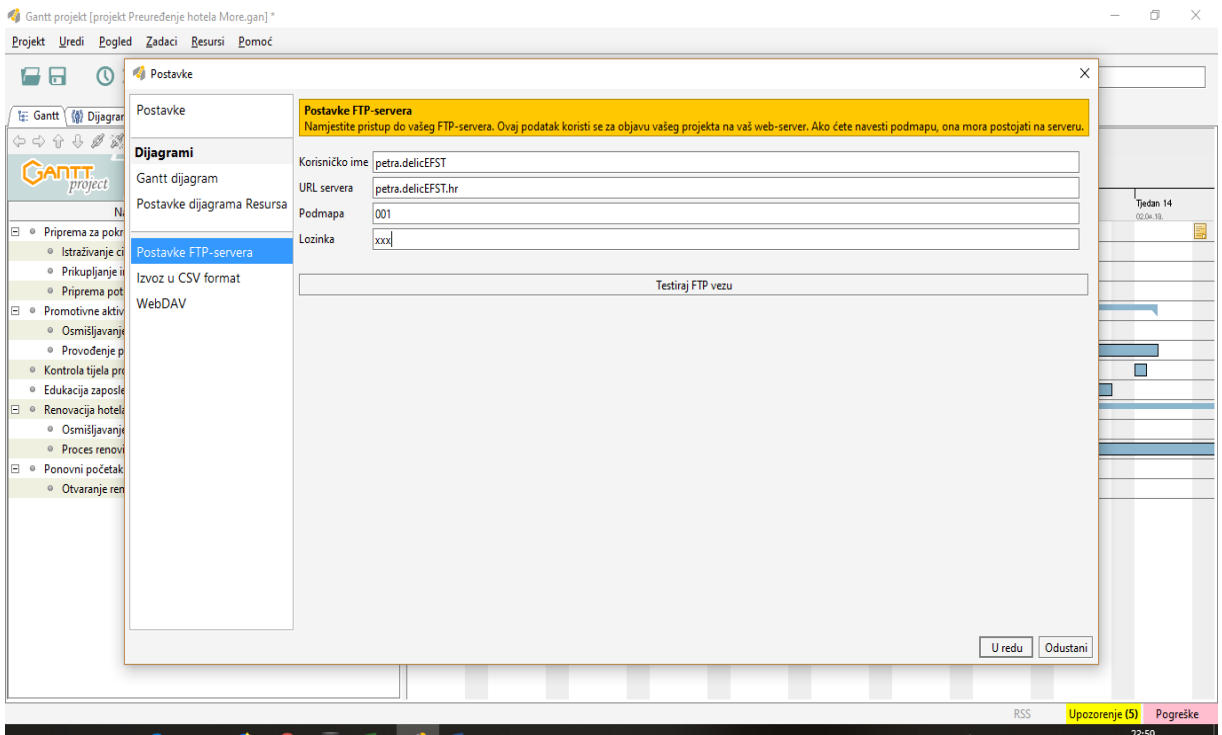

<span id="page-46-1"></span>Slika 32. Prikaz dijaloškog okvira postavki za pristup FTP serveru

Izvor: Prikaz autora

Kada su uneseni podatci unutar predviđenih polja nužnih za podešavanje FTP servera, projekt se na server može prebaciti na sličan način na koji se vrše uvozi i izvozi dokumenata.

Nakon analize funkcionalnosti koje ovaj softverski alat za upravljanje projektima pruža potrebno je i spomeniti još niz osnovnih mogućnosti koje isti korisnicima nudi, a to je primjerice prikaz kritičnog puta unutar gantograma, ažuriranje svih podataka i inforamacija po potrebi, naknadno uređivanje unesenih podataka, mogućnost dizajna izgleda dijagrama koje prikazuje i brojne druge. Upoznajući se detaljno sa ovim programom kroz kreiranje projekta na području turizma uvidjelo se kako je program izvrstan za širu primjenu pri obavljanju nekog zadatka. Ipak kao jedan ključniji nedostatak pri pružanju osnovnih mogućnosti upravljanja projektom kod ovog alata se nameće nedovoljno obrazloženje opcija vezanih za resurse dje ih se pri unosu ne može detaljno i u potpunosti specificirati, kao što je to slučaj primjerice u MS Projectu. Primjena ovog alata je poprilično jednostavna te je stoga idealna i za projektne menadžere amatere koji se u svom poslu bave nekim manjim poslovima, a ne rade na velikim i kompleksnim projektima. Korištenje ovog alata nije veoma kompleksno ni zahtjevno te se bez velikog učenja u kratkom roku može savladati osnovne mogućnosti koje ovaj alat pruža. Karakteristike odnosno funkcionalnosti koje ovaj alat nudi su neke od najosnovnijih funkija nužnih u projektnom menadžmentu za upravljanje projektom. Dodatna i veoma bitna značajka je da je ovaj softverski alat u potpunosti besplatan što je odlično za početnike koji tek kreću sa upravljanjem nekim manje zahtjevnim projektima.

### <span id="page-48-0"></span>**4. DISKUSIJA I ZAKLJUČAK**

U posljednje vrijeme sve je uočljivije kako se projektni menadžment sve ubrzanije razvija i napreduje. Gotovo sve u okruženju može se promatrati kao projekt koji ostvarenjem konačnog cilja rezultira kreiranjem novog i uvijek jedinstvenog proizvoda ili usluge. Kako bi se uspješno ostvarivali ciljevi kojima bi svaki projekt trebao rezultirati potrebno je detaljno i kvalitetno planiranje svih koraka na projektu kroz čitavo njegovo odvijanje. Upravo iz tog razloga se javio ICT sa suvremenim rješenjima za uspješno upravljanje projektima te se danas sve češće se koriste softverska rješenja odnosno alati.

Ukoliko se planiranju projekta ne posveti dovoljno vremena, uz neophodan preduvjet da upravitelji projektima imaju sva potrebna znanja i vještine, često se događa da projekti ne završe uspješno. Budući da je upravljanje projektom, neovisno o kakvom projektu da je riječ ali u konkretnom slučaju projektima na području turizma, nešto što iziskuje mnogo vremena softverski alati se napretkom tehnologije javljaju kao odlično rješenje koje čitavi proces planiranja projekta uvelike olakšava te ubrzava.

Za svrhu ovog rada analizirane su funkcionalnosti dvaju izdvojenih softverskih alata, Microsoft Project-a i GanttProject-a, te se zbog lakše komparacije tih dvaju alata kroz iste provodio isti projekt, preuređenja hotela More, kako bi na taj način bili uočljivije prednosti i nedostatci svakog izdvojenog softvera.

Upoznajući se sa spomenutim softverskim alatima dovodi se do zaključka kako je ipak za kvalitetnije upravljanje projektima, u ovom slučaju prvenstveno govoreći o projektima na području turizma, prema svojim funkcionalnostima bolji Microsoft Project. To je alat koji nudi široki spektar funkcionalnosti unutar kojih je moguće planirati projekt gotovo do u detalja što kod alata GanttProject nije slučaj. Osim dosta staromodnijeg izgleda cijelog programa, GanttProject pruža i nešto uži spektar mogućnosti koje korisnicima pruža. Ipak ukoliko korisnici traže više, žele planirati gotovo svaku aktivnost na što vjerodostojniji i precizniji način tada je mnogo bolje upotrebiti MS Project za upravljanje projektom.

Na primjeru projekta preuređenja hotela More vidljivo je kako kroz MS Project osim vizualno suvremenijeg programa i mogućnosti dizajniranja svih dijagrama, izvještaja i drugih opcija koje pruža dosta detaljnije i bolje moglo definirati aktivnosti i veze među njima, precizirati resurse koji će biti korišteni na projektu pa čak i budžet isplanirati u potpunosti te

isti omogućava uvid u planirani budžet u odnosu na ostvareni kako bi se na temelju tih podataka moglo unaprijed vidjeti u kakvom smjeru se kreće projekt. Pored tih mogućnosti tu je još niz funkcija koje ovaj alat pruža kako vrhunskim projektnim menadžerima tako i početnicima. Budući da je MS Project ipak nešto kompleksniji u odnosu na GanttProject isti će možda zahtjevati neka predznanja u upravljanju projektima i softverskim alatima, no također za početnike i korištenje osnovnih funkcija nisu potrebna značajnija predznanja stoga se i to nameće kao prednost, jer GanttProject zbog svoje jednostavnosti i nešto manje funkcionalnosti ipak predstavlja bolje rješenje za amatere u upravljanju projektima ili pak one koji upravljaju manje zahtjevnim projektima. Kao nedostatci GanttProject-a se između ostalog nameću i mogućnosti kreiranja manjeg broja izvještaja u odnosu na izvještaje koje je moguće kreirati u MS Project-u, a pored toga i detaljnost određivanja aktivnosti je dosta manja te isti pruža mogućnost odreĎivanja trajanja aktivnosti samo u danima dok je u MS Project-u moguće odrediti trajanje u čak satima, mjesecima i slično što daje u konačnici dosta preciznije vremensko kretanje projekta. Unatoč tome što će nekim korisnicima biti nedostatak MS Project alata to što je ipak nešto komplesniji i zahtjevniji, isti je ipak prilagodiv gotovo svim korisnima na što ukazuje i činjenica da ima ugrađene predloške kojima se pojednostavljuje početak rada na pravilan način bez kreiranja projektnih planova sasvim od početka što je idealno i za početnike, ali i profesionalce jer na taj način se može uvelike uštedjeti na vremenu.

Na projektu preuređenja hotela koji je upravljan kroz dva različita softverska alata može se uočiti kako svaki od alata ima neke prednosti i nedostatke. Softverski alati za upravljanje projektima su nešto što je potrebno istaknuti kao inovaciju koja skraćuje vrijeme planiranja koje projektni menadžeri trebaju utrošiti pri praćenju projekta. Stoga funkcionalnosti svakog od ovakvih alata su neupitne no ipak sve ovisi o korisnicima i njihovim zahtjevima. U ovom slučaju gdje je na projektu sa područja turizma potrebno projekt razraditi do detalja po aktivnostima i ostalim karakteristikama kao mnogo bolji i korisniji se istaknuo član Microsoft Office obitelji, a to je Microsoft Project koji pruža uistinu brojne mogućnosti za upravljanje projektima kako za profesionalce tako i za početnike, dok ipak kod GanttProject alata to nije slučaj i smatra se da bi isti bio nedovoljno funkcionalan za profesionalce koji upravljaju zahtjevnijim projektima. Prema tome na temelju vlastitog dosadašnjeg iskustva može se reći da je MS Project napredniji i kvalitetniji alat za planiranje projekta, neovisno što je isti nešto i zahtievniji od GanttProjecta.

Na kraju može se zaključiti kako softverski alati za upravljanje projektima imaju značajnu ulogu u projektnom menadžmentu i za projektne menadžere koji prate trendove i idu u korak s vremenom. Oni štede vrijeme i napor projektnih menadžera te umjesto njih, ali uz pomoć njihova upravljanja, kvalitetno usmjeravaju projekt u pravome smjeru koji u konačnici vodi ostvarenju cilja projekta.

### <span id="page-51-0"></span>**LITERATURA**

- 1. Bosilj Vukšić, V., Kovačić, A.(2004): Upravljanje poslovnim procesima, Sinergija, Zagreb, str.26
- 2. Dobson, C. (2007): Software Solutions for Project, Programme and Portfolio management
- 3. Hell, M. (2017): Informacijski sustav projektnog menadžmenta, materijali s predavanja, 2017
- 4. Karić, M.(2002): Ekonomika poduzeća, Ekonomski fakultet, Osijek, str.149
- 5. Omazić, M. A., Baljkas, S. (2005.): Projektni menadžment, Sinergija, Zagreb, str. 316
- 6. Varga, M. (2014): Upravljanje podatcima, 2.izd., Element, Zagreb, str. 6

#### **Internet izvori:**

- 1. A guide to the Project Management Body Of Knowledge, Project Management Institut, 2000., str. 5., [Internet], raspoloživo na: [http://www.cs.bilkent.edu.tr/~cagatay/cs413/PMBOK.pdf,](http://www.cs.bilkent.edu.tr/~cagatay/cs413/PMBOK.pdf) [15.05.2018]
- 2. A guide to the Project Management Body Of Knowledge, Project Management Institut, 2000., str. 8., [Internet], raspoloživo na: [http://www.cs.bilkent.edu.tr/~cagatay/cs413/PMBOK.pdf,](http://www.cs.bilkent.edu.tr/~cagatay/cs413/PMBOK.pdf) [15.05.2018]
- 3. Lukarić, S. (2006): Microsoft Project, Osnovne upute, Građevinski fakultet, Rijeka, [Internet], raspoloživo na: [https://www.yumpu.com/xx/document/view/8811283/microsoft-project-osnovne](https://www.yumpu.com/xx/document/view/8811283/microsoft-project-osnovne-upute-graevinski-fakultet-sveuciliste-)[upute-graevinski-fakultet-sveuciliste-,](https://www.yumpu.com/xx/document/view/8811283/microsoft-project-osnovne-upute-graevinski-fakultet-sveuciliste-) [09.06.2018]
- 4. Microsoft (2018): Službena stranica Microsofta na dan 8. lipnja 2018.godine, [Internet], raspoloživo na: [https://products.office.com/en-us/project/project-and](https://products.office.com/en-us/project/project-and-portfoliomanagement-software?tab=tabs-1)[portfoliomanagement-software?tab=tabs-1,](https://products.office.com/en-us/project/project-and-portfoliomanagement-software?tab=tabs-1) [08.06.2018]
- 5. Nikitović, M. (2013): Vođenje projekata i dokumentacije, Osnovne upute, materijali s predavanja, VSIT-e, Zagreb 2013, [Internet], raspoloživo na: [https://bib.irb.hr/datoteka/745829.VSITE\\_-\\_MS\\_Project\\_2013\\_ak.god.\\_13\\_14.pdf](https://bib.irb.hr/datoteka/745829.VSITE_-_MS_Project_2013_ak.god._13_14.pdf)  [05.06.2018]
- 6. [https://hr.wikipedia.org/wiki/Upravljanje\\_projektima,](https://hr.wikipedia.org/wiki/Upravljanje_projektima) [13.05.2018]
- 7. [https://en.wikipedia.org/wiki/Microsoft\\_Project,](https://en.wikipedia.org/wiki/Microsoft_Project) [05.06.2018]
- 8. [https://en.wikipedia.org/wiki/GanttProject,](https://en.wikipedia.org/wiki/GanttProject) [18.06.2018]
- 9. [https://www.ganttproject.biz/,](https://www.ganttproject.biz/) [18.06.2018]

10. [https://www.youtube.com/watch?list=PLz0Qo5dxNbHogrTMv\\_\\_W\\_mFFh0b7frHIl&](https://www.youtube.com/watch?list=PLz0Qo5dxNbHogrTMv__W_mFFh0b7frHIl&v=jAx_MOLqFwI) [v=jAx\\_MOLqFwI,](https://www.youtube.com/watch?list=PLz0Qo5dxNbHogrTMv__W_mFFh0b7frHIl&v=jAx_MOLqFwI) [07.06.2018]

# <span id="page-52-0"></span>**POPIS SLIKA**

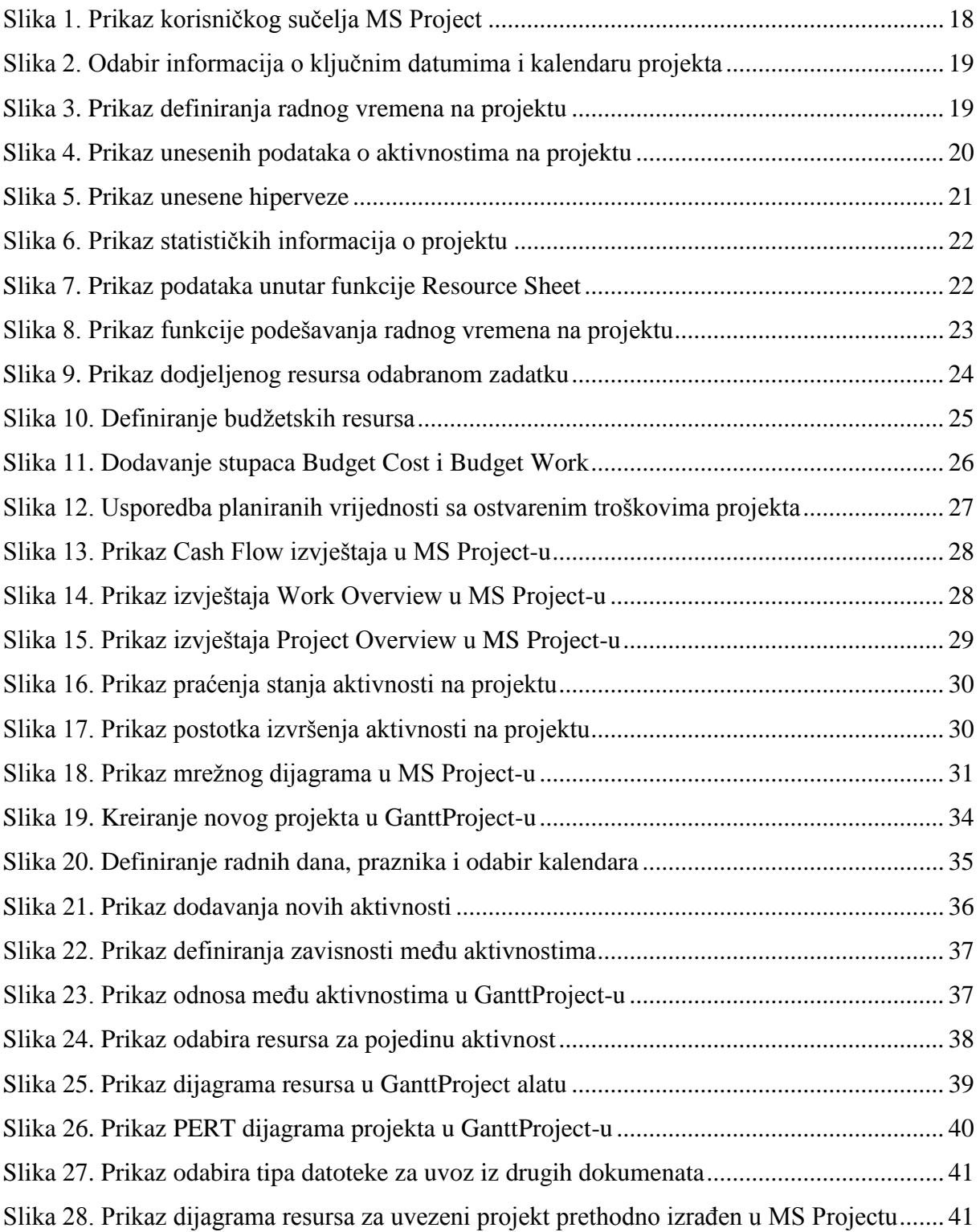

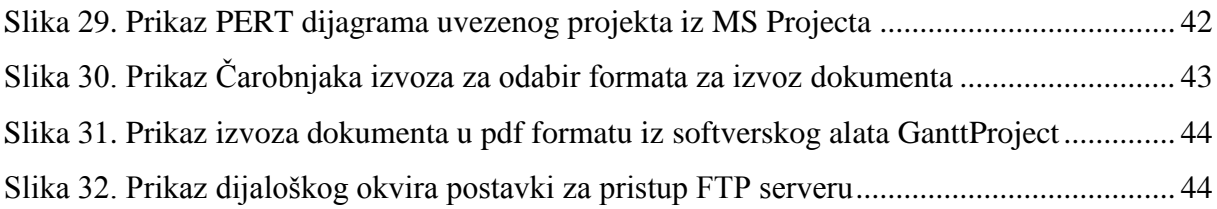

## <span id="page-54-0"></span>**SAŽETAK**

Analiza softverskih alata za upravljanje projektima u turizmu je tema rada kojim se želi detaljnije analizirati izdvojene softverske alate za upravljanje projektima i pobliže prikazati funkcionalnosti i mogućnosti njihove primjene na području turizma.

Budući da tehnološki razvoj i sve ubrzaniji tempo života dovodi do nužnosti modernizacije na svim područjima života to je slučaj i na području upravljanja projektima. Sve veći razvoj softverskih alata ovog tipa uvelike olakšava upravljanje kompleksnim projektima kao što su, u ovom slučaju, projekti u turizmu. Neovisno o sadržaju projekta odnosno o predmetu samog projekta znamo kako upravljanje projektima obukhvaća niz organizacijskih tehnika i vještina koje za cilj imaju ostvarivanje projekta na koji se odnose.

Poznato je kako projekt predstavlja jedinstvenu, vremenski određenu i resursima ograničenu aktivnost koja ima zadano trajanje s ciljem da se na kraju istog dobije jedinstveni rezultat, bilo to proizvod ili usluga i slično. Sukladno tome važno je uvidjeti značaj kvalitetnog upravljanja projektom kako bi se na vrijeme mogle iskoristiti sve prednosti koje suvremena tehnologija pruža kako bi uz pravilnu upotrebu softverskih alata bio ubrzan i do detalja vizualiziran cijeli proces planiranja projekta.

Na temelju spomenutog vidljivo je kako je u upravljanju projektima, posebice na području turizma, veoma važno analizirati i u svakodnevnu primjenu uvesti softverske alate jer pravilno korištenje istih uvelike olakšava proces upravljanja projektima što za posljedicu ima uspješno i kvalitetno realiziran projekt.

**Ključne riječi:** upravljanje projektima, softverski alati, turizam

#### <span id="page-55-0"></span>**SUMMARY**

The analysis of software tools for project management in tourism is a topic of work that seeks to analyze in detail the separate software project management tools and more specifically to show the functionality and possibilities of their application in the field of tourism.

Since technological development and an accelerated pace of life leads to the necessity of modernization in all areas of life, this is also the case in the area of project management. The ever-growing software tools of this type greatly facilitate the management of complex projects such as, in this case, tourism projects. Regardless of the project's content or the subject of the project itself, we know that project management practices a variety of organizational techniques and skills aimed at achieving the project to which they relate.

It is known that the project represents a unique, time-bound and resource-limited activity with a fixed duration to reach a unique result, either a product or service, and the like. Accordingly, it is important to realize the importance of quality project management in order to take full advantage of the advantages offered by the modern technology in order to accelerate the proper use of the software tools and to visualize the entire project planning process.

Based on the above it can be seen that in project management, especially in the field of tourism, it is very important to analyze and implement the software tools in everyday application because proper use of these projects greatly facilitates the project management process, resulting in a successful and quality project.

**Key words:** project management, software tools, tourism